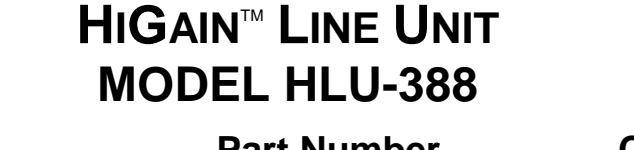

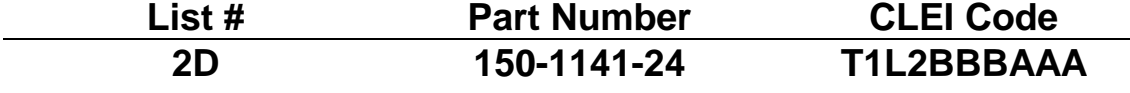

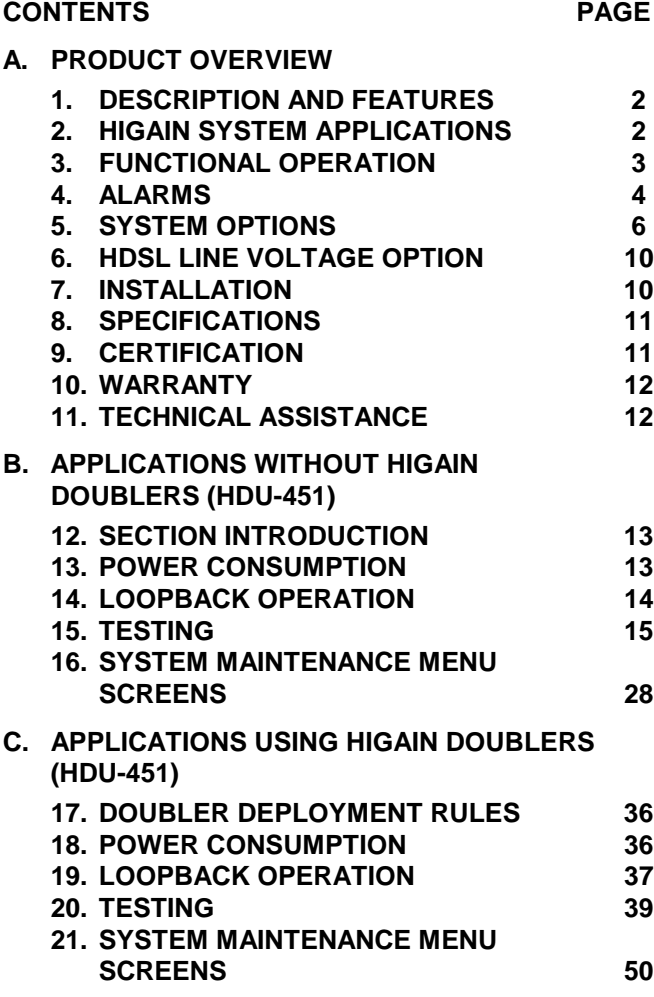

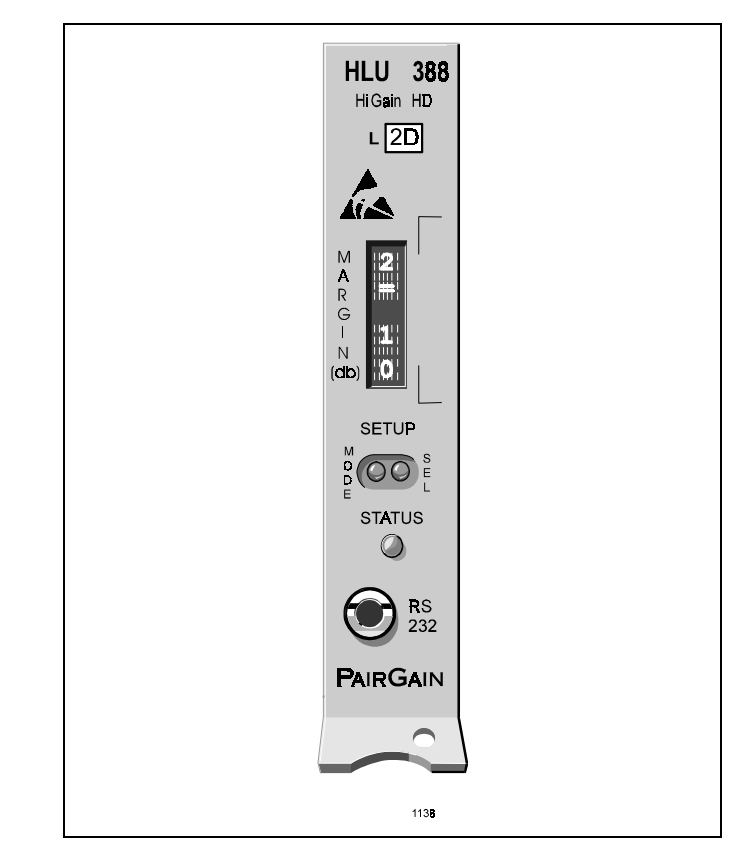

**Figure 1. HLU-388, List 2D Front Panel.** The PairGain HLU-388 is the local unit used in conjunction with the HRU-412 remote unit to provide a complete HiGain HDSL system.

### **CAUTION**

**This product incorporates static sensitive components. Proper electrostatic discharge procedures must be followed.**

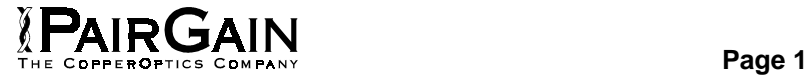

### **A. PRODUCT OVERVIEW**

### **1. DESCRIPTION AND FEATURES**

**1.01** PairGain's HiGain Line Unit Model HLU-388, List 2D (see Figure 1) is the Central Office side of a repeaterless T1 transmission system. When used in conjunction with an HRU-412 HiGain Remote Unit, the system provides 1.544 Mbps transmission on two unconditioned copper pairs over the full Carrier Serving Area (CSA) range. The use of doublers extends the range up to 36,000 feet of AWG 24. The CSA includes loops which are up to 12,000 feet of AWG 24 or 9,000 feet of AWG 26 wire, including bridged taps. The HiGain system uses HDSL (High bit rate Digital Subscriber Line) transmission technology as recommended by Bellcore TA-TSY-001210. HiGain complies with TR-TSY-000063 (Network Equipment Building System (NEBS) Generic Equipment requirements) and TR-TSY-000499 (Transport System Generic Requirements—TSGR) common requirements.

**1.02** The HLU-388 is compatible with the following T1 repeater shelves:

### **23" Shelf**

- a) Larus FT2 1188 (28 slot connectorized).
- b) AT&T DS1 Ext. (28 slot connectorized).

### **19" Shelf**

a) Larus FT2 1187 (20 slot connectorized).

### **23" Cabinet Distant Terminal**

- a) Larus FT2 1190 (12 slots) for 51A cabinet mount.
- **1.03** Revision History of this practice.

### **Revision 01—June 21, 1996**

**a)** Initial release.

- **1.04** HLU-388, List 2D features:
	- Selectable DS-1 pre-equalizer
	- 130 to 200 Vdc HDSL line power for doubler and HRU-412
	- Optional bipolar  $(\pm 65 \text{ or } \pm 100 \text{ Vdc})$  or unipolar (-130 or -200 Vdc) HDSL line power voltage via switch S2
	- Front panel HDSL S/N margin display
	- Compatible with Span Terminating Shelf (STS) high density shelves
	- Selectable loopback activation codes
	- RS-232 maintenance port
	- Compatible with PairGain Management System

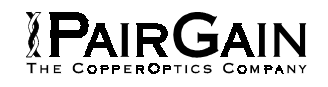

- Non-volatile front panel operator setup
- Lightning and power cross protection on HDSL interfaces
- 784 kbps full duplex 2B1Q HDSL transmission on two pairs
- Front panel status indicating LED
- On / Off front panel display power cycling
- DS1 LOS detector (125 consecutive zeros)
- Margin threshold alarm
- HDSL AIS and Smart-Jack AIS options
- Easy return to factory default user settings
- Circuit ID option
- 30% less power consumption than List 1

## **2. HIGAIN SYSTEM APPLICATIONS**

**2.01** The HiGain system provides a cost-effective, easyto-deploy method for delivering T1 High Capacity

Digital Service (HCDS) over metallic pairs. The fiber-like quality service is deployed over two unconditioned, nonloaded copper pairs. Conventional in-line T1 repeaters are not required. Cable pair conditioning, pair separation and bridged tap removal are not required.

**2.02** The general guidelines require that each loop have less than 35 dB of loss at 196 kHz, with 135 ohms driving and terminating impedances. The HiGain system operates with any number of other T1, POTS, Digital Data Service (DDS), or other HiGain systems sharing the same cable binder group. HiGain systems can be used with customers requiring DS1 service on a temporary or permanent basis. The HiGain system also provides a means of quickly deploying service in advance of fiber-optic transmission systems. With the HiGain system, service can be provided within hours. Fiber optic systems can be installed at a leisurely pace and cut over from the installed HiGain system when convenient to do so. The installed HiGain system can then be easily removed and utilized elsewhere.

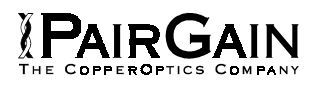

### **3. FUNCTIONAL OPERATION**

**3.01** The HiGain system utilizes PairGain 2-Bit 1-Quartenary (2B1Q) HDSL transceiver systems to establish two full duplex 784 kbps data channels between the HLU-388, List 2D and a remotely mounted HRU-412 HiGain Remote Unit. This provides a total capacity of 1.568 Mbps between the two units.

**3.02** A block diagram of the HLU-388, List 2D is shown in Figure 2. The HiGain HLU-388, List 2D receives a 1.544 Mbps DS1 data stream from the DSX-1 digital cross connect interface. The HLU-388, List 2D contains a DSX-1 frame synchronizer controlled by an 8-bit microprocessor that determines the type of framing on the DS1 stream and synchronizes to it. The HLU-388, List 2D recognizes Super Frame (SF) (including D4) or Extended Super Frame (ESF) framing. When the data is unframed, the HLU-388, List 2D arbitrarily defines a frame bit.

**3.03** The HLU-388, List 2D contains a multiplexer that generates two parallel 784 kbps data streams. The data streams contain HDSL frames that are nominally 4704 bits (6 milliseconds) in length. The HDSL frames contain a 14-bit Frame Sync Word (FSW), 6-bit Cyclic Redundancy Check (CRC), 21-bit operations channel and DSX-1 payload. The DSX-1 stream is separated into two parallel streams that comprise the payloads of the HDSL channels. The HLU-388, List 2D allocates the DS0 time slots according to the version of HRU-412 to which it is connected. Older version HRUs require the odd DS0 time slots allocated to loop 1 and the even DS0 time slots to loop 2. Newer versions allocated DS0 time slots 1 through 12 to loop 1, and time slots 13 through 24 to loop 2. The 8 kbps frame bits of the DSX-1 stream are included on both HDSL channels. The two formatted HDSL channels are passed to the HDSL transceivers which convert them to the 2B1Q format on the HDSL lines. The 2B1Q line code is designed to operate in a full-duplex mode on unconditioned pairs. The transceiver echo canceler and adaptive equalizer receive the signal from the remote end in the presence of impairments and noise on the copper pairs.

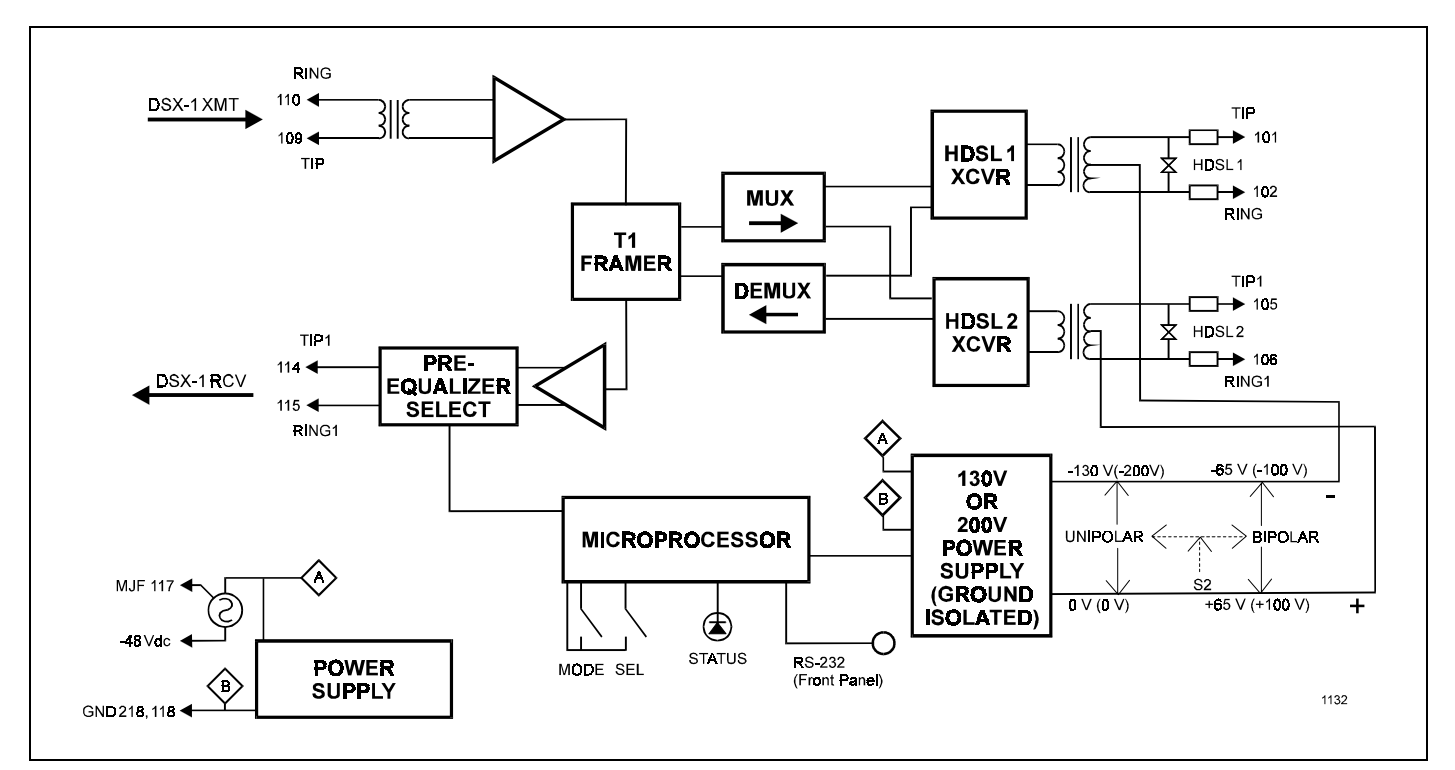

**Figure 2. HLU-388, List 2D Block Diagram.** PairGain's HDSL technology provides full duplex services at standard T-1 rates over copper wires between an HLU and an HRU, which comprise one HiGain system.

**3.04** The received HDSL channels are processed by the transceiver and then passed on to the HLU-388, List 2D demultiplexer module. The demultiplexer provides frame synchronization for each of the two HDSL loops. The demultiplexer and HDSL transceivers work under control of the HLU-388, List 2D microprocessor and compensate for data inversions caused by tip-ring reversals and loop swaps caused by pair reversals. The HiGain system allows for tip-ring or pair reversals, but does not tolerate split pairs. By synchronizing to the Frame Sync Word (FSW) of each loop, the demultiplexer can reconstruct the original 1.544 Mbps DS1 stream from the payloads of the two HDSL loops. The CRC fields on the HDSL streams allow the HLU-388, List 2D to determine if errors are present on the channel due to excessive impairments on the HDSL pairs or excessive impulse or crosstalk noise.

**3.05** The demultiplexer removes data link messages from the HDSL loops and passes them to the microprocessor. This mechanism allows operations messages and status to be exchanged between the HLU-388, List 2D and the HRU-412 remote unit.

**3.06** The reconstructed HDSL data is buffered in a firstin-first-out (FIFO) buffer within the demultiplexer. A frequency synthesizer, in conjunction with the FIFO, regulates the output bit rate and reconstructs the DSX-1 clock at the exact rate received from the remote end. The HiGain system operates at T1 rates of 1.544 Mbps with up to  $\pm$  200 bps of offset.

**3.07** A DSX-1 interface driver converts the input data to an Alternate Mark Inversion (AMI) or Binary Eight Zero Substitution (B8ZS) format. The DSX-1 equalizer is programmable to five different lengths, as determined by the distance between the HLU-388, List 2D and the DSX-1 interface. This provides CB-119 specification compliant pulses at the DSX-1 interface over a range of 0 to 655 feet of ABAM-specification cable.

**3.08**. The HLU-388, List 2D contains two separate power converters. The main power supply converts -48 Vdc local battery to logic power for the HLU-388, List 2D circuits. The line power supply converts the -48 Vdc battery to either 130 Vdc (for non-doubler applications) or 200 Vdc (for doubler applications), then provides simplex power feed on the two HDSL line interfaces. Switch S2 allows the user to configure the HDSL line powering voltage to be unipolar (0 to -130 V and 0 to -200 V) or bipolar  $(\pm 65 \text{ V}$  and  $\pm 100 \text{ V})$  (see Figure 5.) The line power supply can be turned on or off by the microprocessor and is automatically shut down in the presence of line short circuits or microprocessor failure.

**3.09** A 3-pin miniature 210 Bantam type connector jack

(Figure 3), is provided on the front panel of the HLU-388. This connector provides access to HiGain's maintenance, provisioning and performance monitoring interface via a RS-232 interface configured as Data Communications Equipment (DCE). A 210 to DB-9 female adapter is provided with every unit to facilitate the use of standard RS-232, DB-9 cables. This connector provides asynchronous access to the HiGain system maintenance provisioning and performance monitoring firmware. The port is configured as DCE with 8 data bits, 1 stop bit and no parity. Operator interaction with the firmware is via an ASCII terminal or a Personal Computer with asynchronous communication software. Striking the **Space** bar several times enables the HLU-388, List 2D to automatically match the terminal line baud rate, from 1200 to 9600 baud. Figure 7 through Figure 14 show the menu selections available from the terminal for non-doubler applications. Figure 16 through Figure 34 show the menu selections available from the terminal for doubler applications. Table 8 defines the terms used in the non-doubler System Status screen. Table 18 defines the terms for the doubler System Status screens.

### **4. ALARMS**

**4.01** The HLU-388 generates an Alarm message on its front panel display for any of the alarm conditions listed below. The front panel message which accompanies each alarm condition is listed in bold letters. Since more than one alarm condition can exist at any given time but only one message can be displayed, the alarms are listed in order of priority. Only the highest priority alarm is displayed if more than one alarm condition exists. The ALRM message precedes every specific alarm condition display.

- **1. ALRM LOSW:** Either HDSL loop lost sync
- **2. ALRM LLOS:** Loss of HLU DSX-1 input signal
- **3. ALRM RLOS:** Loss of HRU DSX-1 input signal
- **4. ALRM TLOS:** A user option that causes the loss of the HRU DS1 input from the CI to initiate a logic loopback in the HRU.
- **5. ALRM H1ES:** HDSL loop 1 has exceeded the 24-hour user-selected Errored Seconds CRC threshold. If both H1ES and H2ES occur, only H1ES is displayed on the front panel.
- **6. ALRM H2ES:** HDSL loop 2 has exceeded the 24-hour user-selected Errored Seconds CRC threshold. If both H1ES and H2ES occur, only H1ES is displayed on the front panel.
- **7. ALRM DS1:** The total number of bipolar violations (BPV), at either the HLU or the

HRU DS1 inputs, have exceeded the 24-hour user-selected threshold.

- **8. ALRM MAL1:** The margin on HDSL loop 1 has dropped below the minimum threshold value set by the RS-232 terminal Margin Alarm Threshold; as described in Section 5.
- **9. ALRM MAL2:** The margin on HDSL loop 2 has dropped below the minimum threshold value set by the RS-232 terminal Margin Alarm Threshold; as described in Section 5.

**4.02** The HLU-388's Status LED flashes red for the duration of a minor alarm condition. Alarms 4 and 5 can be inhibited by selecting "**None**" for the ESAL system option (see Section 5 for System Settings information). The MAL(X) alarm can be DISabled by setting the margin alarm threshold to **0**. The minor alarm can be retired by executing the Alarm CutOff (ACO) option. This is accomplished by pressing the **SEL** button on the front panel. This turns the alarm off and replaces the ALRM message with the ACO message. However, the second part of the ALRM message, which defines the cause of the alarm, remains. Both messages remain until the alarm condition clears or another alarm occurs. Disabling the ALM also retires an ACO condition.

**4.03** Pin 117, MJF, is driven to -48 VDC and the front panel STATUS LED turns red whenever the on board fuse opens. It emulates the function of the MJF output from Pin 117 of normal high density  $DDM^+$ repeaters. Its normally floating output must never be driven above ground or below -80 VDC. It can sink a current of 10 mA.

- **4.04** Pin (TBD) is the NMA serial bus. It is provided for access to the HMU-388 shelf controller card that will provide shelf management.
- **4.05** The HLU-388's front panel tri-color Status LED has the following states:
	- GREEN Normal Operation
	- FLASHING GREEN HDSL Acquisition
	- FLASHING RED Minor Alarm (for conditions, see paragraph 4.02 above.)
	- RED Fuse Alarm
	- YELLOW Self-test in process or an HLU Loopback in effect (CREM or NLOC)
	- FLASHING YELLOW HLU in Armed state

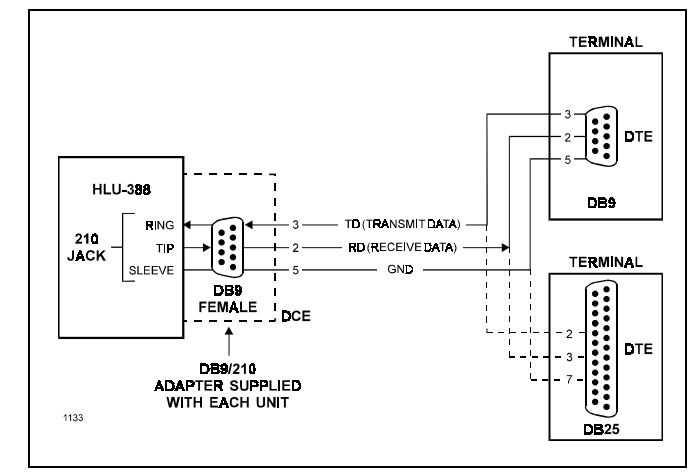

**Figure 3. RS-232 I/O Pin-Outs.** A 210 Bantam connector jack on the front panel provides access to the menu interface of the HLU-388.

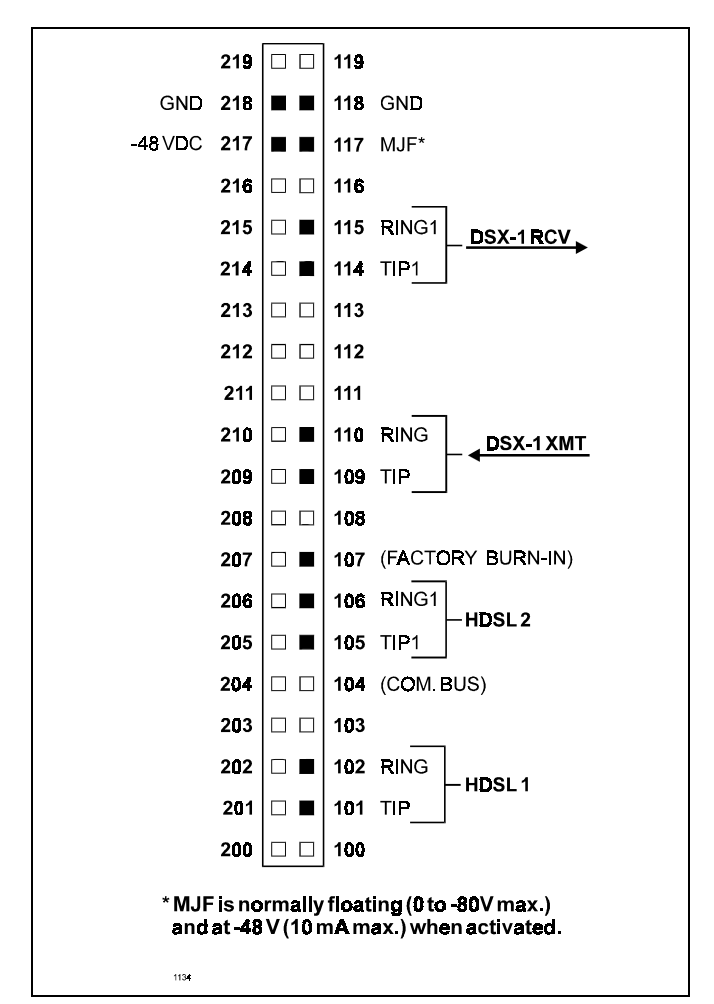

**Figure 4. HLU-388, List 2D Card-Edge Connectors.** The active pins are highlighted in black in the above illustration.

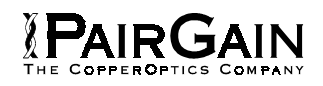

### **5. SYSTEM OPTIONS**

**5.01** The HLU-388, List 2D contains a non-volatile RAM (NVRAM) which stores the system options settings. No dip-switches or jumpers are required to configure these system options. They are set via push buttons on the front panel or through the RS-232 interface or from the Network Management interface. The System Settings are retained if shelf power is lost or if the HLU-388, List 2D is unplugged. Table 1 lists the HLU-388, List 2D System Options. Figure 10 and Figure 22 illustrate the same options on the HLU-388, List 2D non-doubler and doubler System Settings Menu screens, respectively. In the System Settings Menu (which is identical for both nondoubler and doubler applications), the settings shown represent the factory default settings.

**5.02** The Setup momentary push buttons (Mode and SEL) are used to set the options from the HLU-388, List 2D front panel. To initiate the Options Setting mode, press the **Mode** button, for at least one second, but less than three seconds, and release. The message displayed on the front panel alternates between the first system parameter and its current setting. Pressing the **SEL** button scrolls the display (one at a time) through all possible settings of the parameter being displayed. After the desired setting has been selected, press the **Mode** button. This updates the currently displayed mode to the selected setting, then selects the next configurable parameter. After the last parameter has been selected, the display shows "CONF NO (Confirm? (Yes/No))." If the **Mode** button is pressed at this time, none of the changed parameters are installed. If the **SEL** button is pressed, a "YES" message is displayed, and the selected changes are installed. In either case, the display returns to its normal mode. The display also returns to its normal mode, without installing any new changes, if, after 30 seconds, neither button is pressed.

**5.03** All 14 user options can be set to the factory default values by pressing the **SEL** button for six seconds until the message "DFLT NO" appears. To set the default values, press the **SEL** button while the "DFLT NO" message is displayed. "DFLT YES" will be displayed, indicating the factory default values are now in effect. To terminate the Default mode, without setting the factory default values, press the **Mode** button or do nothing for 30 seconds. The latter returns the display to its normal state.

**5.04** Pressing the **Mode** button for three or more seconds causes the display to scroll through the HLU-388, List 2D software version number, its list number, the type of frame pattern being received from the DSX-1, the line code setting of the HLU-388, List 2D, and all 14 options settings. The line code parameter is the actual DS1 line code being received by the HLU-388, List 2D when the DS1 code pattern is set to **Auto**. Otherwise, the line code parameter mimics either of the other two line code settings, AMI or B8ZS, and is not determined by the received line code.

**5.05** The DS1 line code option should always be set to conform to the type of T1 service (AMI or B8ZS) being provided by the HiGain system. The Auto mode, which can adapt to either AMI or B8ZS, should only be used in applications that require it (such as when HiGain acts as a standby circuit to T1 circuits whose line codes are not known or may be both AMI and B8ZS), because it has the following two limitations:

- **1.** The Auto mode induces one BPV in the T1 bit stream whenever it switches from AMI to B8ZS.
- **2.** The Auto mode allows each HiGain end (HLU and HRU) to set its DS1 mode to the code it is receiving at its local T1 input port. This makes each unit's code independent of the T1 code, which is being received at the distant T1 input port. Thus, if the line codes being received by HiGain are different in each of the two T1 directions, the HiGain T1 output codes will not match their respective T1 input codes at the other end. This could cause the customer's received data to be AMI instead of B8ZS, and thus violate the one's density rules by having excessive zeroes.

**5.06** The following three user options can only be set via the RS-232 terminal interface: Circuit ID, DS0 Blocking, and Margin Alarm Threshold.

**5.07** The Circuit ID option is set by choosing the **H** option from the terminal Main Menu screen (see Figure 7 for non-doubler applications and Figure 16 for doubler applications). The message "ENTER CIRCUIT ID#:" (24 characters max) follows the "H" selection. Press **Enter** after entering the chosen set of alpha-numeric ID characters; choose **C** to confirm. Note that if more than 24 characters are entered, a "Beep" is emitted, and only the first 24 characters are accepted. The ID appears in all HLU-388, List 2D screens, as shown in Figures 7 through 14 for non-doubler applications and Figures 16 through 34 for doubler applications. The ID does not appear on the HRU-412 screens when the maintenance port is accessed at the remote unit. Note that the Circuit ID can not be set to its factory setting (all blanks) setting when the DFLT setting option is utilized (see paragraph 5.03 on the previous page).

**PAIRGAIN** 

**5.08** To set the DS0 Blocking option, from the Main Menu screen, press **C** to select the System Settings Menu screen. The menu shown in Figure 10 (for nondoubler applications) and Figure 22 (for doubler applications) appears. Press **B**, as shown in parentheses of the DS0 blocking selection. The DS0 channels are blocked or unblocked by entering each channel number. Multiple channels can be selected by inserting a space between each entry. After all the new settings have been made, press **E** ("Exit") and **C** ("Confirm"). The new choices are now installed. Also, all blocked channels are temporarily "unblocked" for all HiGain system loopback tests. This allows the standard full bandwidth T1 loopback tests to be performed.

**5.09** To set the Margin Alarm Threshold, select **G** from the System Settings Menu screen. Enter the desired minimum acceptable alarm threshold from the 0 to 15 dB range. This causes a minor alarm to occur if either the margin on HDSL loop 1 (MAL1) or loop 2 (MAL2) of any span drops *below* the selected threshold value (see Section 4). Since the margin can never drop below 0, choosing **0** for the margin threshold turns the margin alarm off.

**5.10** Other system settings are set by using a terminal in a similar manner. Enter the key represented by the letter in parentheses of the parameter to be changed. Each entry of this letter scrolls the parameter to its next value. Hit the **Enter** key after making each selection. After all selections have been made, press **E** to "Exit" and **C** to "Confirm" the changes. This activates the new choices and returns control to the Main Menu screen.

**5.11** The new T1 transceiver chip in the List 2D allows the unit to process both B8ZS and AMI code inputs, regardless of the DS1 code setting (AMI or B8ZS). Earlier units caused input BPV, if B8ZS patterns were processed while in the AMI mode. When the newer units are in the AMI mode, they can receive B8ZS but can only transmit AMI. For this reason, mixed systems (those consisting of both HLU-388, List 2D and older Lists 1, 2, 3, 3A and 4 HRU-412 units) will respond differently in each direction for B8ZS inputs when in their AMI modes.

**5.12** The Self-test mode, which occurs when both HDSL loops are not in-sync, has been enhanced to include the input DS1 transceiver chip in the self-test procedure. This process can cause the Alarm Indicating Signal (AIS) pattern, which is normally transmitted from the HLU-388, List 2D during these out-of-sync intervals, to exhibit occasional BPVs.

**5.13** The HAIS option provides two selections (1LP and 2LP) for the T1 transmit outputs at both the HLU-388, List 2D and HRU-412 for HDSL loss-of-sync conditions. The "1LP" selection causes the AIS pattern to be transmitted at both T1 outputs when either of the two HDSL loops experience a loss-of-sync (LOSW) condition or when a margin alarm occurs. This choice causes the 12 channels on the surviving loop to be lost as they are replaced by the AIS pattern. However, it allows both down and upstream equipment to be made aware of the loss of one HDSL loop or a loop with low margin. The 1LP selection is the preferred setting to be able to initiate an AIS state with just one conductor open in either of the HDSL pairs. Short loops, below about 16 dB of loss at 200 kHz, can remain in-sync with one conductor open. Since the loop is still in-sync, no LOSW condition occurs. However, the margin on a one-conductor loop drops from 5 to 10 dB. Thus, if the margin alarm is set to 5 dB below the normal margin at turn-up, when one conductor opens, a minor alarm occurs and causes the AIS condition. This alerts the maintenance personnel of the problem. The "2LP" choice requires both HDSL loops to be out-of-sync (LOSW) before the AIS signal is transmitted. This choice preserves the integrity of the 12 surviving channels when just one loop is lost.

**5.14** All user options that affect the operation in both the HLU-388, List 2D and HRU-412, (such as HAIS, SAIS and DS0 blocking) are not available in older versions of the HRU-412, Lists 1, 2, 3, 3A, and 4 that do not support these newer options.

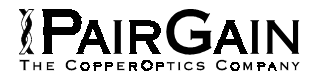

## **TABLE 1. HLU-388, LIST 2D SYSTEM OPTIONS**

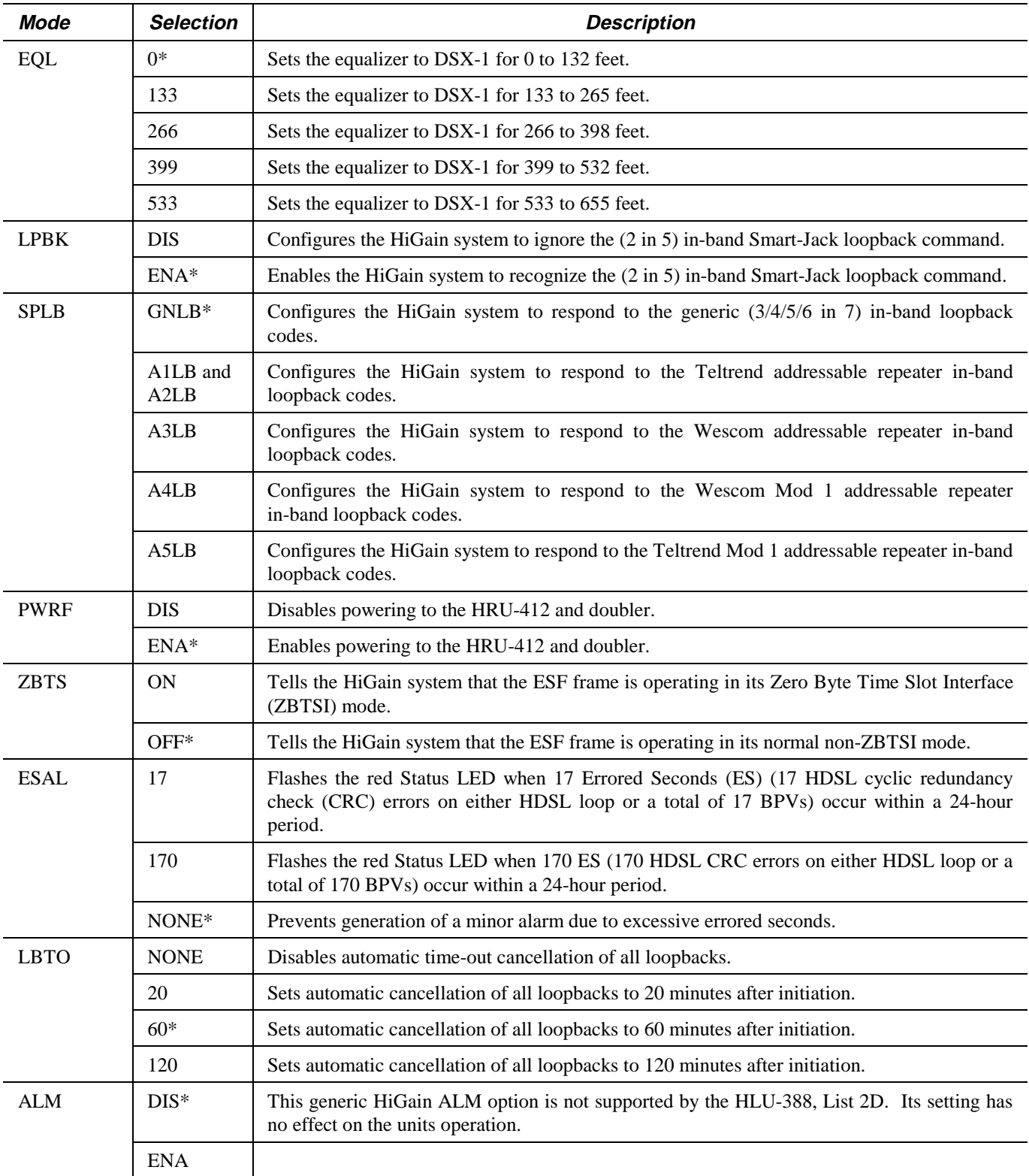

**Note:** An asterisk (\*) indicates HLU-388, List 2D factory (default) settings. **Table continued on next page**

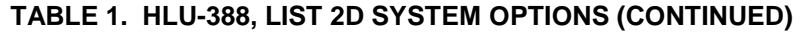

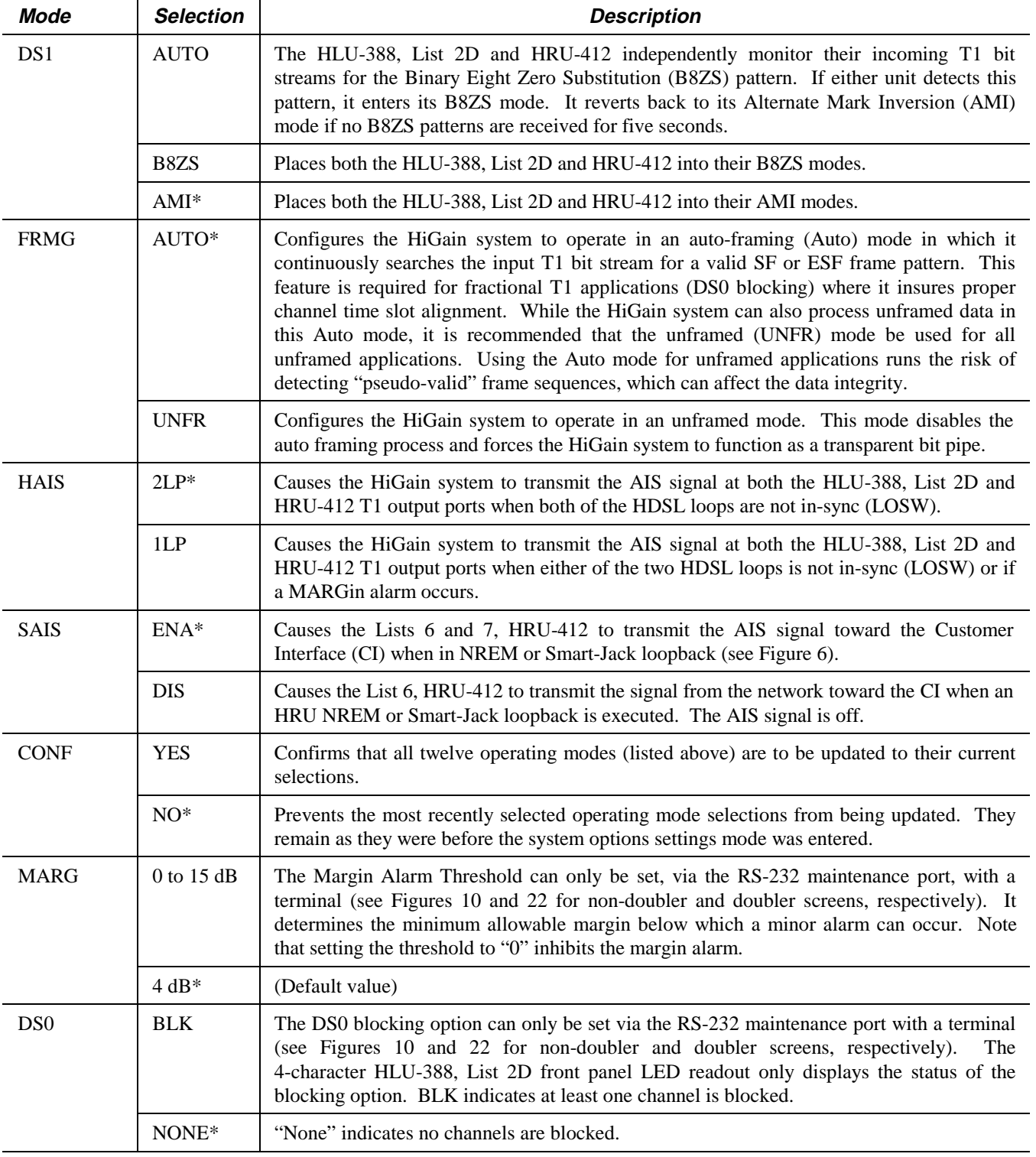

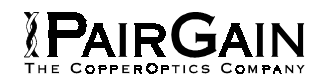

### **6. HDSL LINE VOLTAGE OPTION**

**6.01** The symmetry of the HDSL line powering voltage can be set by the S2 switch, located on the printed circuit board, as shown in Figure 5.

**6.02** The factory default setting is unipolar (-). It sets the HDSL line voltage to 0 V on loop 2 and to either -130 V (for non-doubler applications) or -200 V (for doubler applications) on loop 1. This setting keeps the HDSL cable pair voltage at or below ground potential, thereby avoiding corrosion problems caused by cable voltages more positive than ground.

**6.03** The bipolar selection sets the HDSL line voltage to  $+65$  V on loop 2 and  $-65$  V on loop 1, for nondoubler applications. Doubler applications will have  $+100$ V on loop 2 and -100 V on loop 1. This setting reduces the maximum ground referenced voltage to 100 V, but applies positive voltage to the cable pairs, which could accelerate corrosion on the cable pairs.

**6.04** The line voltage power supply, used for both options, is ground referenced, but also ground isolated by 200 kohms. This ground isolation reduces problems due to induced noise currents and large surge voltages, which are ground referenced. It also reduces ground fault currents, which improves the product's safety. The safety issue thus depends solely on the differential voltage across loop 1 and loop 2, and is independent of S2's setting.

### **7. INSTALLATION**

**7.01** Upon receipt of the equipment, visually inspect it for signs of damage. If the equipment has been damaged in transit, immediately report the extent of damage to the transportation company and to PairGain Technologies.

**7.02** The HLU-388 mounts in the group of both wirewrapped and connectorized shelves listed in Section A Paragraph 1.02. The HLU-388 slot pins are shown in Figure 4.

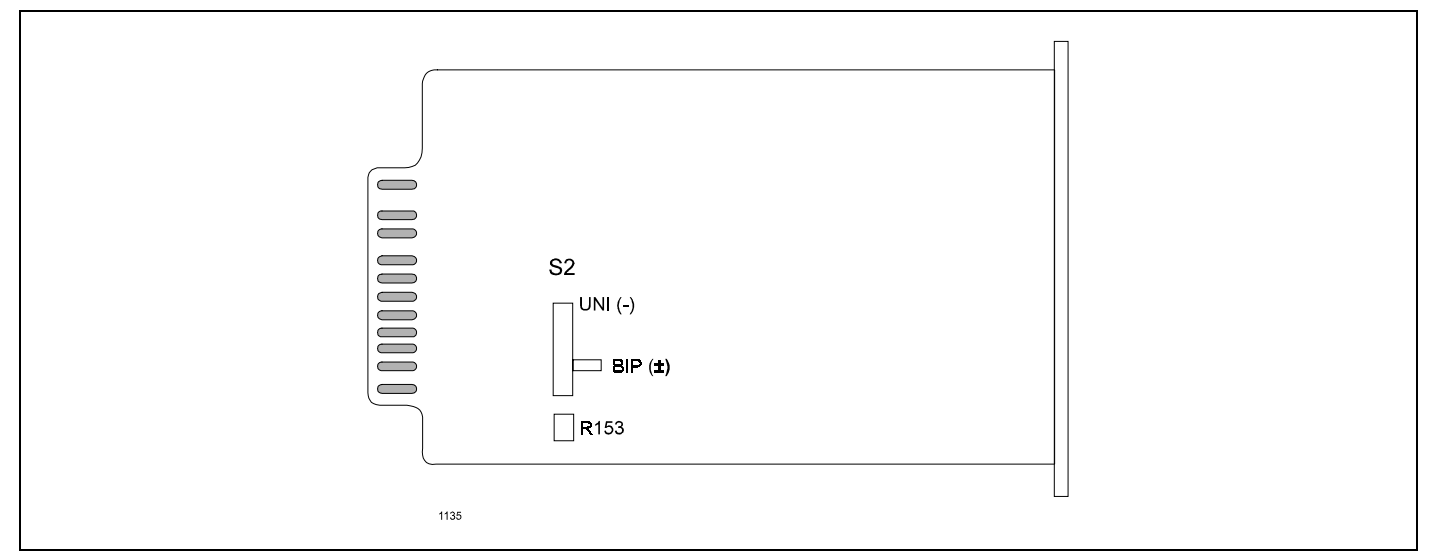

**Figure 5. HDSL Line Voltage Switch S2**

# PAIRGAIN

### **8. SPECIFICATIONS**

### **HDSL Line Code** 784 kbps 2B1Q

### **HDSL Output**  $+13.5$  dBm  $\pm$  0.5 dB at 135 ohms

**HDSL Line Impedance** 135 ohms

**Maximum Provisioning Loss** 35 dB at 196 kHz, 135 ohms

**Line Clock Rate** Internal Stratum 4 clock

**HDSL Start-up Time** 30 seconds (typical), 60 seconds (maximum) per span

## **One-way DS1 Delay**

<220 microseconds per span

**DSX-1 Line Impedance** 100 ohms

## **DSX-1 Pulse Output**

Pre-equalized for 0 to 655 feet of ABAM-specification cable

#### **DSX-1 Input Level** +1.5 to -7.5 dBDSX

**DSX-1 Line Rate**  $1.544$  Mbps  $\pm$  200 bps

## **DSX-1 Line Format**

AMI, B8ZS or ZBTSI

### **DSX-1 Frame Format** ESF, SF or UNFR

**Maximum Power Consumption** 14 Watts (without doubler); 25 Watts (with doubler)

### **Maximum Heat Dissipation**

6 Watts (without doubler); 9 Watts (with doubler)

### **Fusing**

Internal; connected to Fuse Alarm output on pin 10

## **HDSL Span Voltage (Differential)**

130 or 200 Vdc

### **Margin Indicator**

Displays HDSL loop SNR margin for each HDSL loop relative to  $10^{-7}$  BER operation

### **Electrical Protection**

Secondary surge protection on DS1 and HDSL ports; Power cross protection on HDSL ports

### **Operating Temperature and Humidity**

 $-40^{\circ}$  to  $+65^{\circ}$  Celsius, 5 to 95% (non-condensing)

### **Mounting**

Type DDM<sup>+</sup>, high density shelf or equivalent

### **Dimensions**

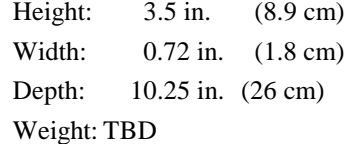

### **9. CERTIFICATION**

**9.01** FCC compliance: The HLU-388, List 2D was tested and found to comply with the limits for Class A digital devices, pursuant to Part 15 of the FCC rules. These limits are designed to provide reasonable protection against harmful interference when the equipment is operated upon in a commercial environment. This equipment generates, uses and can radiate radio frequency energy. If it is not installed and used in accordance with the instruction manual, harmful interference to radio communications may result. Operation of this equipment in a residential area is likely to cause harmful interference, in which case, the user will be required to correct the interference at his own expense.

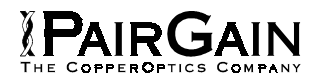

### **10. WARRANTY**

**10.01** PairGain Technologies warrants this product to be free of defects and fully functional for a period of 36 months from the date of original shipment, given proper installation. During the warranty period, PairGain will repair or replace any unit, without cost, if the unit is found to be defective for any reason other than abuse, improper use or installation.

**10.02** This module should not be field repaired. If it fails, replace it with another unit and return the faulty unit to PairGain for repair. Any modifications of the unit by anyone other than an authorized PairGain representative voids the warranty.

**10.03** If a unit needs repair, call PairGain for a Return Material Authorization (RMA) number and return

the defective unit, freight prepaid, along with a brief description of the problem, to:

> **PairGain Technologies, Inc. 14402 Franklin Avenue Tustin, CA 92780 ATTN: Repair and Return Dept. (714) 832-9922 (800) 638-0031**

### **11. TECHNICAL ASSISTANCE**

**11.01** PairGain Technical Assistance is available 24 hours a day, 7 days a week by contacting PairGain's Customer Service Engineering group at one of the following numbers:

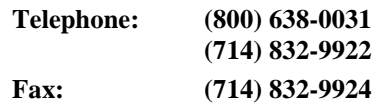

During normal business hours (8:00 AM to 5:00 PM, Pacific Time, Monday through Friday, excluding holidays), technical assistance calls are answered directly by a Customer Service Engineer. At other times, a request for technical assistance is handled by an on-duty Customer Service Engineer through a callback process. This process results in a callback within 30 minutes of initiating the request. In addition, PairGain maintains a computer bulletin board system for obtaining current information on PairGain products, product troubleshooting tips and aids, accessing helpful utilities, and posting requests or questions. This system is available 24 hours a day by calling (714) 730-3299. Transmission speeds up to 28.8 kbps are supported with a character format of 8-N-1.

### **B. APPLICATIONS WITHOUT HIGAIN DOUBLERS (HDU-451)**

### **12. SECTION INTRODUCTION**

**12.01** This section addresses HLU-388, List 2D operation without the use of doublers. For applications without doublers, the HLU-388 is directly connected to the HRU-412 by the two cable pairs.

### **13. POWER CONSUMPTION**

**13.01** The three most important power demands of an HLU-388, List 2D on the shelf power supply are its maximum power consumption, its maximum power dissipation, and its maximum current drain. These three parameters for the HLU-388, List 2D, on a per-slot and pershelf basis, are as follows:

### **Maximum Power Dissipation:**

- Per Slot  $= 6$  Watts
- Per Shelf  $= 168$  Watts

#### **Maximum Power Consumption:**

- Per Slot  $= 15$  Watts
- Per Shelf  $= 420$  Watts

### **Maximum Current Drain:**

- Per Slot =  $0.28$  Amps
- Per Shelf  $= 7.9$  Amps
- **Note:** The worst case conditions, under which these parameters were measured, include a 9,000 ft., AWG 26 loop, 60 mA of Customer Provided Equipment (CPE) current, a fully loaded 28-slot shelf, and a -42.5 V shelf battery voltage with the HLU-388 4-character display "OFF." For the purpose of comparison, the HLU-388, List 1 unit dissipates 8.5 Watts and consumes 18 Watts per slot under similar worst case conditions.

**13.02** The Maximum Power Dissipation measures the power that is converted into heat buildup within the unit. It contributes to the total heat generated in the space around the unit. It is used to determine the maximum number of fully loaded shelves per bay that does not exceed the maximum allowable power dissipation density in Watts/sq. ft.

**13.03** In Central Office locations, the maximum power dissipation for open-faced, natural convection cooled mountings is limited to 120 Watts/sq. ft. per Section 4.2.3 of the NEBS standard TR-NWT-000063. The footprint of a standard 28-slot 23-inch HLU-388, List 2D shelf is 7.024 sq. ft. Thus, the maximum bay dissipation is limited to 840 Watts. At 6 Watts per slot, this limits the number of occupied slots to 140 per bay.

**13.04** The thermal loading limitations, imposed when using the HLU-388, List 2D in a Controlled Environmental Vault (CEV) or other enclosures, are determined by applying the HLU-388, List 2D's power parameters to the manufacturer's requirements for each specific housing.

**13.05** The Maximum Power Consumption is the total power that the HLU-388, List 2D consumes or draws from its -48 V shelf power source. This parameter is needed when the HLU-388 is remotely located to its serving CO. It determines the battery capacity required to maintain an 8-hour standby battery reserve for emergency situations; thus limiting the maximum number of plugs per line unit's remote enclosure. Use the above data to perform this analysis on a case-by-case basis.

**13.06** The Maximum Current Drain is the maximum current drawn from the shelf power supply when it is at its minimum voltage (-42.5 V). It determines the shelf fusing requirements. All HLU-388 shelves are partitioned into two equal halves, each fused at 10 amps for a total of 20 amps per shelf. A fully loaded shelf draws 7.9 amps worst case. This is within the 20 amp fuse limit.

**13.07** Heat baffles should be placed between every other shelf, in racks containing more than two shelves. This technique deflects the rack's heat outward and reduces the thermal stress on the plugs.

### **14. LOOPBACK OPERATION**

**14.01** The HiGain system has a family of loopback options. The most important of these is the "Smart-Jack" loopback which enables the HRU-412 to respond to the standard (2/3 in 5) Smart-Jack in-band loopback codes, and thus emulates the functions of a standard Network Interface Device (NID). This option can be ENAbled or DISabled from either the front panel buttons or the terminal System Settings Menu.

**14.02** In addition to the Smart-Jack loopback, the HiGain system can be configured for one of five special inband loopback (SPLB) command sequences. These are selected from the SPLB user options, which are shown in Table 1 and Figure 11 (non-doubler applications). The nondoubler loopback locations are shown in Figure 6.

**14.03** "GNLB" is the HiGain system Generic Loopback code. The GNLB allows in-band codes to loop up either the HLU/NLOC (4 in 7) or the HRU/NREM (3 in 7) toward the network. In addition, it allows in-band codes to loop up the HLU/CREM (6 in 7) or the HRU/CLOC (5 in 7) toward the customer. Either loop-up condition is terminated (looped down) with the (3 in 5) loop-down code. Both inband codes must be present for 5 seconds before the HiGain system responds. Table 2 lists the test procedures that apply when using the GNLB mode.

**14.04** The A1LB loopback selection complies with that proposed for HDSL systems in the T1E1.4/92 recommendation with the following additions (see Table 3):

- Query loopback
- Intelligent Office Repeater (IOR) power-down
- Three loopback time-out choices
- Initiation from either end
- Repeating bit error signatures
- Alternate query loopback

These additions make A1LB identical to A2LB, but they retain separate identities to allow future T1/E1 enhancements to A1LB without affecting A2LB.

**14.05** A2LB through A5LB are four special addressable repeater loopback functions, which are supported by the List 2D version of the HiGain system. These loopbacks provide the HiGain system with sophisticated maintenance and troubleshooting tools. Table 4 through Table 7 list the details of these SPLB functions. A2LB and A5LB are patterned after the Teltrend addressable T1 repeater loopbacks. A3LB and A4LB are patterned after the Wescom addressable T1 repeater loopbacks. All four SPLBs have been enhanced to handle the specific requirements of the following HiGain system customers:

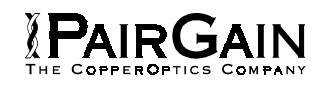

- A2LB (Teltrend) = Southwestern Bell
- A3LB (Wescom) = New England Telephone
- A4LB (Wescom Mod  $1$ ) = New York Telephone
- A5LB (Teltrend Mod 1) = Southern New England Telephone (SNET)

**14.06** A5LB differs from A2LB in that A5LB does not block the arming (3 in 5) code from exiting the HLU-388, List 2D into the network. A2LB can be configured to either block this arming code after two seconds and replace it with the AIS code or unblock it by executing the Far-End Activate code. Since A5LB never blocks the arming code from exiting the HLU-388, List 2D, it does not need this Far-End Activate code. A3LB differs from A4LB in that A3LB supports the additional (1 in 6) Smart-Jack loopback command. Refer to the PairGain HiGain-2 Intelligent Repeater Application Note #910 Part #325-910-100 for more SPLB details.

**14.07** When T1 loopback tests are performed on the HiGain system with metallic loopback connections at either end, the T1 code, which exists at the metallic loopback interface, may be different from the T1 code being received at the opposite end when the DS1 user code is set to Auto. This is caused by the fact that, in the Auto DS1 code mode, the HLU-388, List 2D and HRU-412 set their own codes independently of each other. Each end sets its transmit code to match its receive code. Thus, if one end is receiving AMI, and the other B8ZS, their codes are different. For example, if the HRU-412 has a metallic loopback, and the HLU-388, List 2D receive pattern code is changed from AMI to B8ZS, and next, the all "0" pattern is sent into the HLU-388, List 2D, then the HLU-388, List 2D changes to its B8ZS mode while the HRU-412 remains in its AMI mode, and thus loops all "0." This causes the HRU-412 to indicate an LOS condition, which causes the HLU-388, List 2D to output the AIS pattern.

**14.08** Pressing both the **Mode** and **SEL** front panel push buttons, for at least three seconds, initiates a Manual Loopback session. This session allows the user to select one of four HiGain system loopbacks. The message, "MAN LPBK," appears on the front panel display followed by the message "NLO?" If the **SEL** button is pressed at this time, an NLOC loopback is executed changing the message from "NLO?" to "NLOC." If the **Mode** button is pressed instead of the **SEL** button, "NLO?" is replaced by "NRE?" This now allows an NREM loopback to be executed with the **SEL** button. Pressing the **Mode** button two more times yields the "CRE?" (CREM) and "CLO?" (CLOC) customer loopback options in the sequence listed. This interactive button procedure permits any of the four HiGain loopbacks to be executed. The next loopback option can be presented by pressing the **Mode** push button, however, the previously executed loopback will remain active until the **SEL** push button is pressed, and a different loopback is activated. If, after 30 seconds, neither button is pressed, this manual loopback session terminates, and the normal margin displays reappear. If this time-out occurs with an active loopback in effect, the appropriate loopback and loop margin messages appear. Once the manual loopback session terminates, the loopback remains in effect until it times out in accordance with the user LBTO setting. It can also be terminated by re-entering the manual loopback mode and selecting another loopback. Only one loopback can exist at any given time. Pressing both the **Mode** and **SEL** buttons again for three seconds, terminates any active loopback, ends the Manual Loopback session, and returns the display to normal. Note that these same loopbacks can be initiated from the RS-232 maintenance port by choosing the Loopback Mode, option **D**, from the Main Menu. This displays the Loopback Menu (see Figure 11), from which any of the loopbacks can be initiated/ terminated.

*E*AIRGAIN

### **15. TESTING**

**15.01** Table 2 through Table 7 provide step-by-step test procedures for the HLU-388, List 2D as a function of the loopback option selected. These procedures allow verification of the integrity of the HDSL channels at every module location as well as the DS1 channels to the customer and the local DSX-1 interface.

**15.02** The HLU-388, List 2D 4-character front panel display has many useful system diagnostic messages. They are listed in Table 10. This display turns on when power is initially applied to the HLU-388, List 2D. To conserve power, the display remains on for only five minutes when neither the **Mode** or **SEL** buttons are pressed. The use of either button activates the 4-character display and restarts the 5-minute power control timer.

**15.03** If trouble is encountered on the HLU-388 List 2D DSX-1 interface, verify that the HLU-388, List 2D is making a positive connection with its mounting assembly (shelf) connector. Also, verify that the HLU-388, List 2D equalizer is set to the correct distance range per Table 1. All installations should be set to the largest distance range value that does not exceed the distance from the DSX-1 to the shelf.

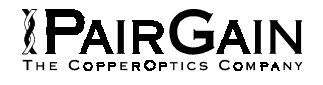

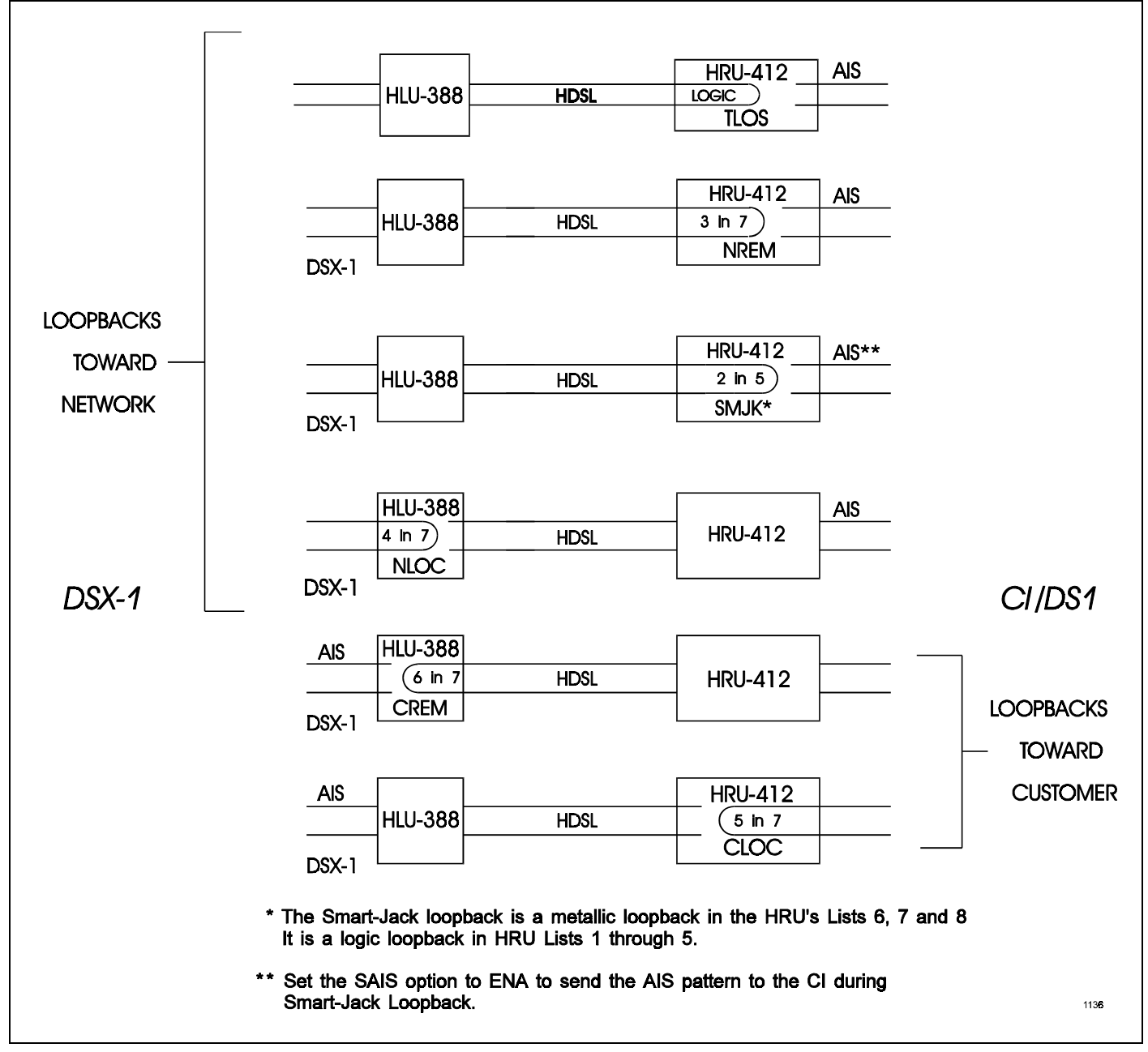

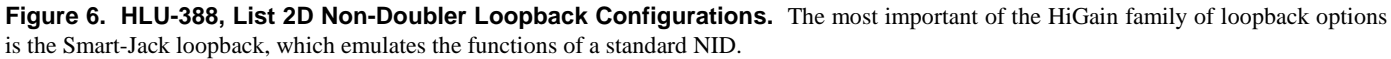

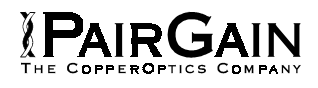

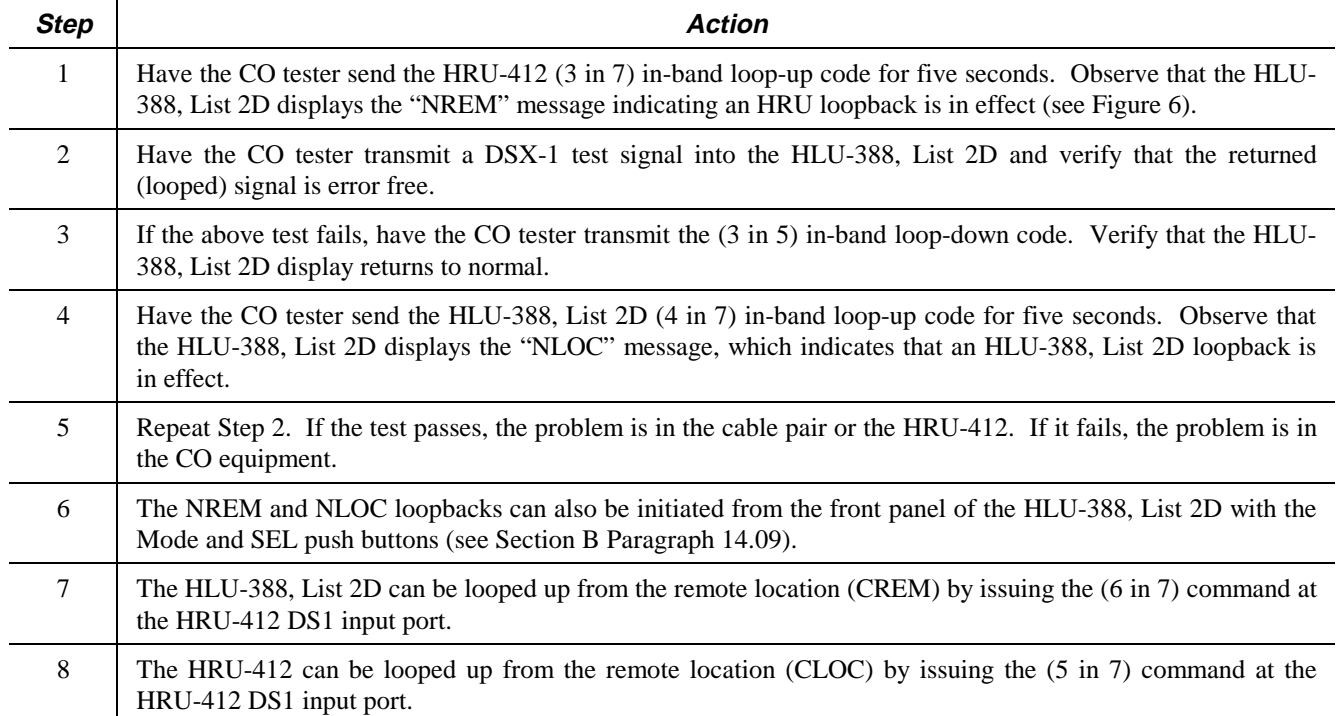

## **TABLE 2. HLU-388 GNLB TEST PROCEDURES**

## **TABLE 3. HLU-388 A1LB TEST PROCEDURES**

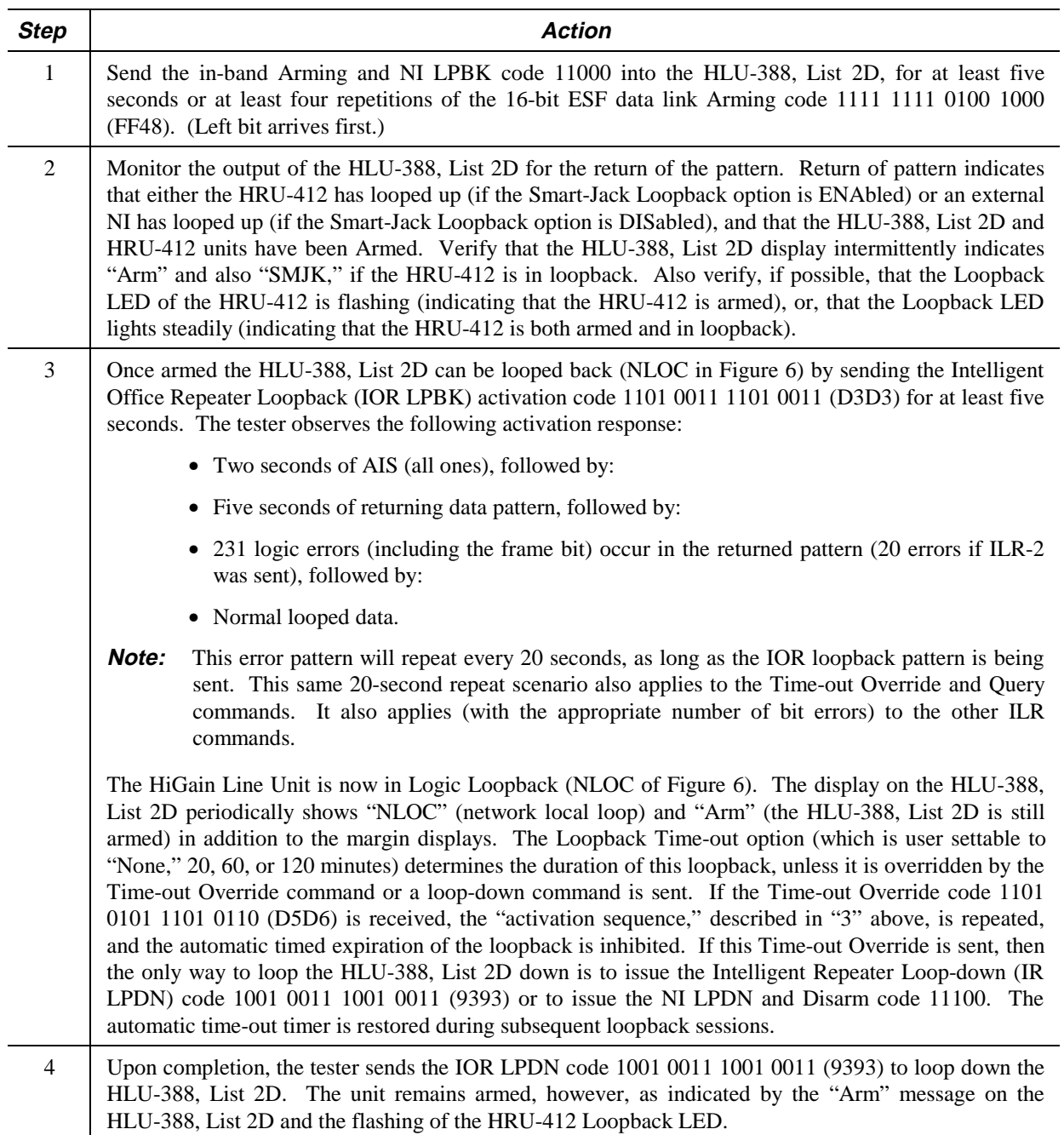

**Table continued on next page**

# PAIRGAIN

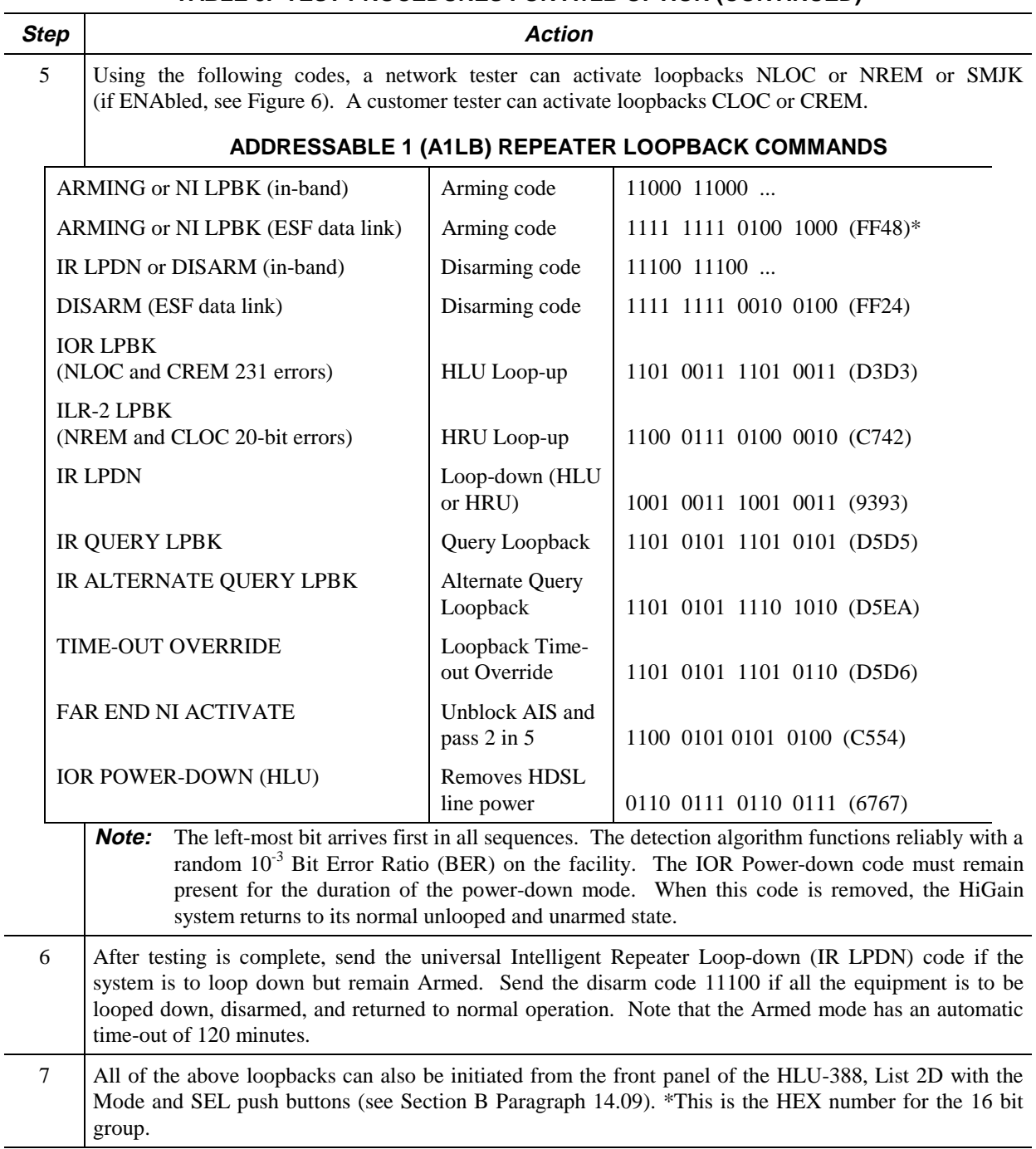

# **TABLE 3. TEST PROCEDURES FOR A1LB OPTION (CONTINUED)**

## **TABLE 4. HLU-388 A2LB TEST PROCEDURES**

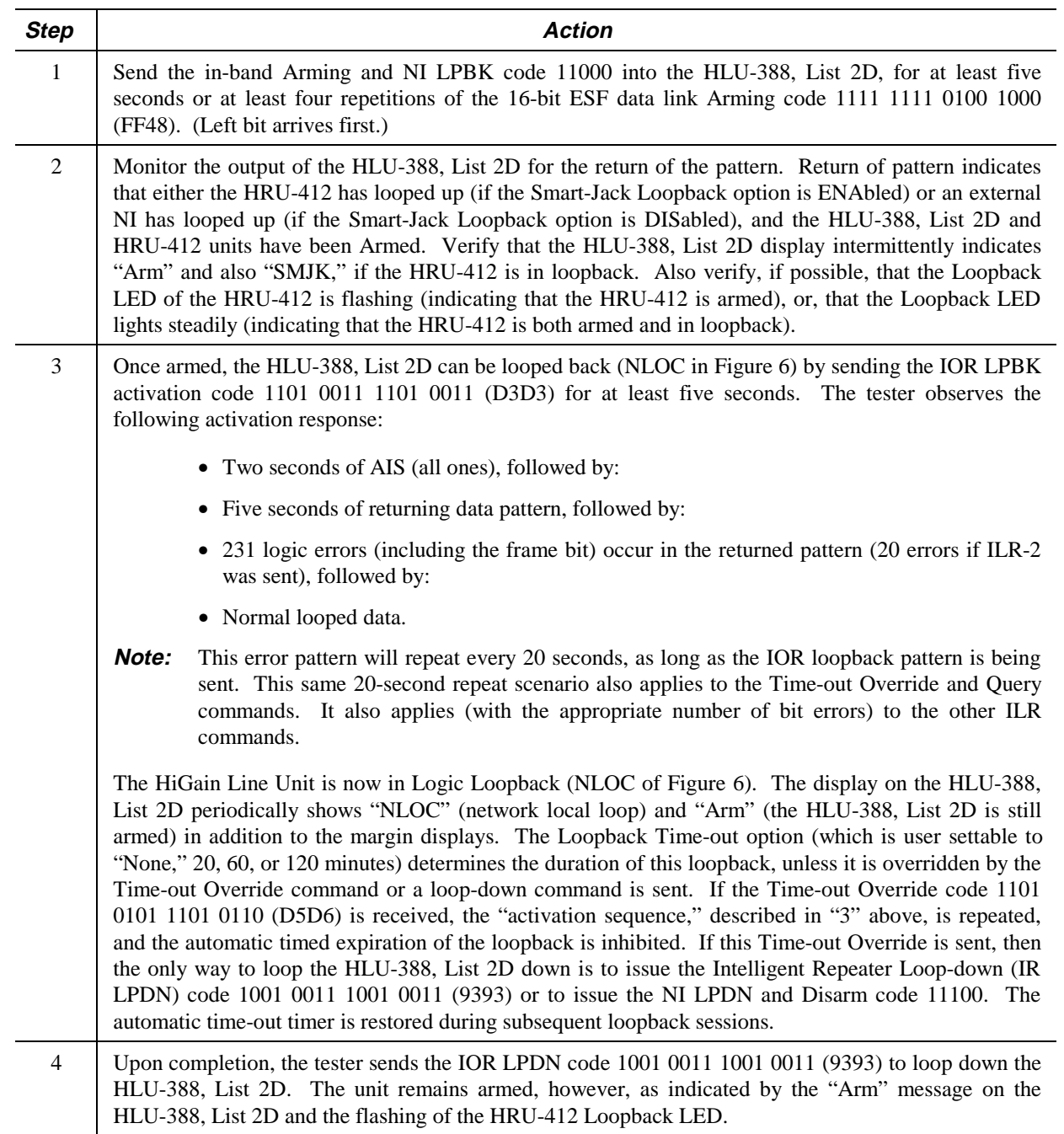

**Table continued on next page**

# PAIRGAIN

 $\overline{a}$ 

L.

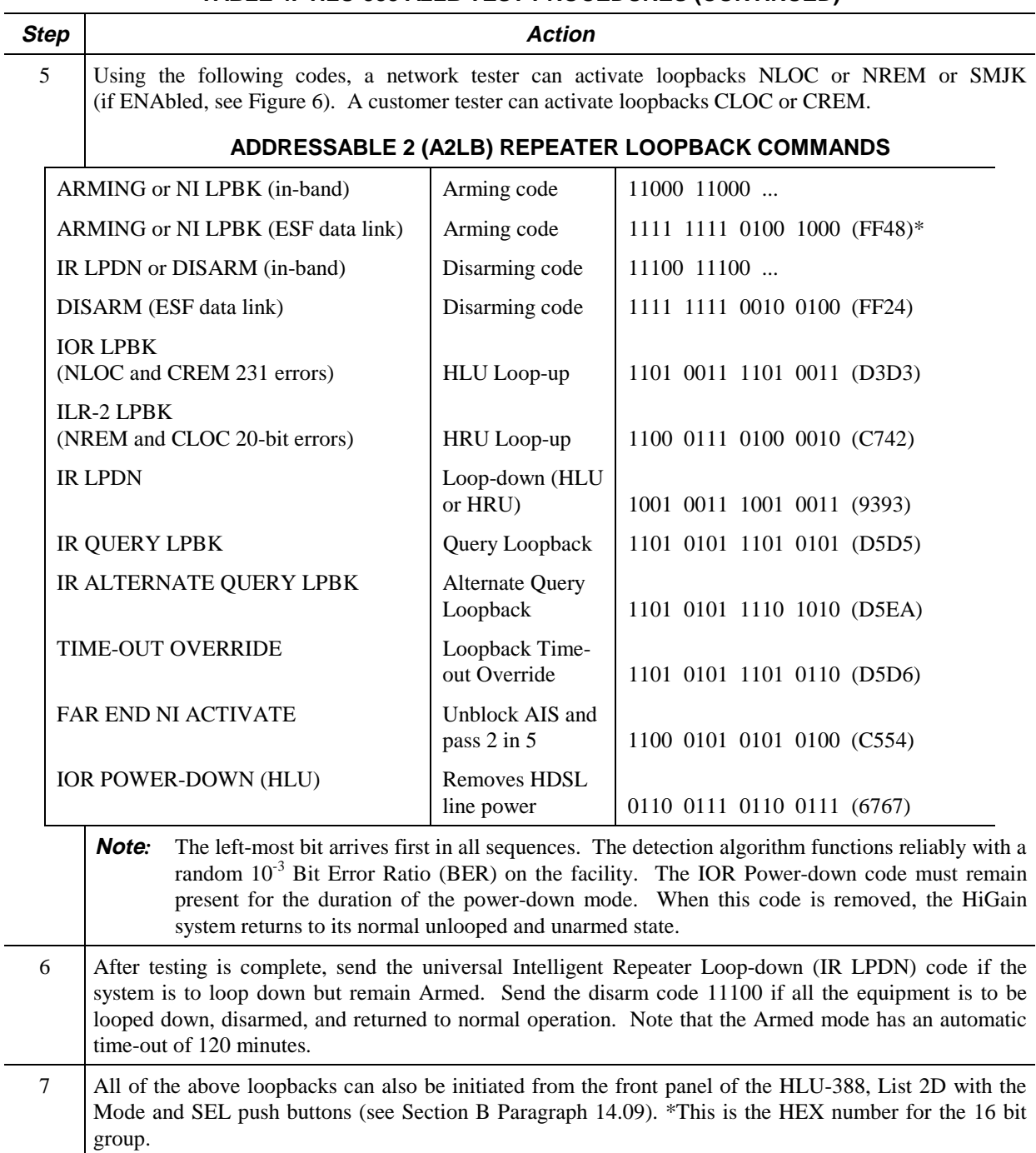

# **TABLE 4. HLU-388 A2LB TEST PROCEDURES (CONTINUED)**

## **TABLE 5. HLU-388 A3LB TEST PROCEDURES**

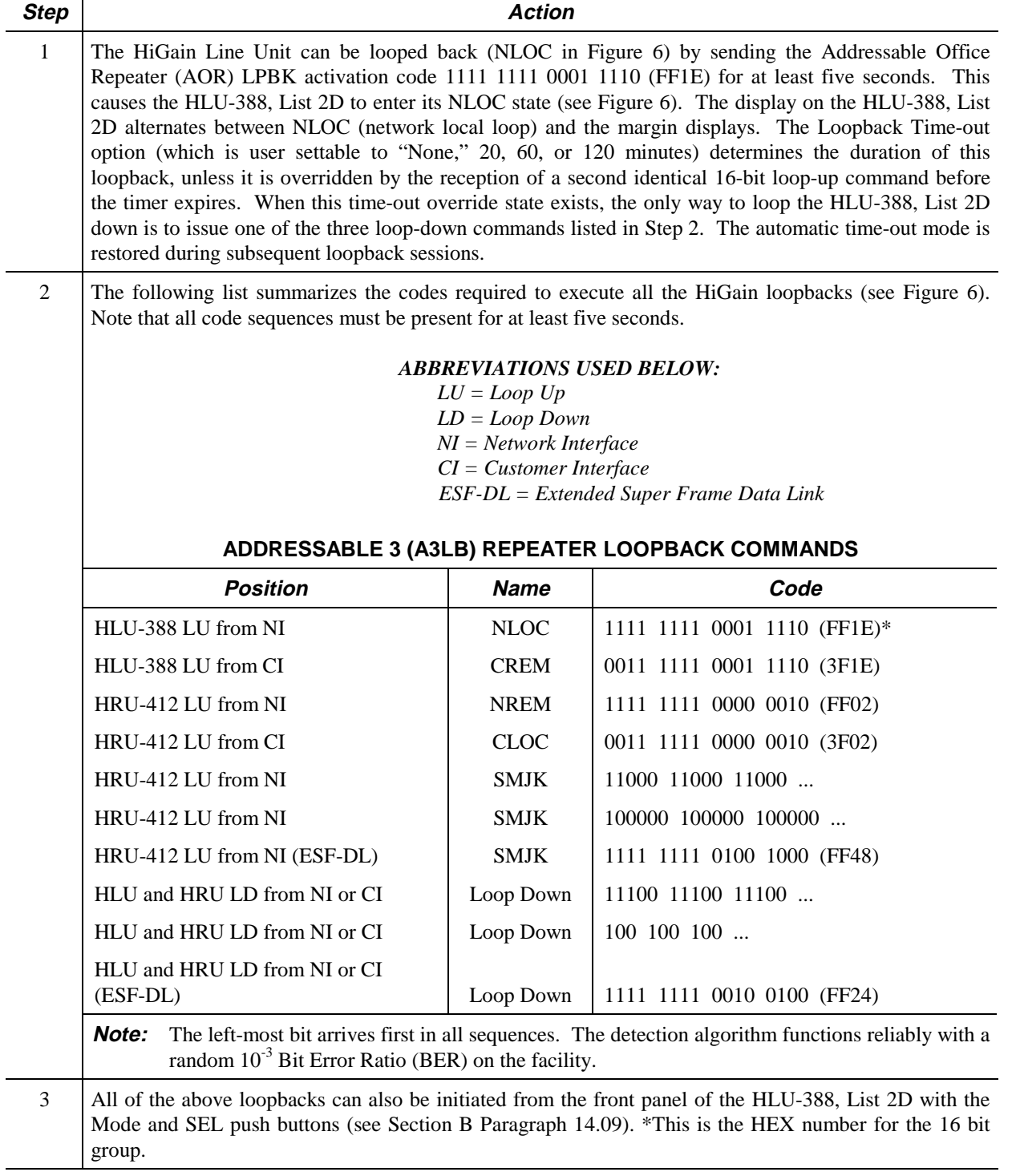

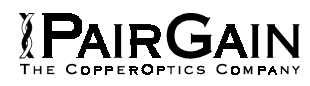

## **TABLE 6. HLU-388 A4LB TEST PROCEDURES**

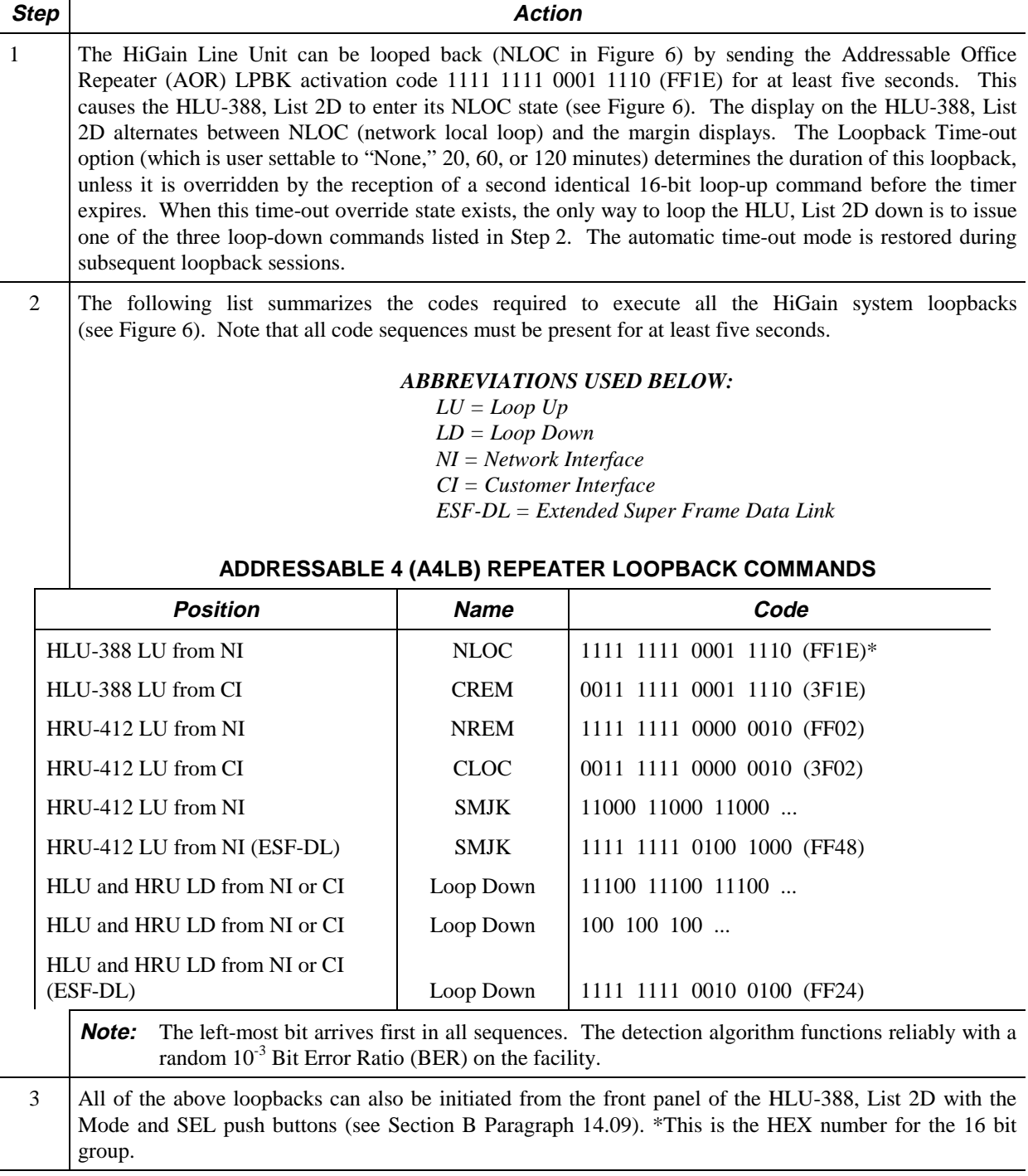

## **TABLE 7. HLU-388 A5LB TEST PROCEDURES**

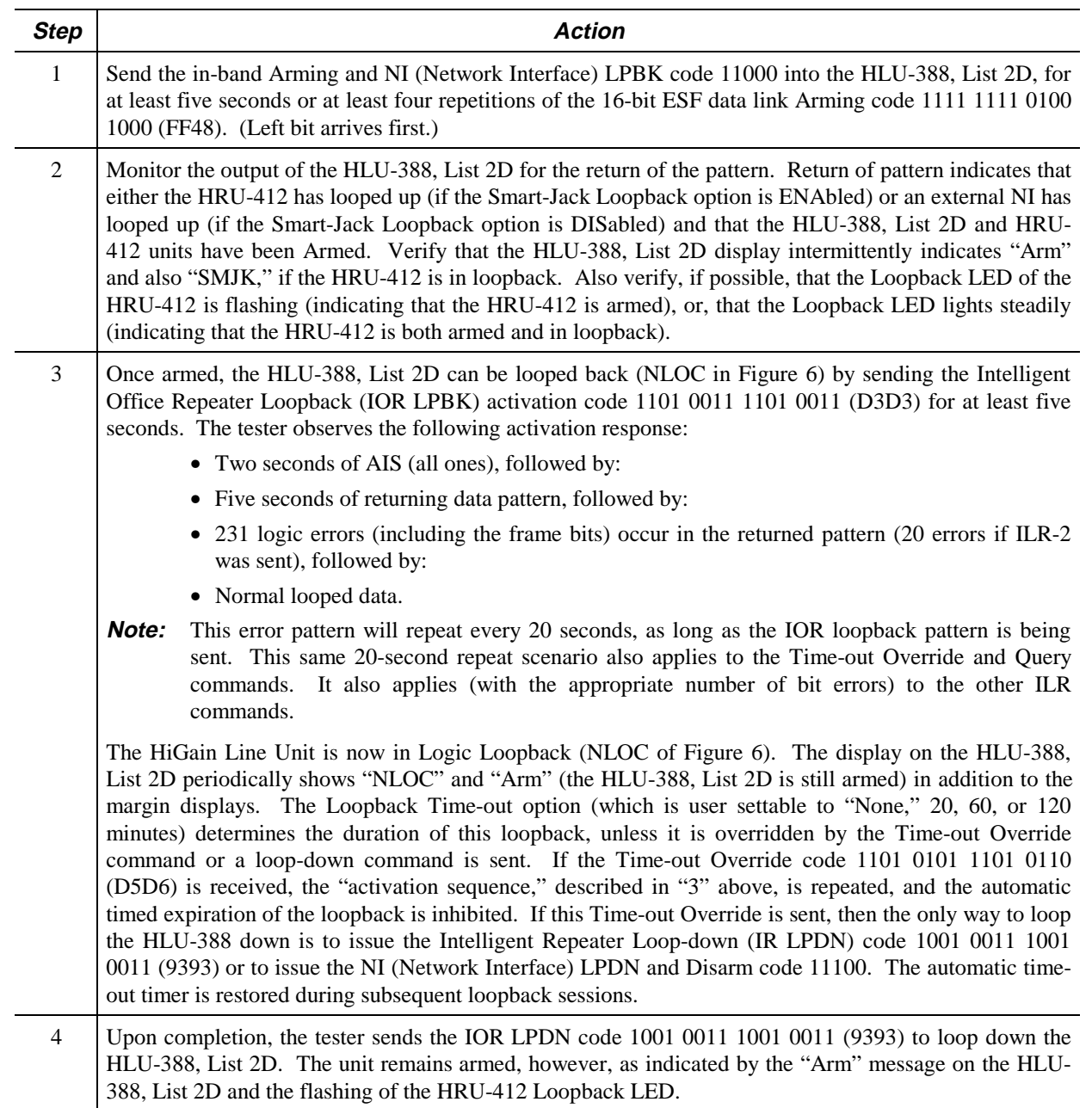

**Table continued on next page**

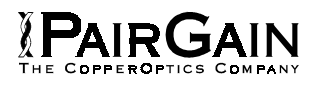

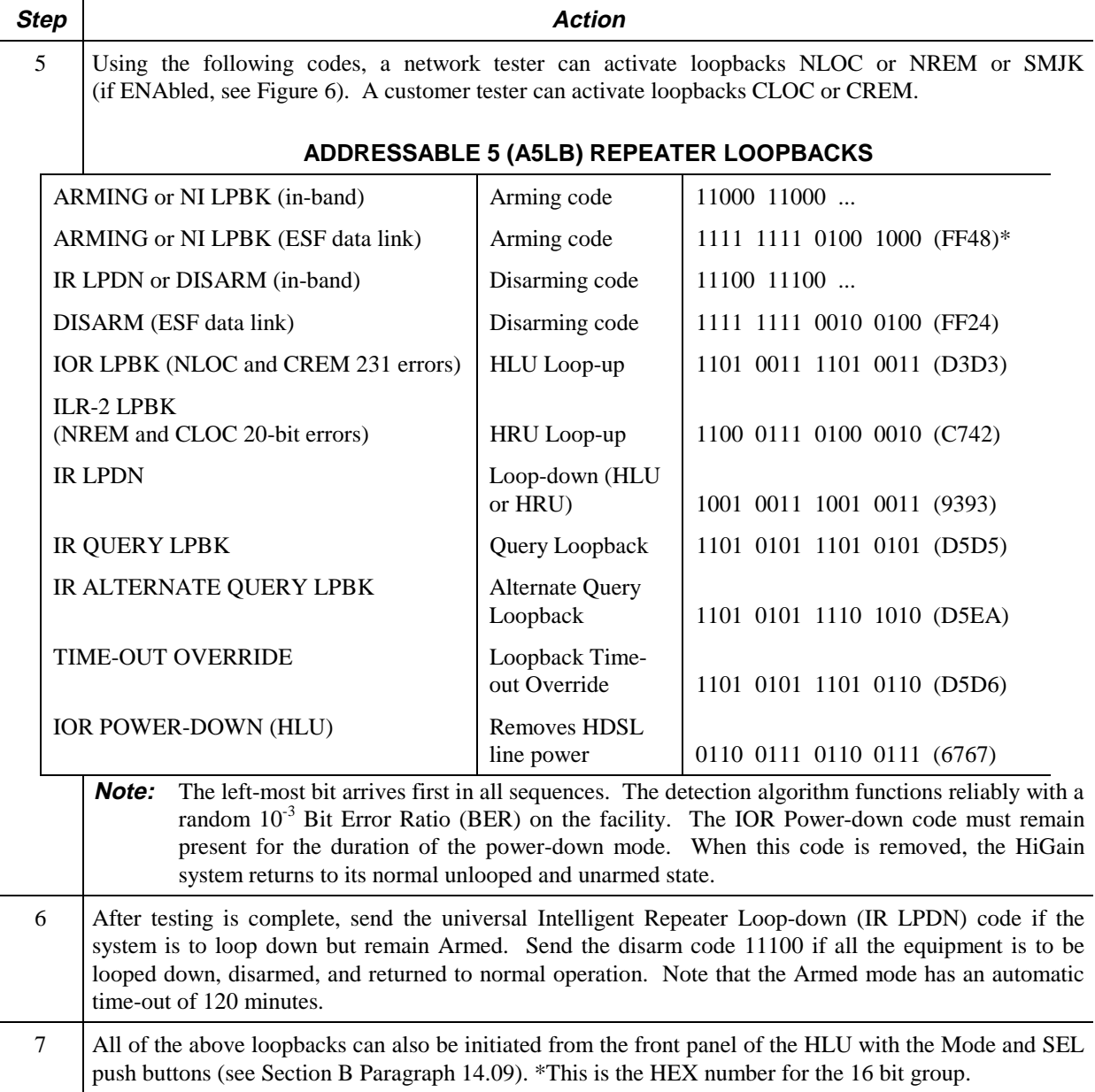

# **TABLE 7. HLU-388 A5LB TEST PROCEDURES (CONTINUED)**

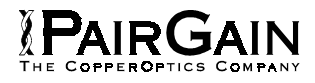

## **TABLE 8. HLU-388, LIST 2D STATUS MENU MESSAGES**

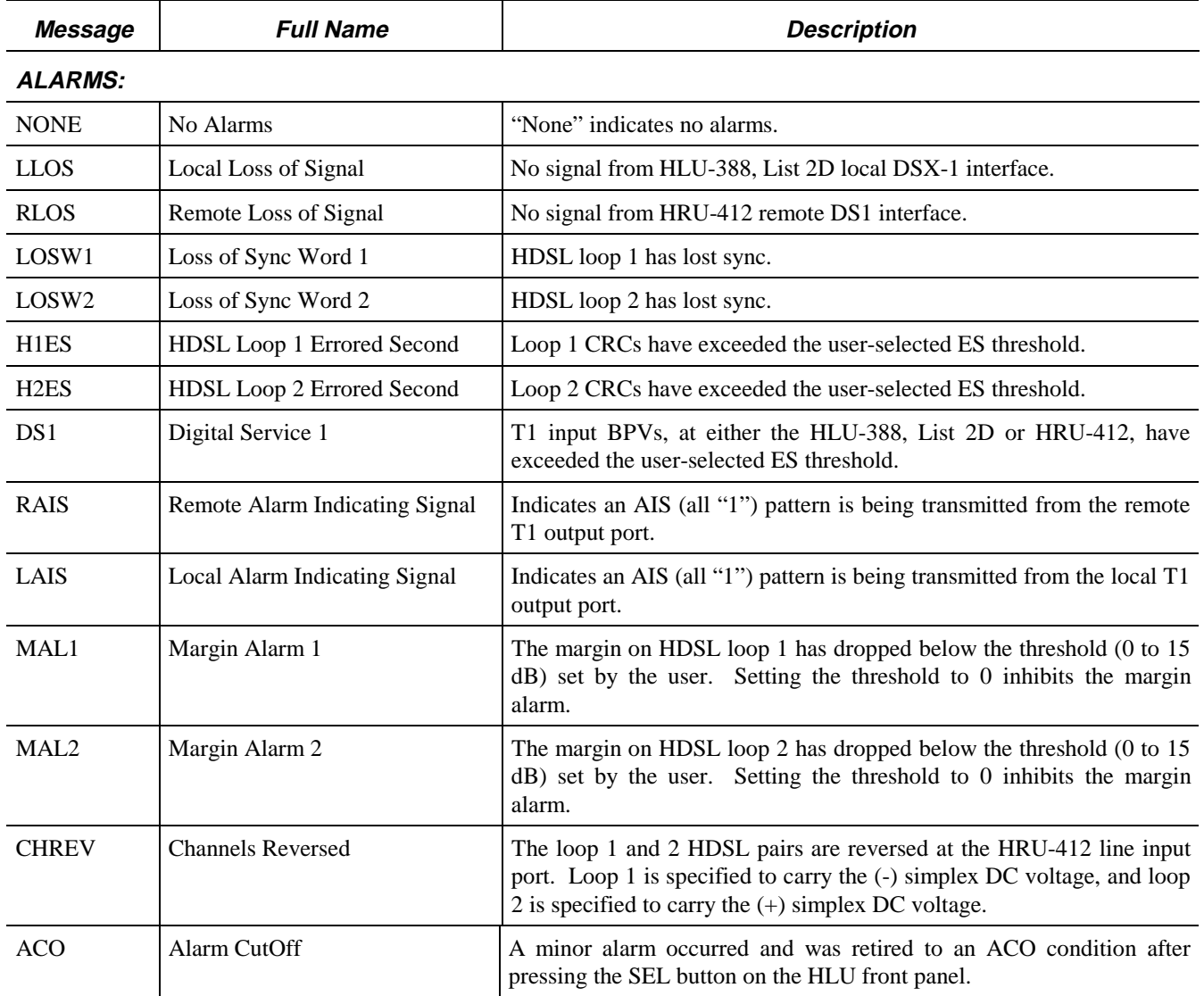

**Table continued on next page**

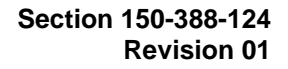

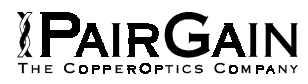

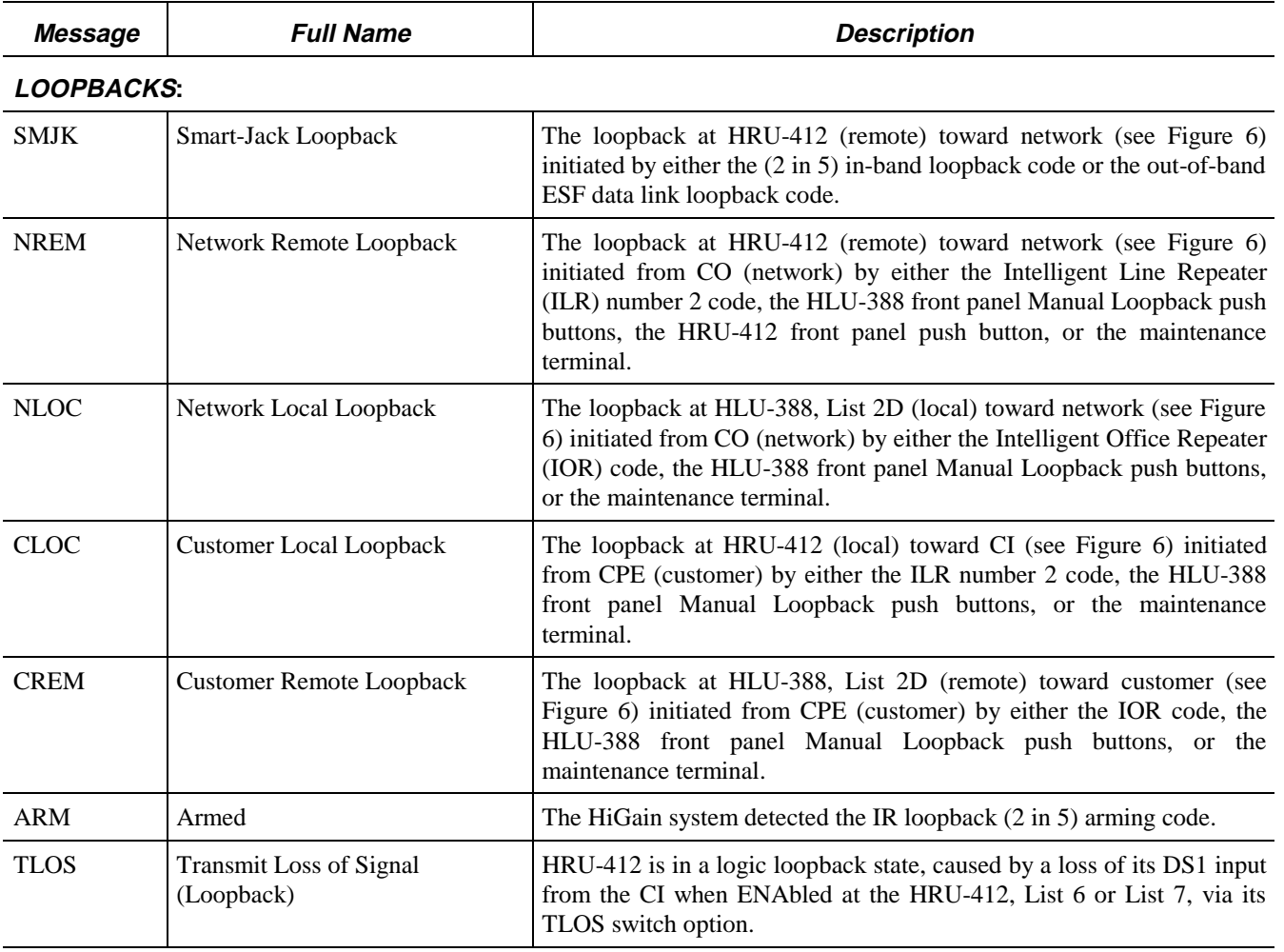

# **TABLE 8. HLU-388, LIST 2D STATUS MENU MESSAGES (CONTINUED)**

### **16. SYSTEM MAINTENANCE MENU SCREENS**

**16.01** Figure 7 is the Maintenance Terminal Main Menu screen. Its eight sub-menus provide many useful provisioning, test and monitoring tools. Figure 8 shows the HLU-388, List 2D Span Status screen.

**16.02** Figure 9 shows the Set Clock Menu. The Time and Date are both set with this menu. Set the hours and minutes using the military (24-hour) convention. Setting the seconds is optional. Enter the date in the sequence and format shown. List 1 HRU-412 units, having software versions 6.4 and above, and all HRU-412 units with list numbers greater than 5, can be set to the same time and date as the HLU-388, List 2D by entering a **U** to the "Update Remote" query. All time information is lost when power is removed. The last date, however, is retained in NVRAM and reappears when power is restored.

**16.03** Figure 10 shows the System Settings screen. All 14 user options can be set from this screen. To change any option, enter the character key which is shown inside the parentheses within each parameter description. This causes the screen to refresh with the new parameter. After all parameters have been selected, press **E** (Exit) then **C** (Confirm). The newly selected parameters are now activated.

**16.04** Figure 11 shows the Loopback Menu screen for non-doubler applications. Loopbacks NLOC, NREM, CLOC and CREM are available.

**16.05** Figure 12 shows the Performance Data screen for non-doubler applications. The "Errored Seconds" and "Unavailable Seconds" for both HDSL loops and each T1 input are listed at 15-minute intervals over a four-hour time period. Earlier and later data, in four-hour chunks on six different screens, can be accessed by pressing **P** (Previous) or **N** (Next) respectively. All of the counters can be set to zero by pressing **C** (Clear) from the HLU-388, List 2D Span Status screen shown in Figure 8. Note that since the HLU-388, List 2D is considered the master module, this clears *all* performance data screens at both the HLU-388, List 2D and the HRU-412. The RS-232 terminal interface at the HRU-412 does not allow the counters to be cleared.

**16.06** Figure 13 shows the 7-Day Performance History screen. The "Errored Seconds" and "Unavailable Seconds" for both HDSL loops and each of the two DS1 inputs are listed for the current and previous seven days. All of the counters can be set to zero by pressing **C** (Clear) on the HLU-388, List 2D Span Status screen (see Figure 8). Note that since the HLU-388, List 2D is considered the master module, this clears *all* performance screens at both the HLU-388, List 2D and the HRU-412. The RS-232 terminal interface at the HRU-412 does not allow the counters to be cleared.

**16.07** Figure 14 shows the Alarm History screen for non-doubler applications. The alarms are defined in Section A Paragraph 4.01. The "First" and "Last" columns contain the time and date stamp of the first and last occurrence of each alarm. The "Current" column shows the status of each alarm. The "Count" column lists the number of times each alarm occurred. All the data can be cleared by pressing **C** (Clear). The maximum nonoverflowing count is 999.

**16.08** Selection "H" from the Main Menu allows the Circuit ID number to be set. It is limited to 24 alpha- numeric characters. It, like the system settings, is stored in NVRAM and thus remains when power is lost. Note that the Circuit ID number is not available at the HRU-412 Maintenance Port.

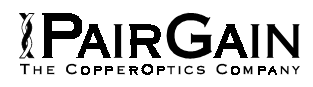

### **TABLE 9. GLOSSARY OF HIGAIN TERMS**

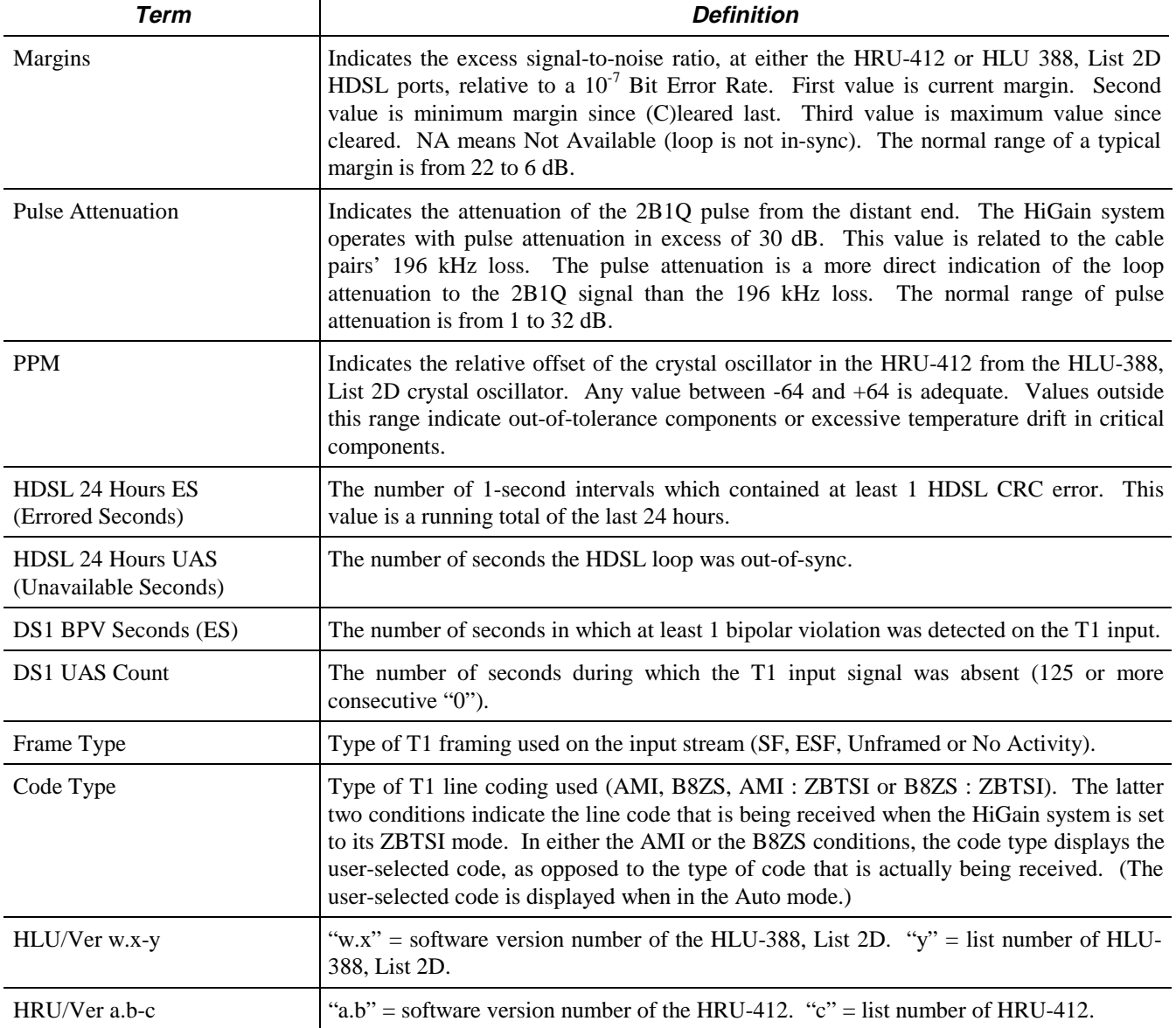

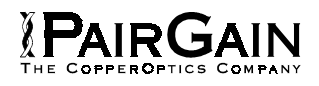

## **TABLE 10. HLU-388, LIST 2D FOUR-CHARACTER FRONT PANEL MESSAGES**

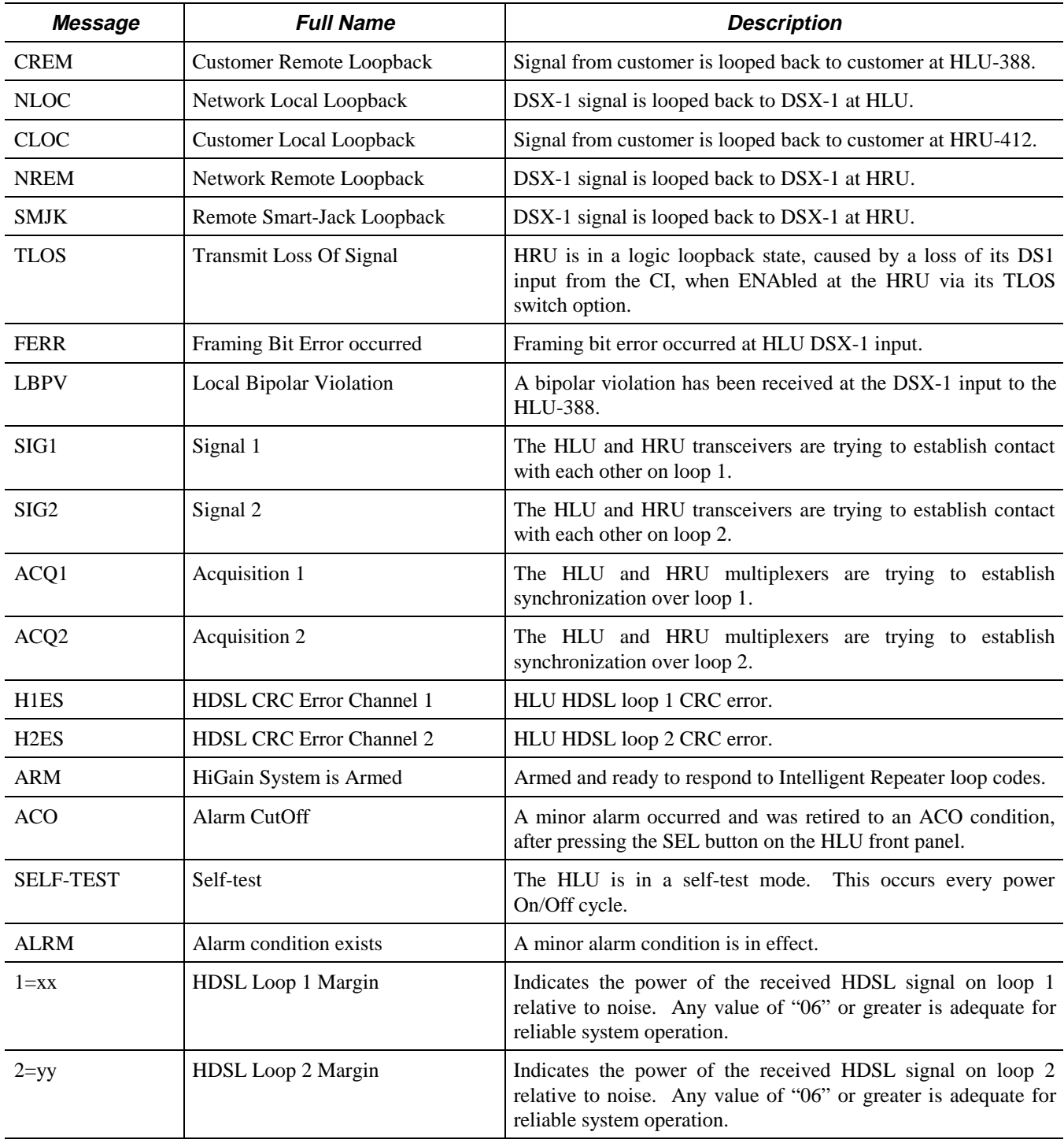

**Table continued on next page**

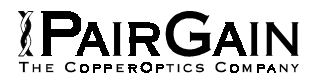

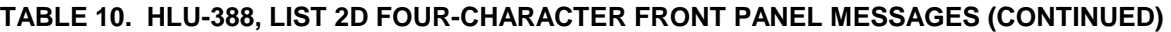

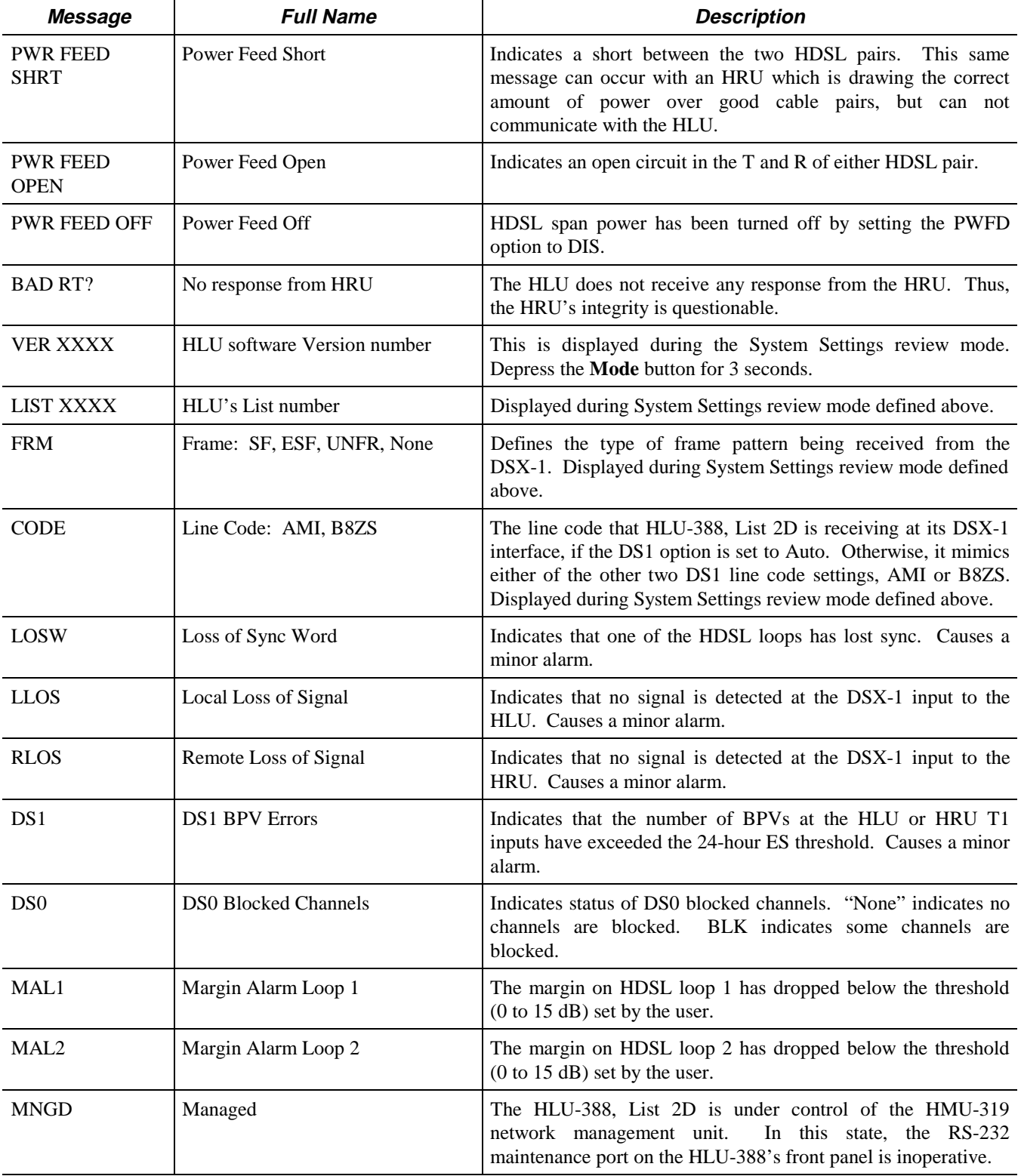

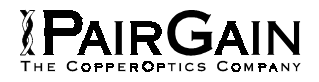

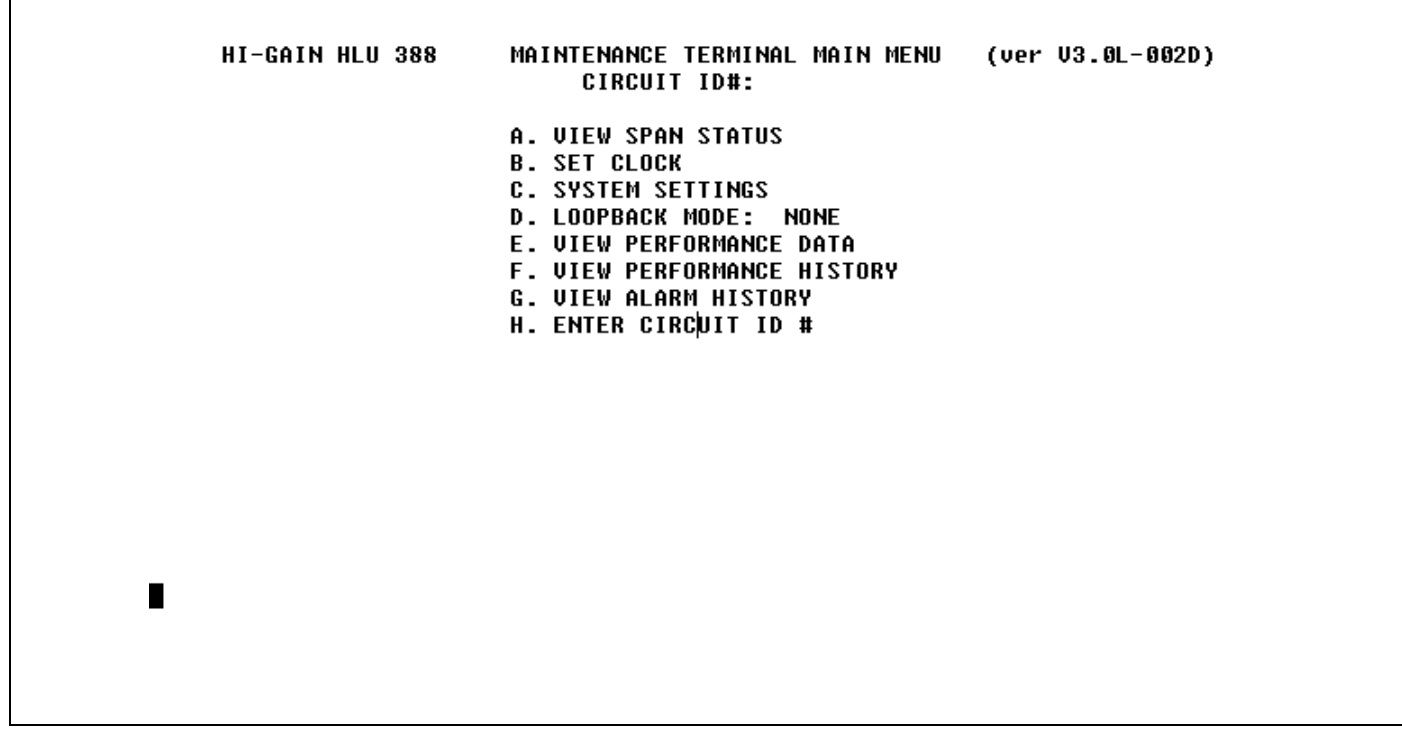

**Figure 7. HLU-388, List 2D Main Menu.**

|                                  |                            | <b>SPAN STATUS</b>      | ( HLU/ver3.0-002D: HRU/ver0.0-0000) |                         |         |  |
|----------------------------------|----------------------------|-------------------------|-------------------------------------|-------------------------|---------|--|
| TIME: 00:16:04<br>DATE: 05/02/96 | CIRCUIT ID#:               |                         |                                     |                         |         |  |
| ALARMS:<br><b>LOOPBACK: OFF</b>  | LAIS LLOS RLOS LOSW1 LOSW2 |                         |                                     |                         |         |  |
|                                  | <b>HLU</b>                 |                         |                                     | <b>HRU</b>              |         |  |
|                                  | $HDSL-1$<br>cur/min/max    | $HDSL-2$<br>cur/min/max | $HDSL-1$<br>cur/min/max             | $HDSL-2$<br>cur/min/max |         |  |
| <b>MARGIN:</b>                   | N/A                        | N/A                     | N/A                                 | N/A                     | dB      |  |
| <b>PULSE ATTN:</b>               | N/A                        | N/A                     | N/A                                 | N/A                     | dB      |  |
| PPM OFFSET:                      | N/A                        | N/A                     | N/A                                 | N/A                     | ppm     |  |
| <b>24 HOUR ES:</b>               | 00000                      | 00000                   | 00000                               | 00000                   | seconds |  |
| <b>24 HOUR UAS:</b>              | 88687                      | 88687                   | 00073                               | 00072                   | seconds |  |
|                                  |                            |                         | DS1 STATUS                          |                         |         |  |
|                                  |                            | <b>HLU</b>              | HRU                                 |                         |         |  |
| 24 HOUR BPU Seconds:             |                            | 00154                   | 00000                               |                         |         |  |
| <b>24 HOUR UAS Count:</b>        |                            | 00320                   | 00469                               |                         |         |  |
| Frame type:                      |                            | No Activity             | N/A                                 |                         |         |  |
| Code type:                       |                            | B8ZS                    | N/A                                 |                         |         |  |
|                                  |                            | (E)xit (C)lear (U)pdate |                                     |                         |         |  |

**Figure 8. HLU-388, List 2D Non-Doubler Status Display.**

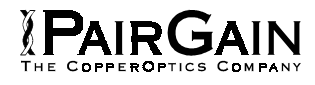

**SET CLOCK** TIME: 00:18:32 DATE: 05/18/95 CIRCUIT ID#: Format: HH:MM MM/DD/YY NEW TIME: **NEW DATE:** (U)PDATE REMOTE?

**Figure 9. HLU-388, List 2D Set Clock Menu.**

**SYSTEM SETTINGS** TIME: 00:33:58 CIRCUIT ID#: DATE: 05/02/96 E(Q)UALIZATION: Ø SMART-JACK (L)B: **ENABLE** (S)PECIAL LPBK: **GNLB**  $(P)$  OWER: **ENABLE**  $(2)$ BTSI: **OFF** ES ALARM TH(R)ES: **NONE** LOOPBACK (T)IMEOUT: 60 (A)LARM: **DISABLE** (D)S1 LINE CODE: **B82S** (F)RAMING: **AUTO** AIS ON (H)DSL LOSW: 2 LOOPS AIS ON S(M)JK/NREM: ENABLE MAR(G)IN ALM THRES: 0 DSO (B)LOCKING: xx - Blocked Channels 01 02 03 04 05 06 07 08 09 10 11 12 13 14 15 16 17 18 19 20 21 22 23 24  $(E)$ xit Enter the letter in parenthesis (X) to change any setting

**Figure 10. HLU-388, List 2D System Settings Menu.**

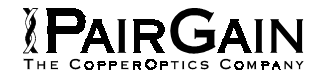

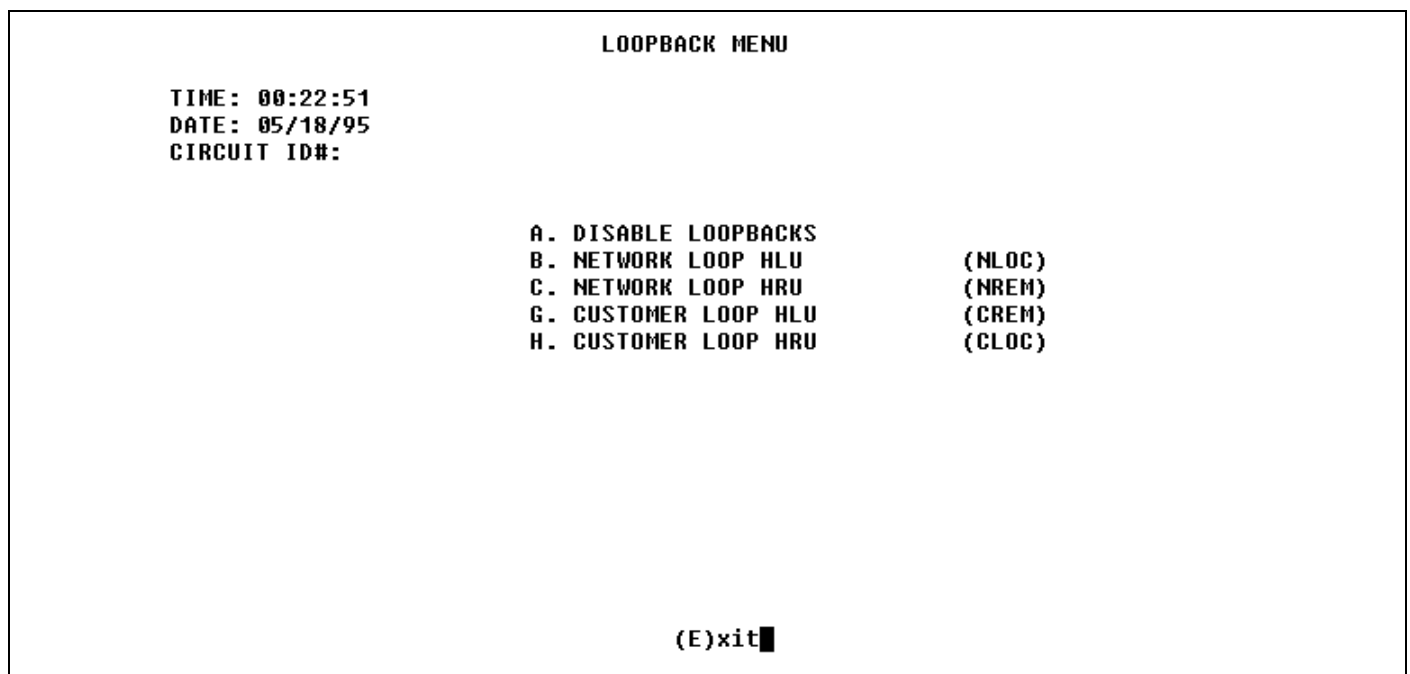

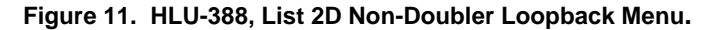

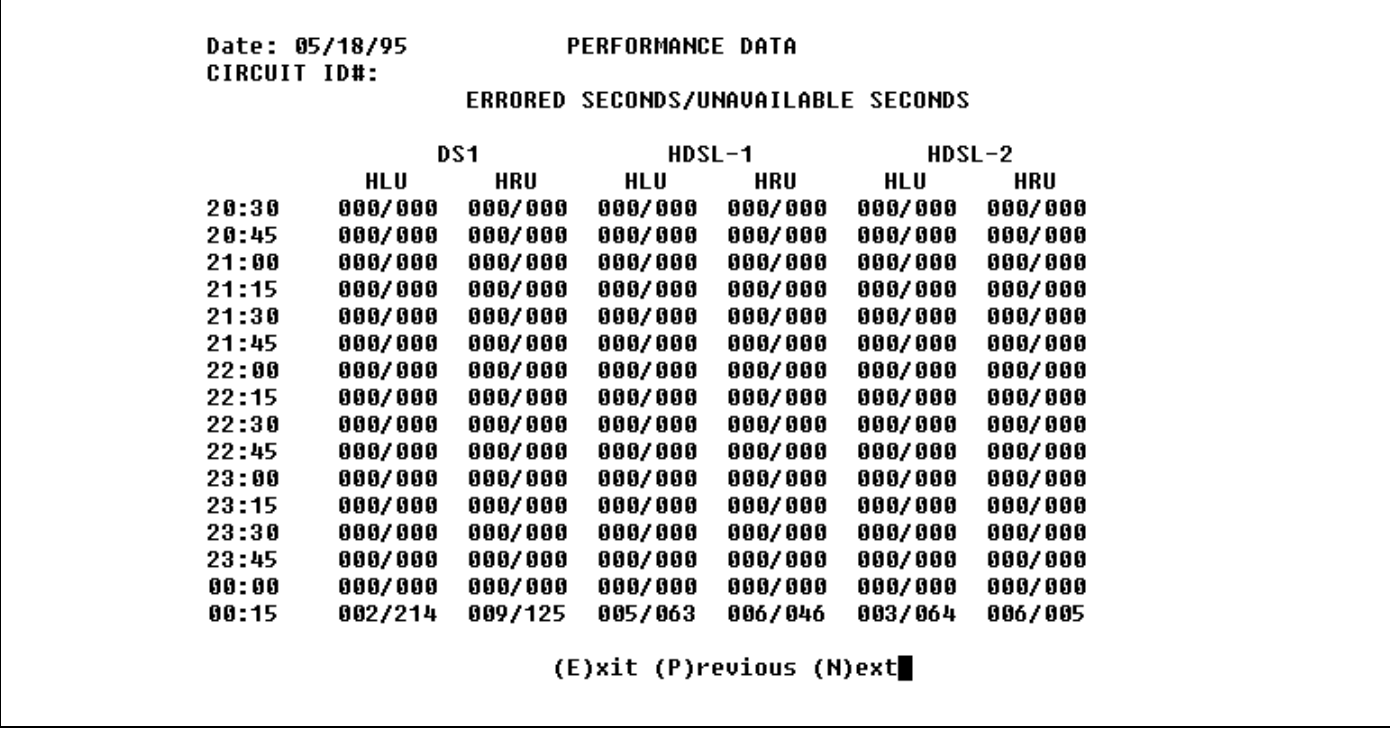

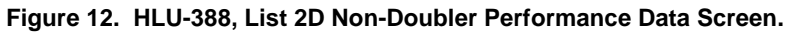

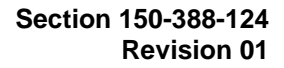

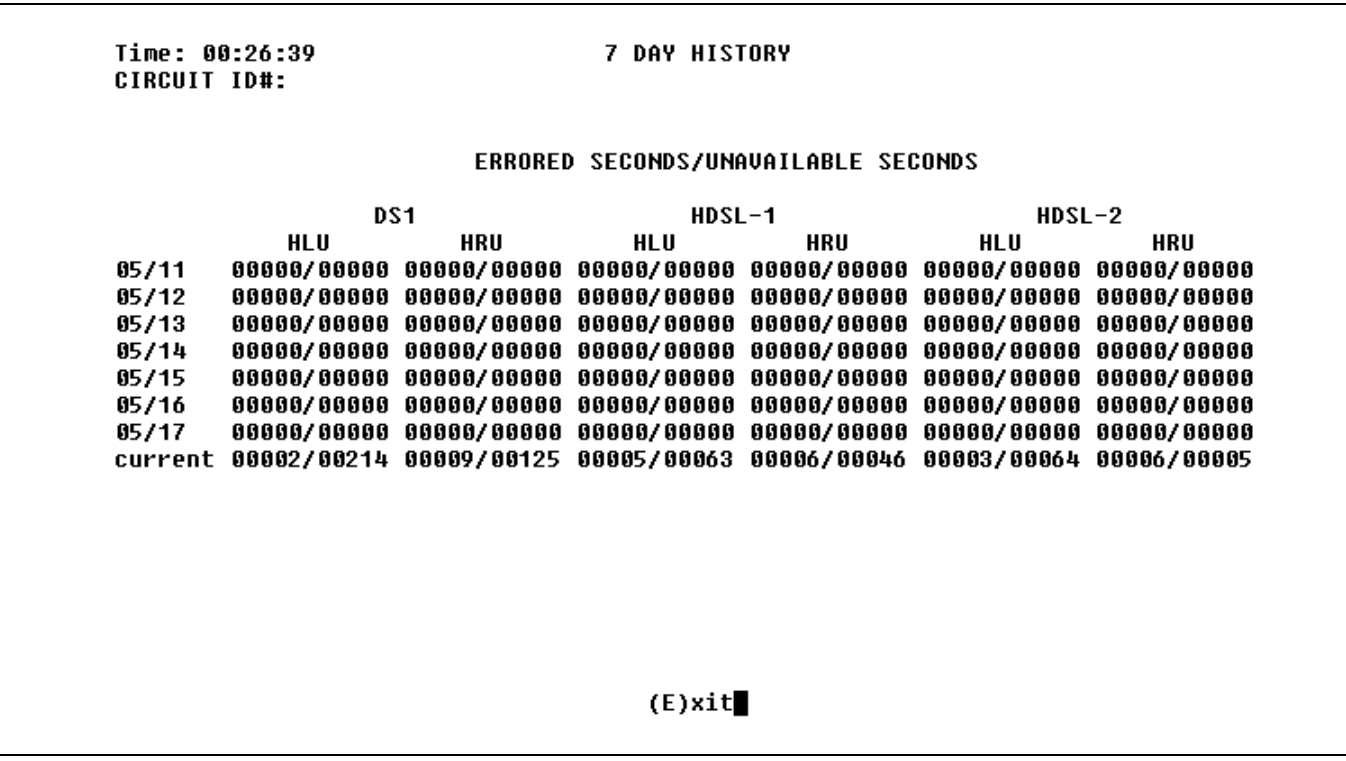

**Figure 13. HLU-388, List 2D Non-Doubler 7-Day Performance History Screen.**

**IPAIRGAIN** 

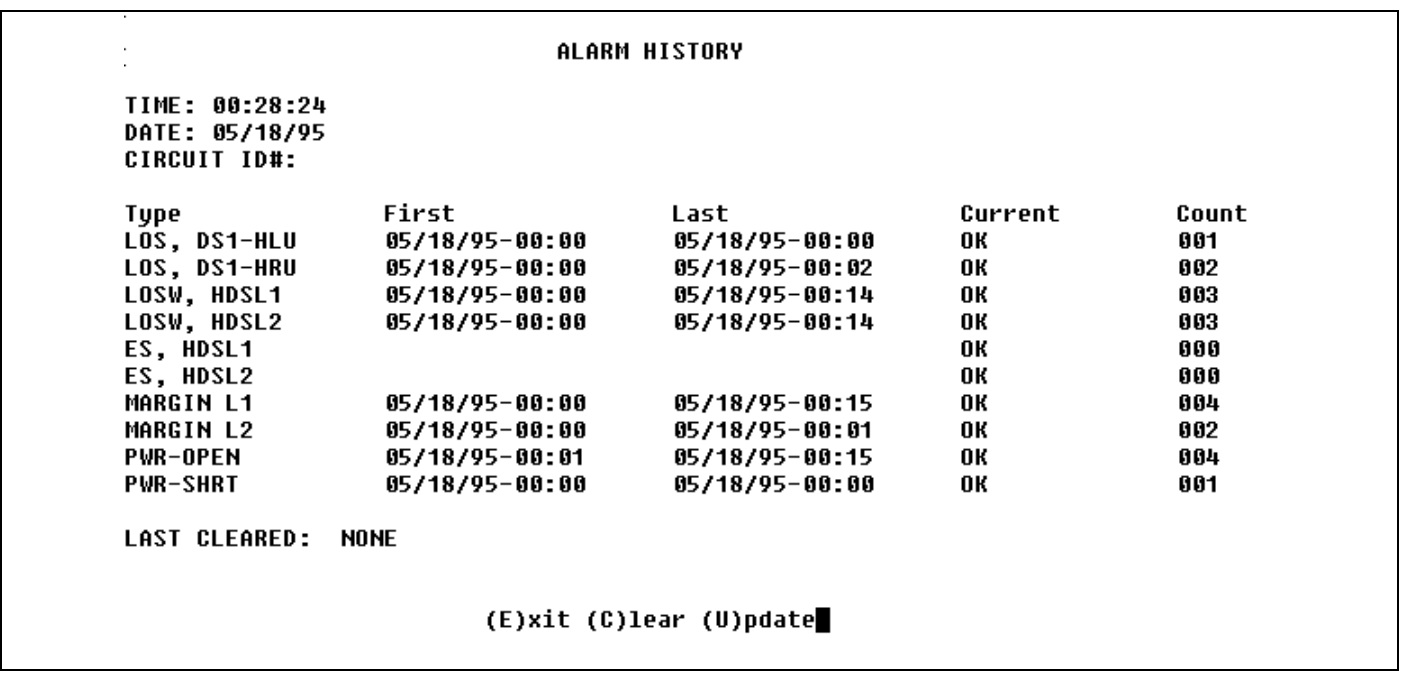

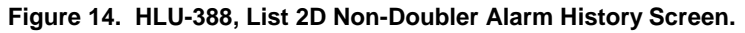

### **C. APPLICATIONS USING HIGAIN DOUBLERS (HDU-451)**

### **17. DOUBLER DEPLOYMENT RULES**

**17.01** For doubler applications, one or two doublers may be used in the HDSL loops between the HLU-388, List 2D and the HRU-412. When using two doublers in a HDSL loop, the HRU-412 must be locally powered. The HLU-388, List 2D can be used with low power HDU-451, List 3, and List 4 doubler units and the HDU-439/437 "mini"-doublers over the entire CSA range in all 3 spans.

**17.02** Use of the HLU-388, List 2D with the higher power HDU-451, List 1 or List 2 doubler is restricted per the following deployment rules:

**1.** If Span 1's loop resistance is known, then the maximum loop resistance of Span 2 is the smaller of either 800 ohms or the following calculated value:

### **Maximum Span 2 Loop Resistance = [2600 - 4 (Span 1 Loop Resistance)] ohms**

For example, if Span 1 Loop Resistance = 550 ohms, then Span 2 Loop Resistance must be no more than 400 ohms. If Span 1 Loop Resistance  $=$ 400 ohms, then Span 2 Loop Resistance must be no more than 800 ohms.

**2.** If Span 2's loop resistance is known, then the maximum loop resistance of Span 1 is calculated as follows:

## **Maximum Span 1 Loop Resistance = [650 - (Span 2 Loop Resistance/4)] ohms**

For example, if Span 2 Loop Resistance = 700 ohms, then Span 1 Loop Resistance must be no more than 475 ohms.

- **Note:** The Span Resistance formulas in Rules 1 and 2 above illustrate that Span 1's resistance has four times the effect on the total circuit's range than does Span 2's resistance. In other words, if Span 1 can be reduced by 50 ohms, Span 2 can be increased by 200 ohms. So, always minimize the length of Span 1.
	- **3.** Only HRU-412 units with list numbers greater than 5 can be used. Thus, while Lists 1, 2, 3, 3A, 4, and 5 can not be used, Lists 6, 7, 8 and greater can.

**4.** The HRU-412 CPE current option must be set to 0 mA. Its 60 mA CPE current switch must be set to 0 mA, or, its card edge pins must be strapped for 0 mA in the enclosure that provides these strapping options.

PAIRGAIN

**5.** In two-doubler applications, the first doubler (the one nearest the HLU) can be a List 1 or List 2. The second doubler, however, must be a List 3 unit.

### **18. POWER CONSUMPTION**

**18.01** The maximum current drain is the current drawn from the shelf power supply when it is at minimum voltage (-42.5 Vdc) under a worst case application. The worst case application for the HLU-388, List 2D occurs on a loop with one HDU-451 doubler, four 9000-foot #26 AWG spans, and an HRU-412 that is providing 60 mA of CPE current. Under these conditions, the HLU-388, List 2D current drain from the -42.5 Vdc battery is 0.6 A. CO current and other related power parameters for various doubler applications are listed in Table 11.

**18.02** The maximum HLU-388, List 2D power dissipation is the power that is converted into heat within the unit. It contributes to the total heat generated and is used to determine the maximum number of shelves per bay that do not exceed the maximum power dissipation density in Watts/sq. ft.

**18.03** In CO locations, the maximum power dissipation for open-faced, natural convection cooled mountings is 120 Watts/sq. ft., as stated in NEBS standard TR-NWT-000063 Section 4.2.3. The footprint of a 28-slot HLU-388 shelf is 7.024 sq. ft. Thus, the maximum allowable dissipation is 840 W, at 9 Watts maximum per slot. This limits the number of HLU-388, List 2D units per bay to 94.

**18.04** The thermal loading limitations imposed when using the HLU-388, List 2D in a Controlled Environmental Vaults (CEV) or other enclosures are determined by applying the HLU-388, List 2D power parameters to the manufacturer requirements for each specific housing.

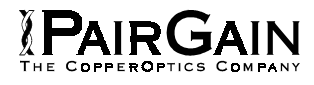

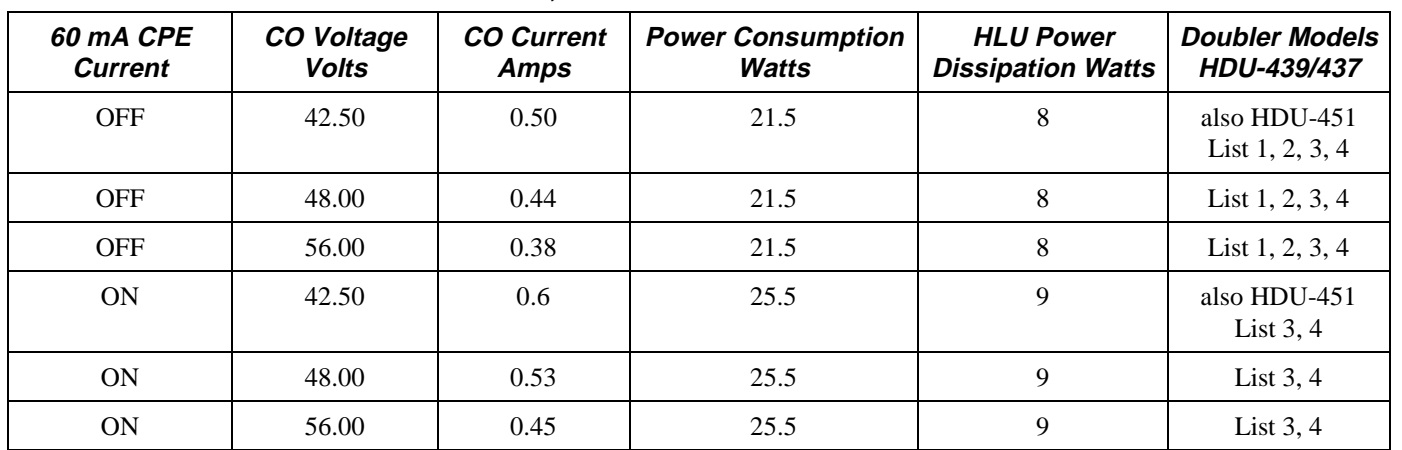

### **TABLE 11. HLU-388, LIST 2D DOUBLER POWER PARAMETERS**

**18.05** The power consumption listed in Table 11 is the total power that the HLU-388, List 2D consumes or draws from its -48 Vdc shelf power source. This parameter is needed when the HLU-388, List 2D is remotely located to its serving CO. It determines the battery capacity required to maintain an 8-hour standby battery reserve for emergency situations. It thus limits the maximum number of plugs per remote enclosure. Use this data to perform this analysis on a case-by-case basis.

**18.06** The maximum Current Drain is the maximum current drawn from the shelf power supply when it is at its minimum voltage (-42.5 V). It determines the shelf fusing requirements. All HLU-388 shelves are partitioned into two equal halves, each fused at 10 amps for a total of 20 amps per shelf. A fully loaded shelf draws 17 amps worst case (8.5 amps per fuse). This is within the 20 amp fuse limit.

**18.07** Heat baffles should be placed between every other shelf, in racks containing more than two shelves.

This technique deflects the rack heat outward and reduces thermo stress on the plugs.

### **19. LOOPBACK OPERATION**

**19.01** The HiGain system has a family of loopback options. The most important of these is the Smart-Jack loopback which enables the HRU-412 to respond to the standard (2/3 in 5) Smart-Jack in-band loopback codes. This option can be ENAbled or DISabled from either the front panel settings or the terminal System Settings Menu screen.

**19.02** In addition to the Smart-Jack loopback, the HiGain system can be configured for one of five special inband loopback (SPLB) command sequences. These are selected from the SPLB user options shown in Table 1. The loopback locations are shown in Figure 15.

**19.03** "GNLB" is the HiGain system Generic Loopback code. The GNLB allows in-band codes from the network to loop up either the HLU/NLOC (4 in 7) or the HRU/ NREM (3 in 7) toward the network. In addition, it allows in-band codes from the Network Interface (NI) to loop up the HLU/CREM (6 in 7) or the HRU/CLOC (5 in 7) toward the customer. For doubler applications, it permits looping doubler number 1 toward the network NDU1 (2 in 6) or toward the customer CDU1 (4 in 6). Doubler number 2 is looped toward the network with NDU2 (3 in 6) or toward the customer with CDU2 (5 in 6). Either loop-up condition is terminated (looped down) with the (3 in 5) loop-down code. All messages must be present for five seconds before the HiGain system will respond. Table 12 lists the test procedures that apply when using the GNLB mode.

**19.04** The A1LB loopback selection complies with that proposed for HDSL systems in the T1/E-1.4/92 recommendation with the following additions (see Table 13):

- Query loopback
- IOR power-down
- Three loopback time-out choices
- Initiation from either end
- Repeating bit error signatures
- Alternate query loopback.

These additions make A1LB identical to the A2LB, but they retain separate identities to allow future T1/E1 enhancements to A1LB without affecting A2LB.

**19.05** A2LB through A5LB are four special addressable repeater loopback functions, which are supported by the HLU-388, List 2D HiGain system. These loopbacks provide the HiGain system with sophisticated maintenance and troubleshooting tools. Table 14 through Table 17 list the details of these SPLB functions. A2LB and A5LB are patterned after the Teltrend addressable T1 repeater loopbacks. A3LB and A4LB are patterned after the Wescom addressable T1 repeater loopbacks. All four SPLBs have been enhanced to handle the specific requirements of the following HiGain System customers:

- A2LB (Teltrend) = Southwestern Bell
- A3LB (Wescom) = New England Telephone
- A4LB (Wescom Mod  $1$ ) = New York Telephone
- A5LB (Teltrend Mod 1) = Southern New England Telephone (SNET)

**19.06** A5LB differs from A2LB in that A5LB does not block the arming code from exiting the HLU-388, List 2D into the network. A2LB can be configured to either block this arming code after two seconds and replace it with the AIS code, or, unblock it by executing the Far-End Activate code. Since A5LB never blocks the arming code from exiting the HLU-388, List 2D, it does not need this Far-End Activate code. A3LB differs from A4LB in that A3LB supports the additional (1 in 6) Smart-Jack loopback command.

PAIRGAIN

**19.07** Two additional loopback points are added for each doubler that is used, as shown in Figure 15. NDU1 and NDU2 are executed toward the network. CDU1 and CDU2 are toward the customer. All four loopbacks can be initiated by the 16-bit in-band commands in SPLB states A1LB, A2LB and A3LB as described in Tables 13, 14, and 15 respectively. NDU1 and NDU2, along with the rest of the loopbacks toward the network, can be issued from the Loopback Menu shown in Figure 23. (See paragraph 19.10 below for front panel-initiated loopbacks.) The simplest HiGain system includes two loopback locations: the HLU-388, List 2D and the HRU-412. The most complex HiGain system application includes the HLU-388, List 2D, HRU-412 and two in-line doublers. Refer to the PairGain HiGain Intelligent Repeater Application Note #910, Part #325-910- 100, for more SPLB details.

**19.08** When T1 loopback tests are performed on the HiGain system with metallic loopback connections at either end, the T1 code which exists at the metallic loopback interface may be different from the T1 code being received at the opposite end when the DS1 user code is set to Auto. This is caused by the fact that, in the Auto DS1 code mode, the HLU-388, List 2D and HRU-412 set their own codes independently of each other. Each end sets its transmit code to match its receive code. Thus if one end is receiving AMI and the other B8ZS, their codes are different. For example, if the HRU-412 has a metallic loopback, and the HLU-388, List 2D receive pattern code is first changed from AMI to B8ZS, and next, the all "0" pattern is sent into the HLU-388, List 2D, then the HLU-388, List 2D changes to its B8ZS mode while the HRU-412 remains in its AMI mode, and thus loops back the all "0" pattern. This causes the HRU-412 to indicate an LOS condition, which then causes the HLU-388, List 2D to output the AIS pattern.

**19.09** The HiGain system may take longer than normal to respond to in-band loopback commands when its framing mode is set to UNFR and the in-band commands are sent in either an SF or ESF mode. The frame bits override the command bits and cause errors in the command sequence. These errors cause the HiGain system to reject some sequences. This can extend the detection interval.

**19.10** Depressing both the **Mode** and **SEL** push buttons on the front panel for at least three seconds initiates a Manual Loopback session. This session allows the user to select one of eight HiGain system loopbacks. The message, "MAN LPBK," appears on the front panel display followed by the message "NLO?" If the **SEL** push button is pressed at this time, an NLOC loopback is executed, changing the message from "NLO?" to "NLOC." If the **Mode** button is pressed instead of the **SEL** push button, "NLO?" is replaced by "ND1?" This now allows an NDU1 loopback to be executed (if it is a doubler application) with the **SEL** push button. If this same routine is followed, all eight loopbacks (NLOC, NDU1, NDU2, NREM, CLOC, CDU2, CDU1, and CREM) are presented and can be initiated in the sequence listed. Pressing the **Mode** push button two more times yields the CRE and CLO loopback options in the sequence listed. This interactive push-button procedure permits any of the four HiGain loopbacks to be executed/activated. The next loopback option can be presented by pressing the **Mode** push button, however, the previously executed loopback will remain active until the **SEL** push button is pressed and a different loopback is activated. If, after 30 seconds, neither button is pressed and no loopback is in effect, the manual loopback session terminates and the normal margin displays reappear. If any loopback is in effect, the 30-second time-out is inhibited. The active loopback and the manual loopback session continue until the loopback times out in accordance with the user-selected LBTO setting. Only one loopback can exist at any given time. Pressing both **Mode** and **SEL** buttons again for three seconds terminates any active loopback, ends the Manual Loopback session, and returns the display to normal mode. Note that these same loopbacks can be initiated from the RS-232 maintenance port by choosing the Loopback Mode, option "D," from the Main Menu. This displays the Loopback Menu (see Figure 23), from which any of the eight loopbacks can be initiated/terminated.

*E*AIRGAIN

### **20. TESTING**

**20.01** Table 12 through Table 17 provide step-by-step test procedures for the HLU-388, List 2D as a function of the loopback option selected. These procedures allow verification of the integrity of the HDSL channels at every module location as well as the DS1 channels to the customer and the local DSX-1 interface.

**20.02** The HLU-388, List 2D 4-character front panel display has many useful system diagnostic messages, which are listed in Table 18. The display turns on when power is initially applied to the HLU-388, List 2D. In order to conserve power, it remains on for only five minutes when neither the **Mode** or **SEL** buttons are pressed. The use of either button activates the 4-character display and restarts the 5-minute power control timer.

**20.03** If trouble is encountered on the HLU-388 List 2D DSX-1 interface, verify that the HLU-388, List 2D is making a positive connection with the mounting assembly's connector. Also, verify that the equalizer is set to EXT for driving external equalizers or per the equalization settings of Table 1 for internal equalization. All installations should be set to the largest value that does not exceed the distance from the DSX-1 to the shelf.

**20.04** The transmit and receive DSX-1 ports have splitting access and bridging miniature 210-series jacks, as shown in Figure 2. Connecting one cable between the two Bridging jacks, and another between the two Line jacks, splits the XMT and RCV and creates metallic loopbacks toward both the DSX-1 and the HLU-388, List 2D. If plugs are inserted into both Line jacks, the BRG jacks can be used to send and receive test patterns toward the DSX-1.

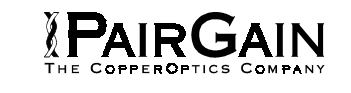

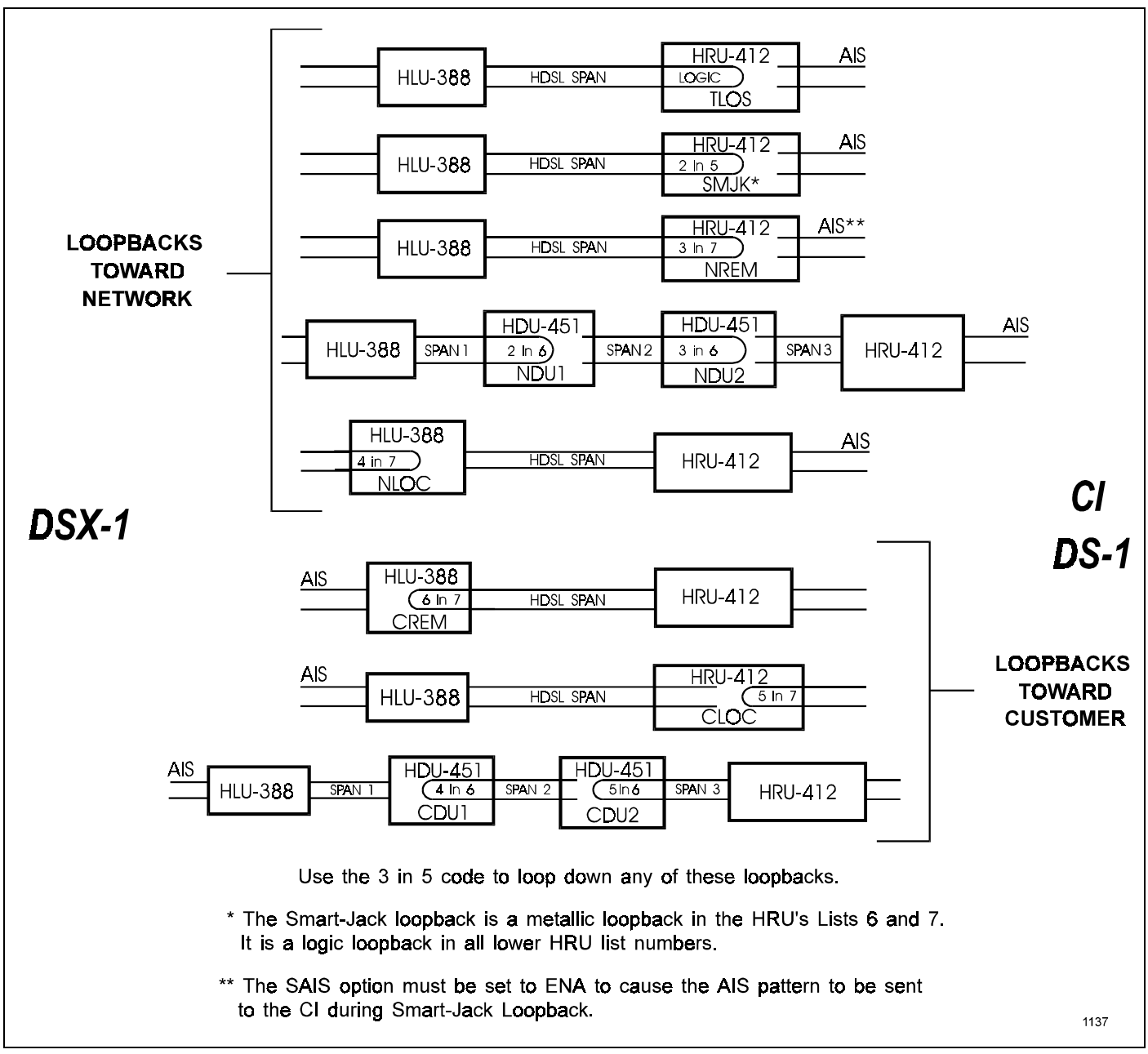

**Figure 15. HLU-388 Doubler Loopback Configurations.** The most important of the HiGain family of loopback options is the Smart-Jack loopback, which emulates the functions of a standard NID.

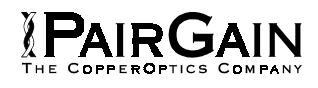

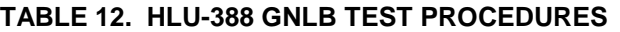

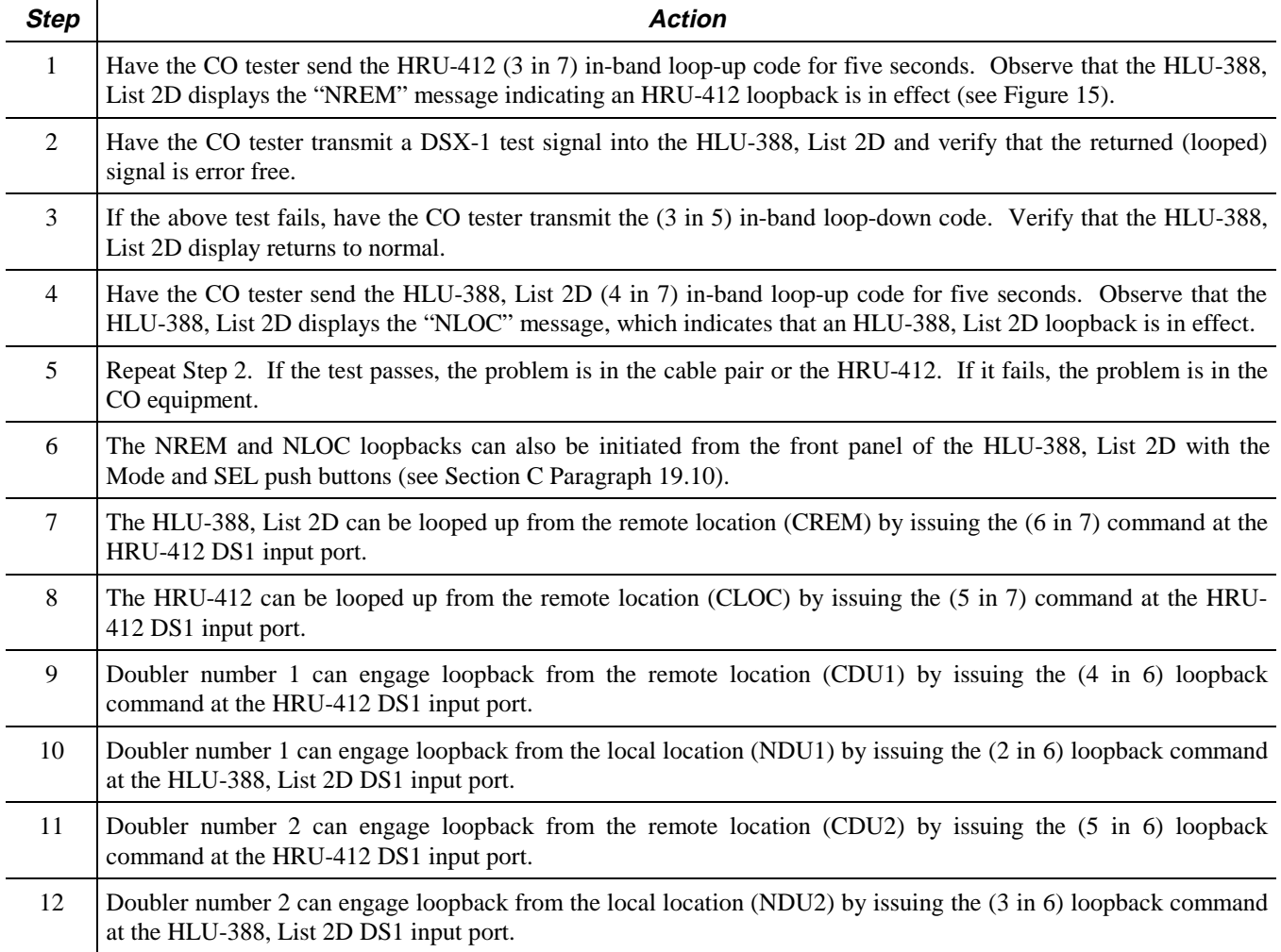

## **TABLE 13. HLU-388 A1LB TEST PROCEDURES**

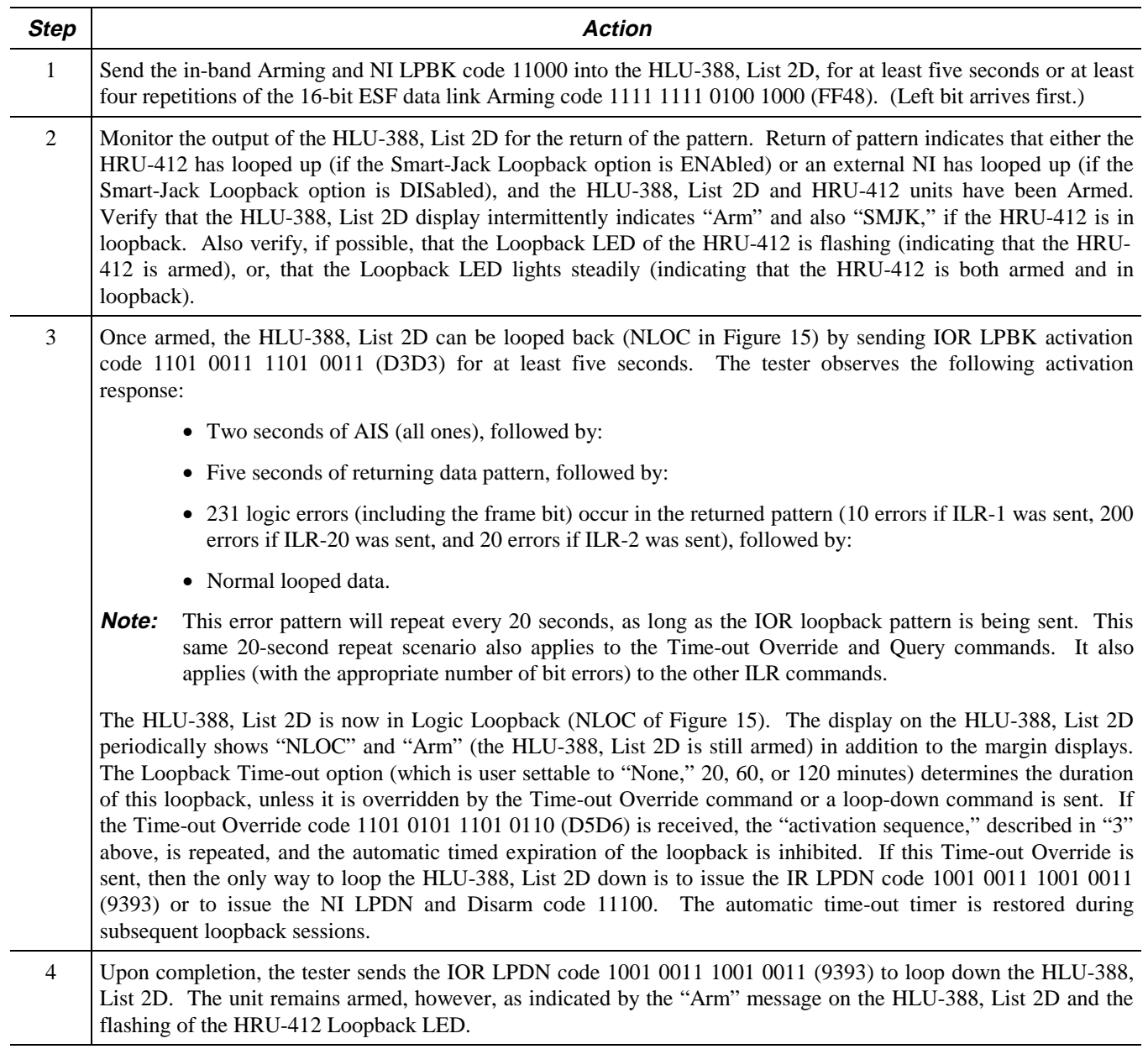

**Table continued on next page**

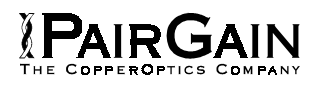

# **TABLE 13. HLU-388 A1LB TEST PROCEDURES (CONTINUED)**

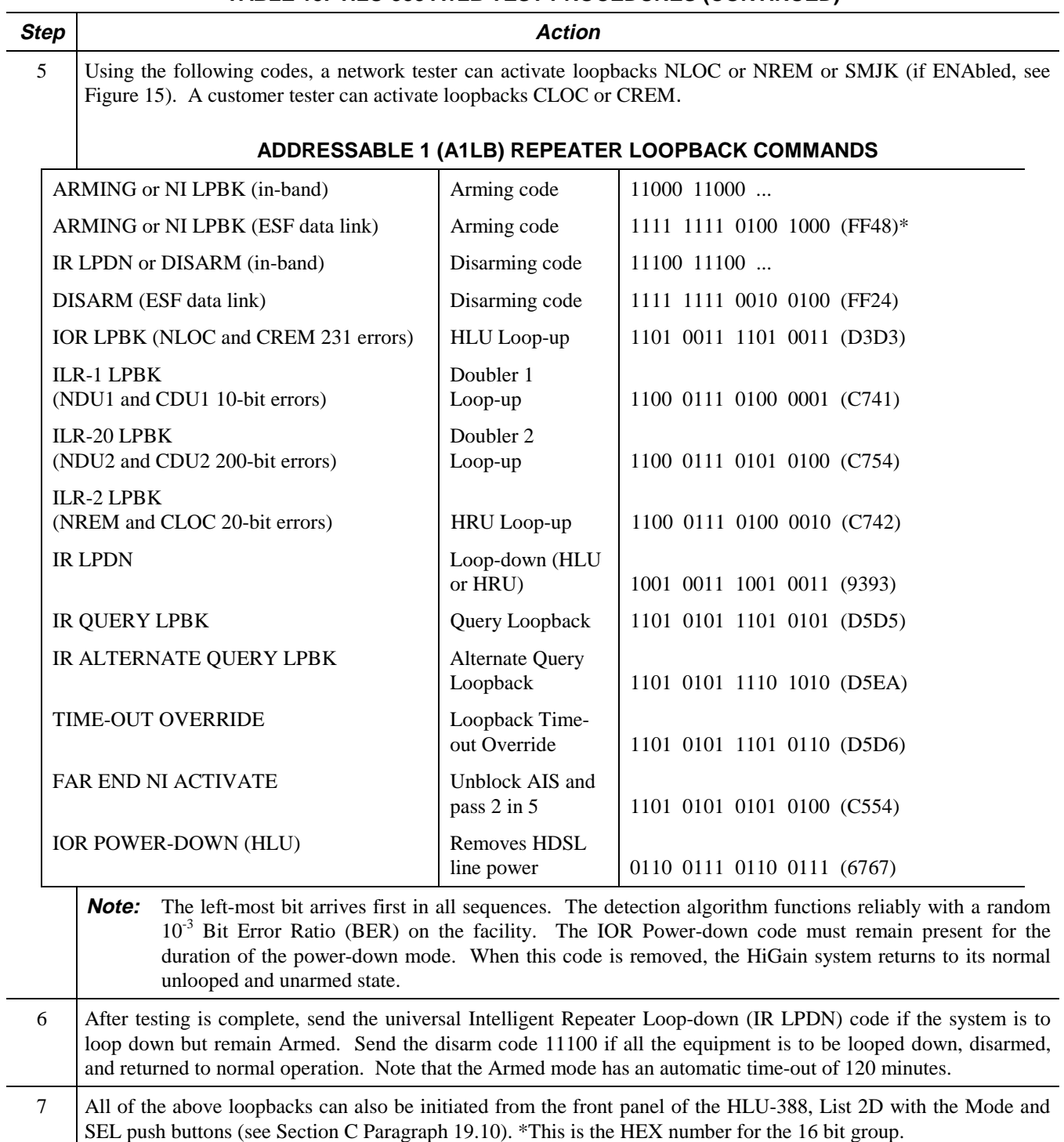

## **TABLE 14. HLU-388 A2LB TEST PROCEDURES**

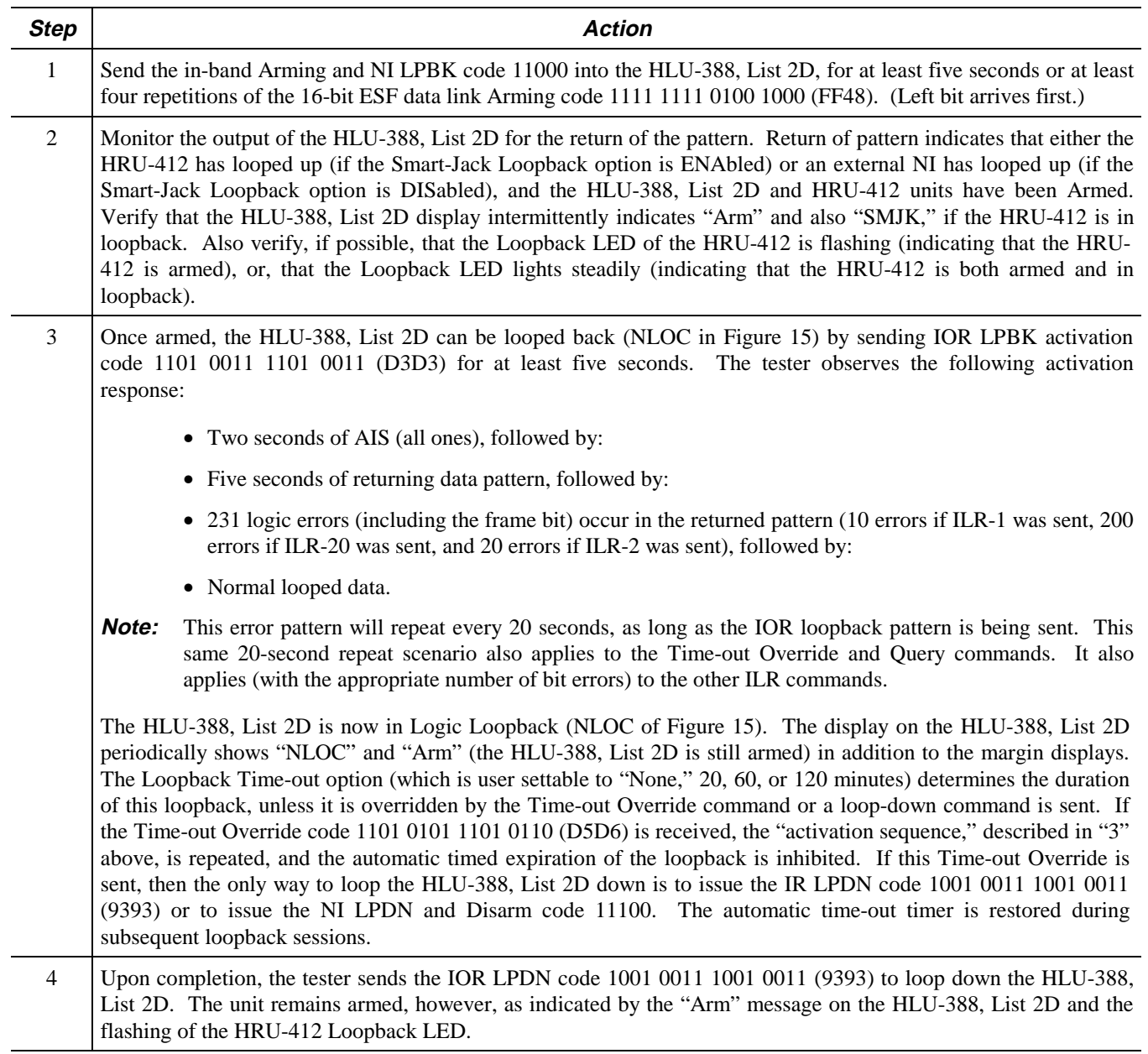

**Table continued on next page**

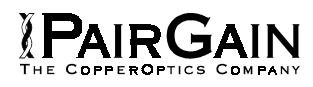

# **TABLE 14. HLU-388 A2LB TEST PROCEDURES (CONTINUED)**

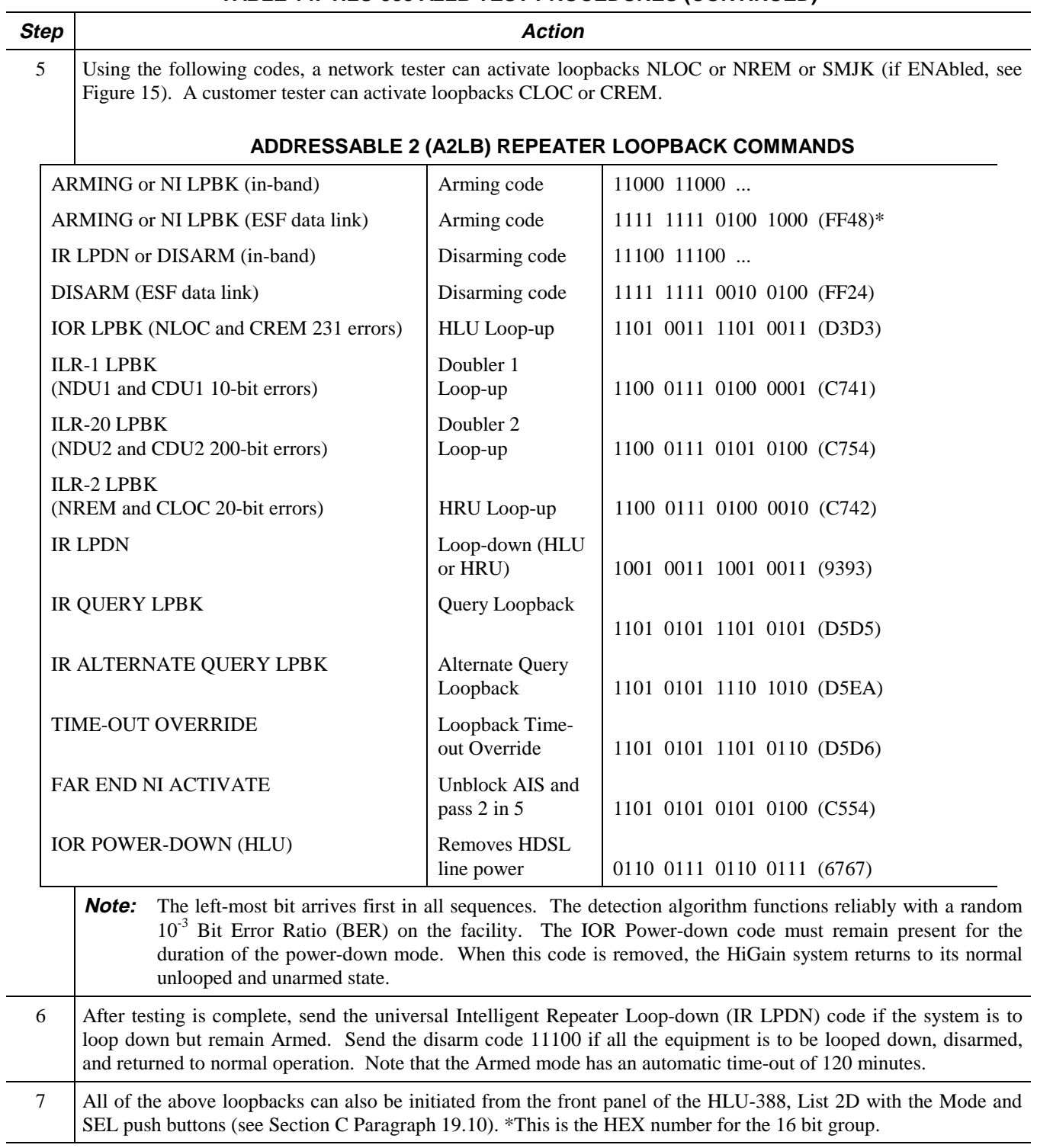

## **TABLE 15. HLU-388 A3LB TEST PROCEDURES**

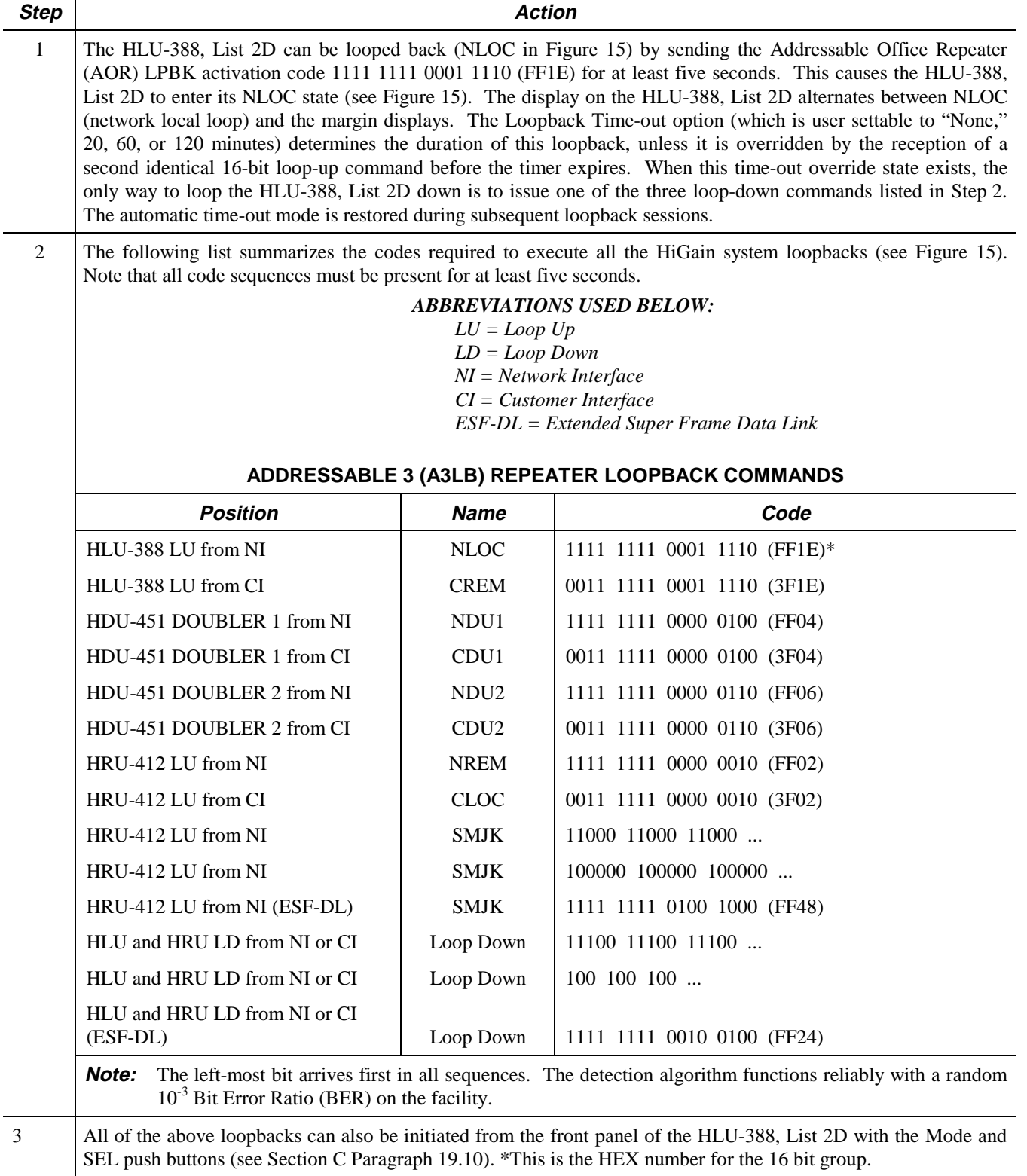

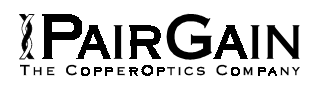

## **TABLE 16. HLU-388 A4LB TEST PROCEDURES**

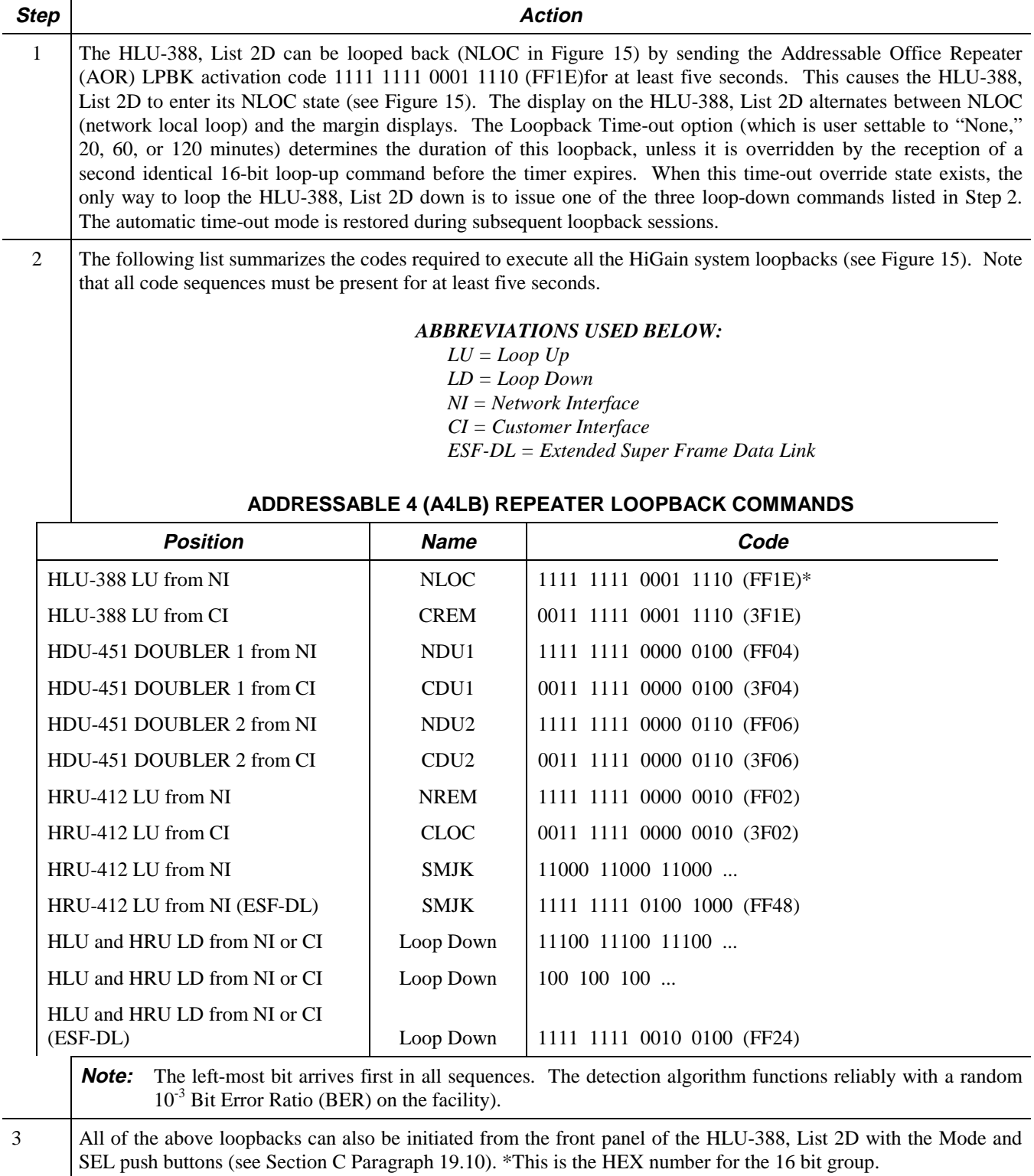

## **TABLE 17. HLU-388 A5LB TEST PROCEDURES**

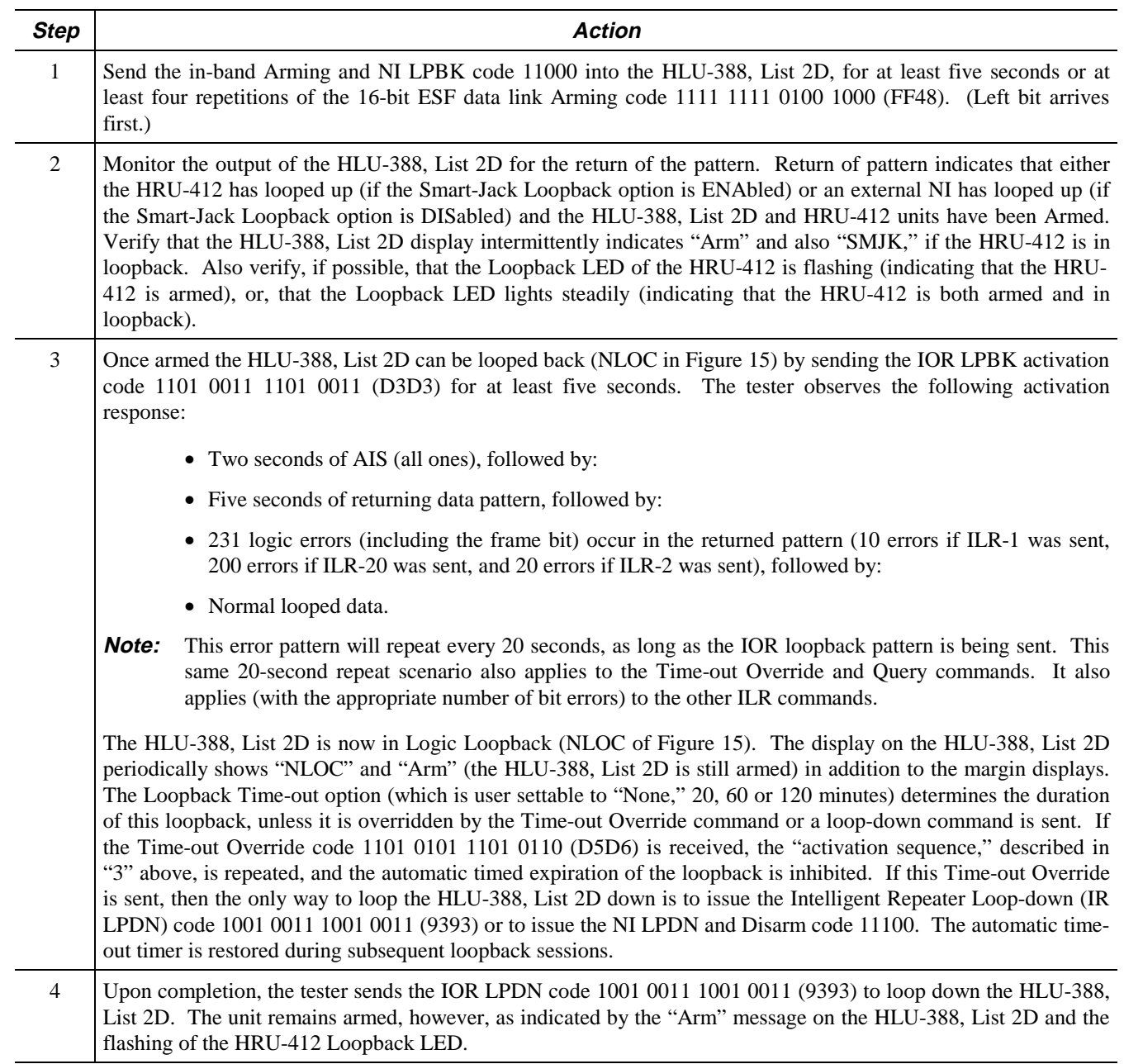

**Table continued on next page**

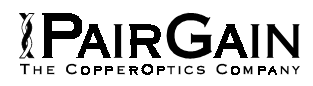

# **TABLE 17. HLU-388 A5LB TEST PROCEDURES (CONTINUED)**

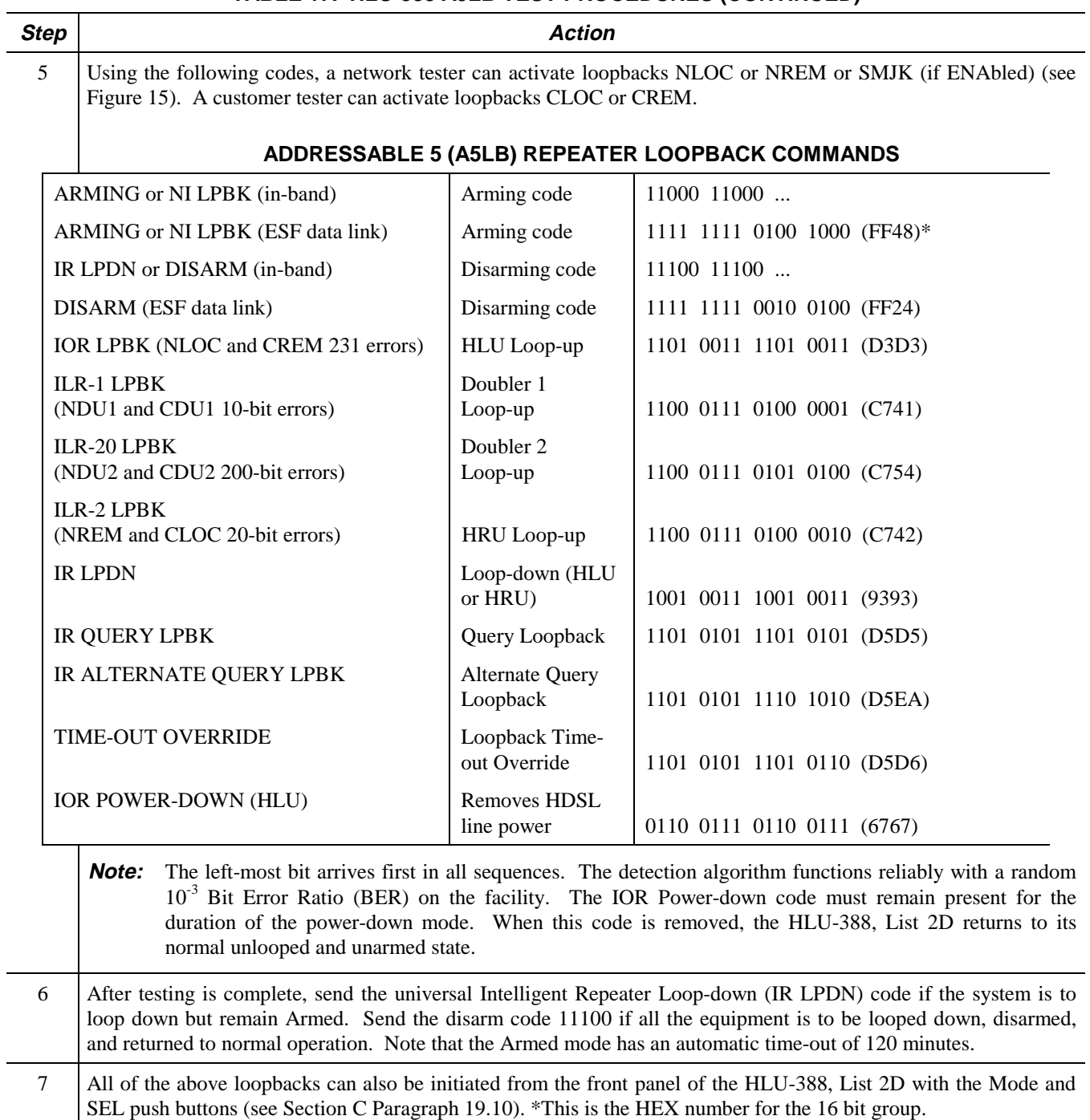

### **21. SYSTEM MAINTENANCE MENU SCREENS**

21.01 Figure 16 is the Maintenance Terminal Main Menu screen. Its eight sub-menus provide many useful provisioning, test and monitoring tools.

**21.02** Selection "H" from the Main Menu screen allows the Circuit ID number to be set. It is limited to 24 alphanumeric characters. It, like the system settings, is stored in NVRAM and thus remains when power is lost. Note that the Circuit ID number is not available at the HRU-412 Maintenance Port.

**21.03** Figure 17 through Figure 20 show the HLU-388 List 2D Span Status screens for two-doubler applications. The Span 1 screen contains data on the two HDSL loops between the HLU-388, List 2D and the first doubler. The Span 2 screen refers either to the loops between the first doubler and the HRU-412, for one-doubler circuits, or, to the loops between the first and second doublers, for two-doubler circuits. The Span 3 screen refers to the loops between the second doubler and the HRU-412, for two-doubler circuits. All status screens contain the same DS1 interface information.

**21.04** Figure 21 shows the Set Clock Menu screen. The Time and Date are both set with this menu. Set the hours and minutes, using the military (24-hour) convention. Setting the seconds is optional. Enter the date in the sequence and format shown. List 1 HRU-412 units, having software versions 6.4 and above, and all HRU-412 units with list numbers greater than 5, can be set to the same time and date as the HLU-388, List 2D by entering a **U** to the "Update Remote" query. All time information is lost when power is removed. The last date, however, is retained in NVRAM and reappears when power is restored.

**21.05** Figure 22 shows the System Settings Menu screen. All 14 user options can be set from this screen. To change any option, enter the character key which is shown inside the parentheses within each parameter description. This causes the screen to refresh with the new. After all parameters have been selected, press **E** (Exit) then **C** (Confirm). The newly selected parameters are now activated.

**21.06** Figure 23 shows the Loopback Menu screen for a two-doubler system. Each of the four modules can be looped back toward the network or the customer from this screen. NDU2 and CDU2 are not available for one-doubler applications and only NLOC, NREM, CLOC and CREM are available for non-doubler applications.

**21.07** Figure 24 through Figure 27 show the Performance Data screens for doubler applications. The "Errored Seconds" and "Unavailable Seconds" for both HDSL loops and each T1 input are listed at 15-minute intervals over a four-hour time period. The Span 1 screen contains data on the two HDSL loops between the HLU-388, List 2D and the first doubler (HDU1). The Span 2 screen refers either to the loops between the first doubler (HDU1) and the HRU-412, for one-doubler circuits, or, to the loops between the first and second doublers (HDU1 and HDU2), for two-doubler circuits. The Span 3 screen refers to the loops between the second doubler and the HRU-412, for two-doubler circuits. All status screens contain the same DS1 interface errors. Earlier and later data, in four-hour chunks on six different screens per span, can be accessed by pressing **P** (Previous) or **N** (Next) respectively. Performance data from the different spans can be accessed by entering **S** (Span). All of the counters can be set to "0" by pressing **C** (Clear) from the HLU-388, List 2D Span Status screen shown in Figure 17 through Figure 20. Note that since the HLU-388, List 2D is considered the master module, this clears *all* performance data screens at both the HLU-388, List 2D and the HRU-412. The RS-232 terminal interface at the HRU-412 does not allow the counters to be cleared.

**21.08** Figure 28 through Figure 31 show the 7-Day Performance History screens for doubler applications. The "Errored Seconds" and "Unavailable Seconds" for both HDSL loops and each of the two DS1 inputs are listed for the current and previous seven days. The Span 1 screen contains data on the two HDSL loops between the HLU-388, List 2D and the first doubler (HDU1). The Span 2 screen refers either to the loops between the first doubler (HDU1) and the HRU-412, for one-doubler circuits, or, to the loops between the first and second doublers (HDU1 and HDU2), for two-doubler circuits. The Span 3 screen refers to the loops between the second doubler and the HRU-412 for two-doubler circuits. All status screens contain the same DS-1 interface errors. All of the counters can be set to "0" by pressing **C** (Clear) on the HLU-388, List 2D Span Status screen (see Figure 17 through Figure 20). Note that since the HLU-388, List 2D is considered the master module, this clears *all* performance screens at both the HLU-388, List 2D and the HRU-412. The RS-232 terminal interface at the HRU-412 does not allow the counters to be cleared.

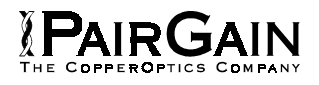

**21.09** Figure 32 through Figure 34 show the Alarm History screens for doubler applications. The alarms are defined in Section A Paragraph 4.01. The LOS and PWR system alarms are common to all spans. Only the LOSW, ES and Margin are span-specific alarms. The PWR-OPEN and PWR-SHRT alarms indicate alarm conditions on the HLU-388. Neither PWR alarm is available on the other spans. In Figure 32 through Figure 34, the "First" and "Last" columns contain the time and date stamp of the first and last occurrence of each alarm. The "Current" column shows the status of each alarm. The

"Count" column lists the number of times each alarm occurred. All the data can be cleared by pressing **C** (Clear). The maximum non-overflowing count is 999. The Span 1 screen concerns alarms which occurred on the two HDSL loops between the HLU-388, List 2D and the first doubler (HDU1). The Span 2 screen refers either to the loops between the first doubler (HDU1) and the HRU-412, for one-doubler circuits, or, to the loops between the first and second doublers (HDU1 and HDU2), for two-doubler circuits. The Span 3 screen refers to the loops between the second doubler and the HRU-412, for two-doubler circuits.

### **TABLE 18. HLU-388, LIST 2D STATUS MENU MESSAGES**

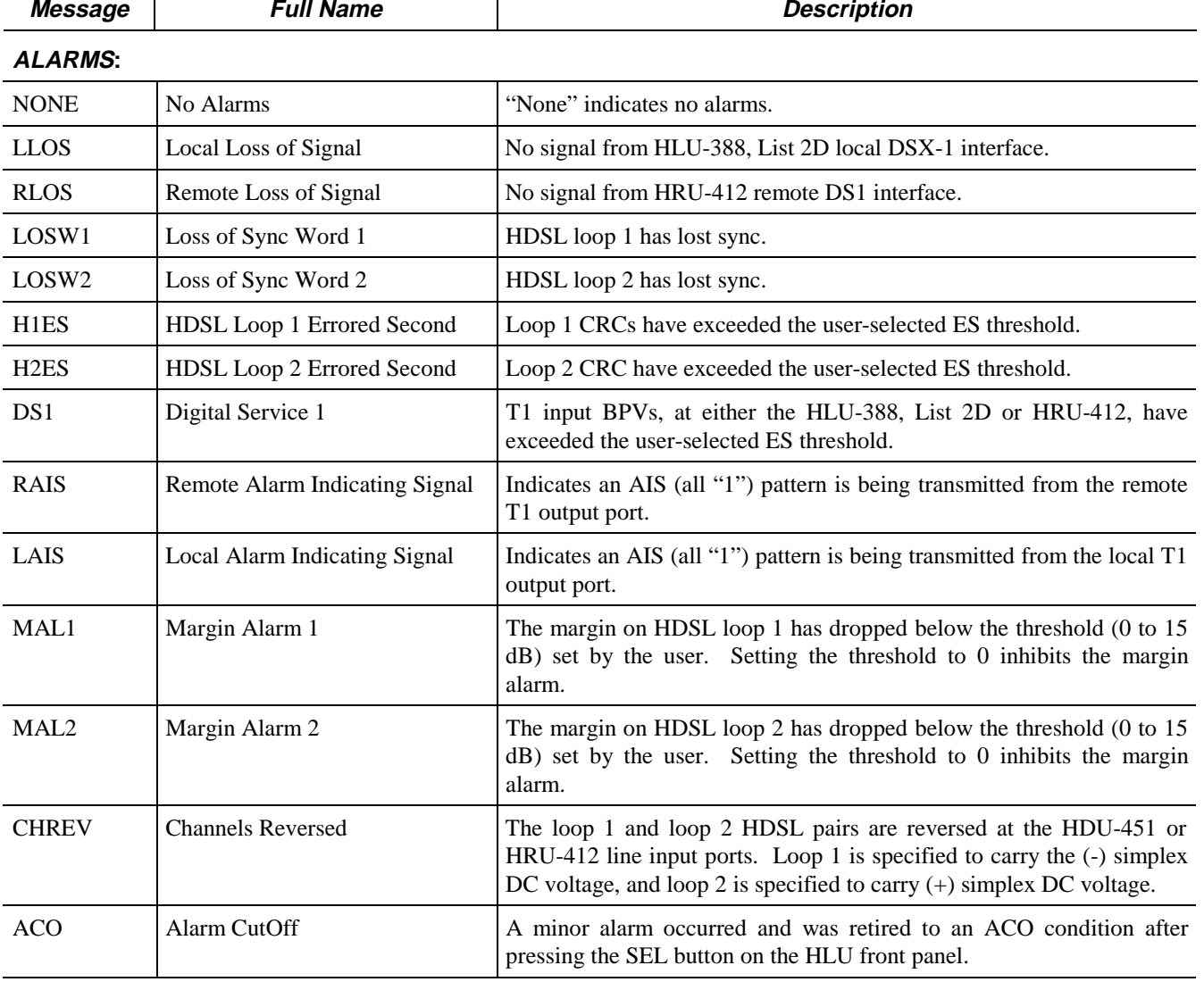

**Table continued on next page**

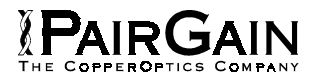

# **TABLE 18. HLU-388, LIST 2D STATUS MENU MESSAGES (CONTINUED)**

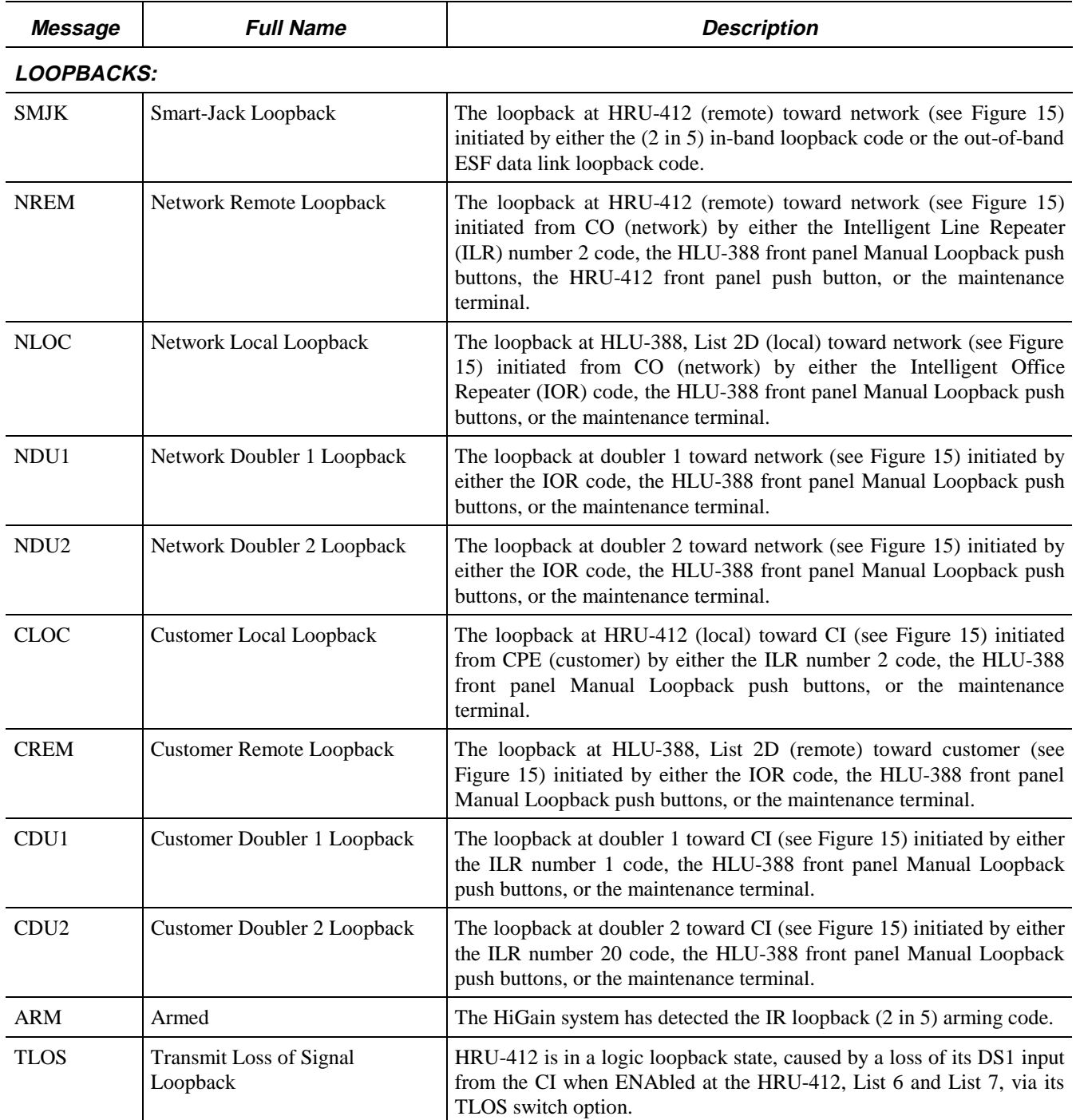

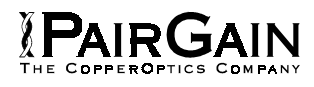

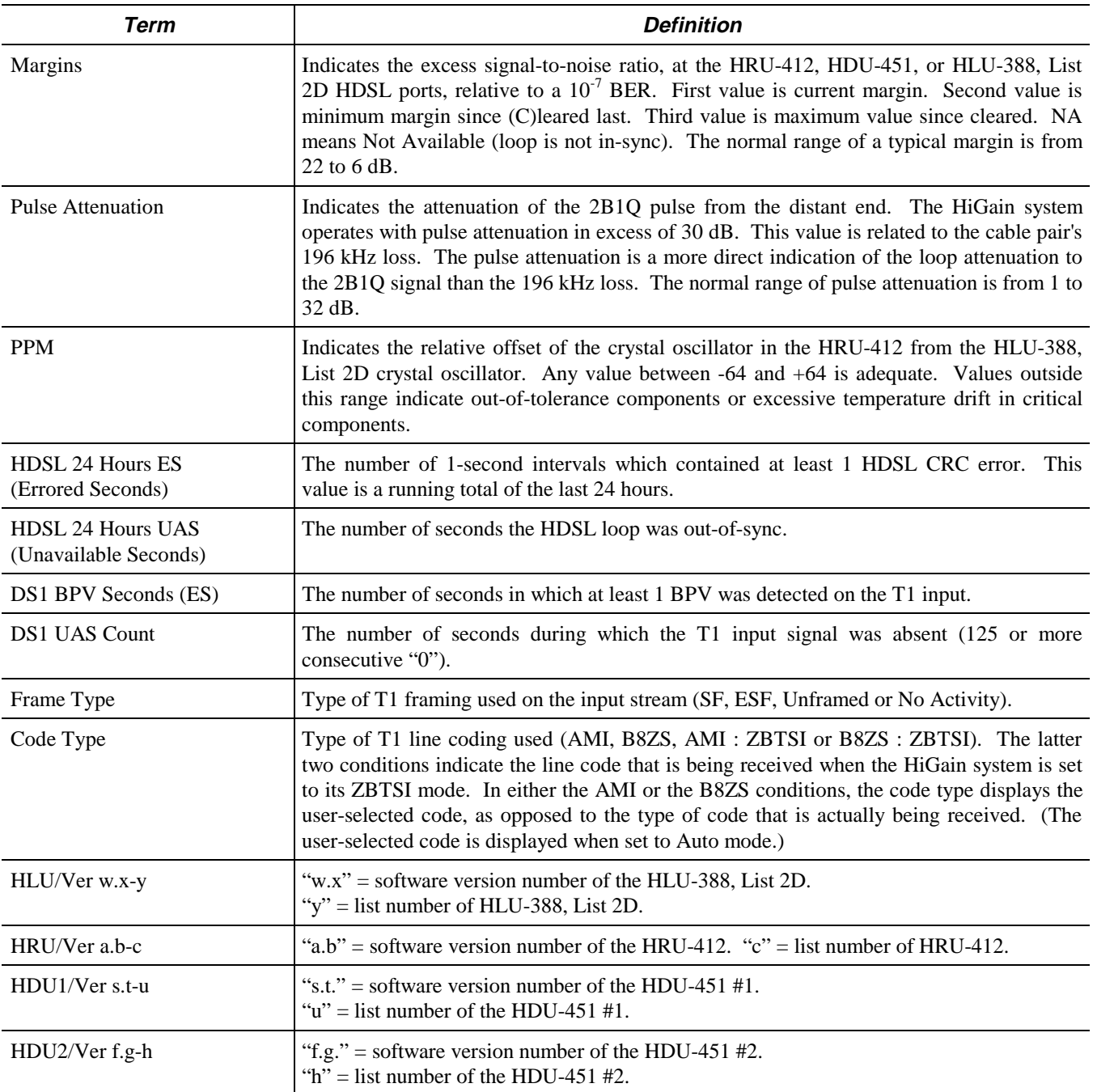

## **TABLE 19. GLOSSARY OF HIGAIN TERMS**

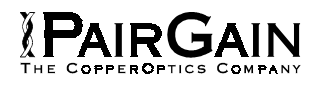

## **TABLE 20. HLU-388, LIST 2D FOUR-CHARACTER FRONT PANEL MESSAGES**

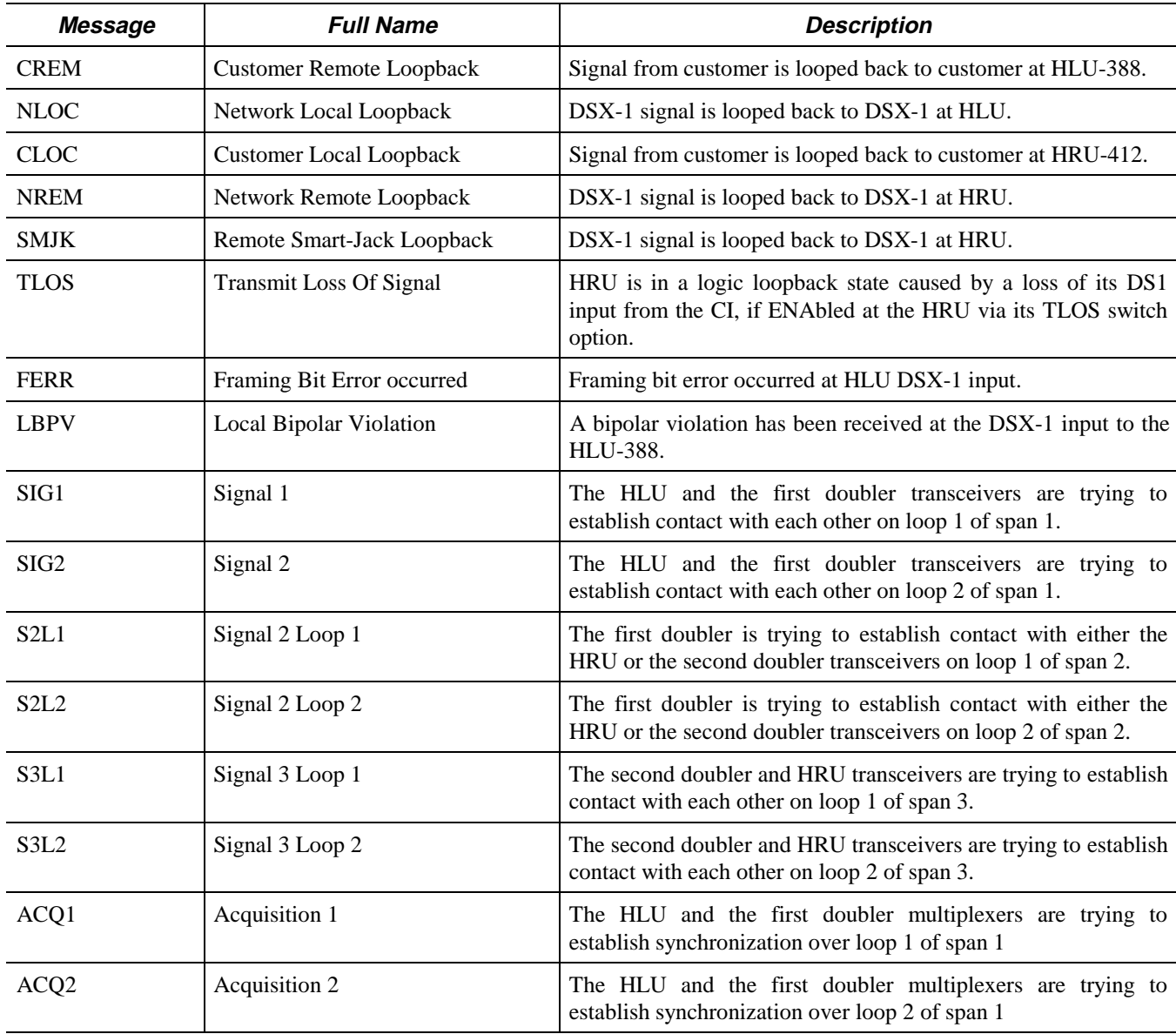

**Table continued on next page**

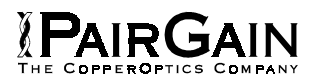

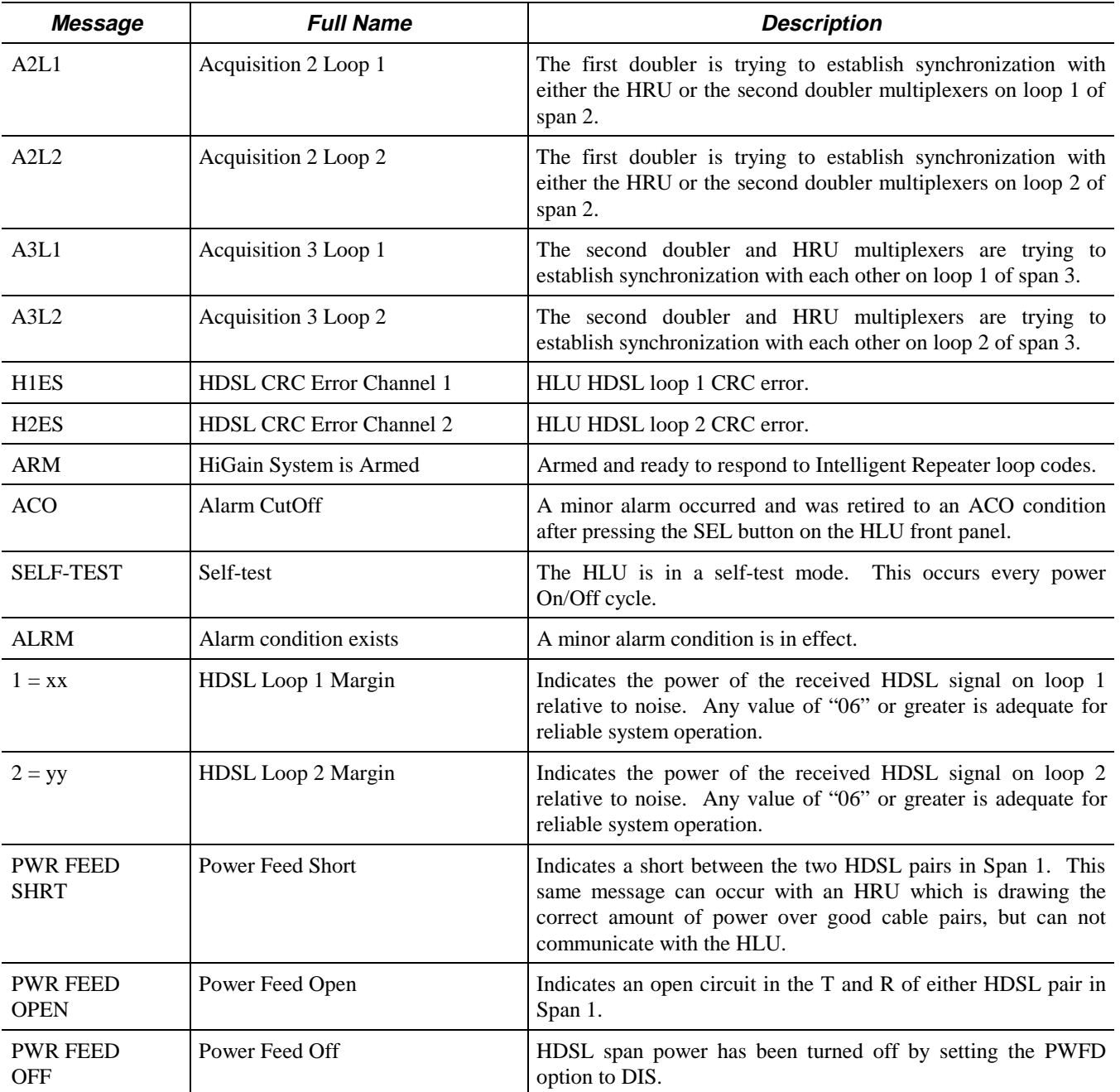

# **TABLE 20. HLU-388, LIST 2D FOUR-CHARACTER FRONT PANEL MESSAGES (CONTINUED)**

**Table continued on next page**

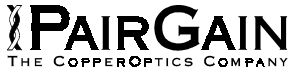

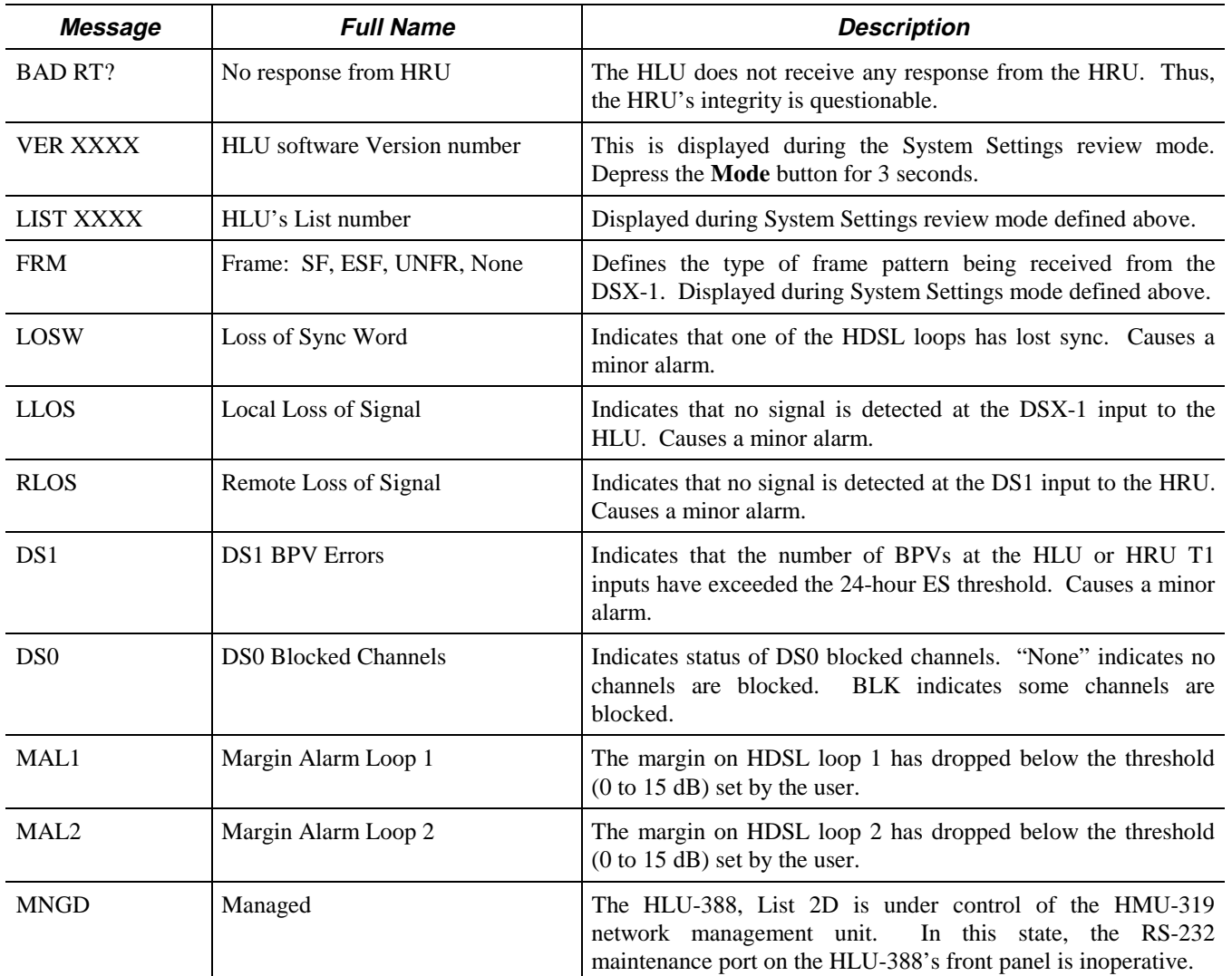

# **TABLE 20. HLU-388, LIST 2D FOUR-CHARACTER FRONT PANEL MESSAGES (CONTINUED)**

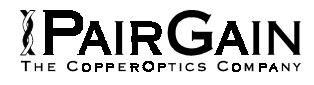

| <b>HI-GAIN HLU 388</b> | MAINTENANCE TERMINAL MAIN MENU (ver U3.0L-002D)<br>CIRCUIT ID#:                                                                                                    |      |  |
|------------------------|----------------------------------------------------------------------------------------------------|------|--|
|                        | <b>A. VIEW SPAN STATUS</b><br><b>B. SET CLOCK</b><br><b>C. SYSTEM SETTINGS</b><br><b>D. LOOPBACK MODE:</b><br>E. VIEW PERFORMANCE DATA<br><b>F. VIEW PERFORMANCE HISTORY</b><br><b>G. VIEW ALARM HISTORY</b><br><b>H. ENTER CIRCUIT ID #</b> | NONE |  |
| П                      |                                                                                                    |      |  |
|                        |                                                                                                    |      |  |

**Figure 16. HLU-388, List 2D Main Menu.**

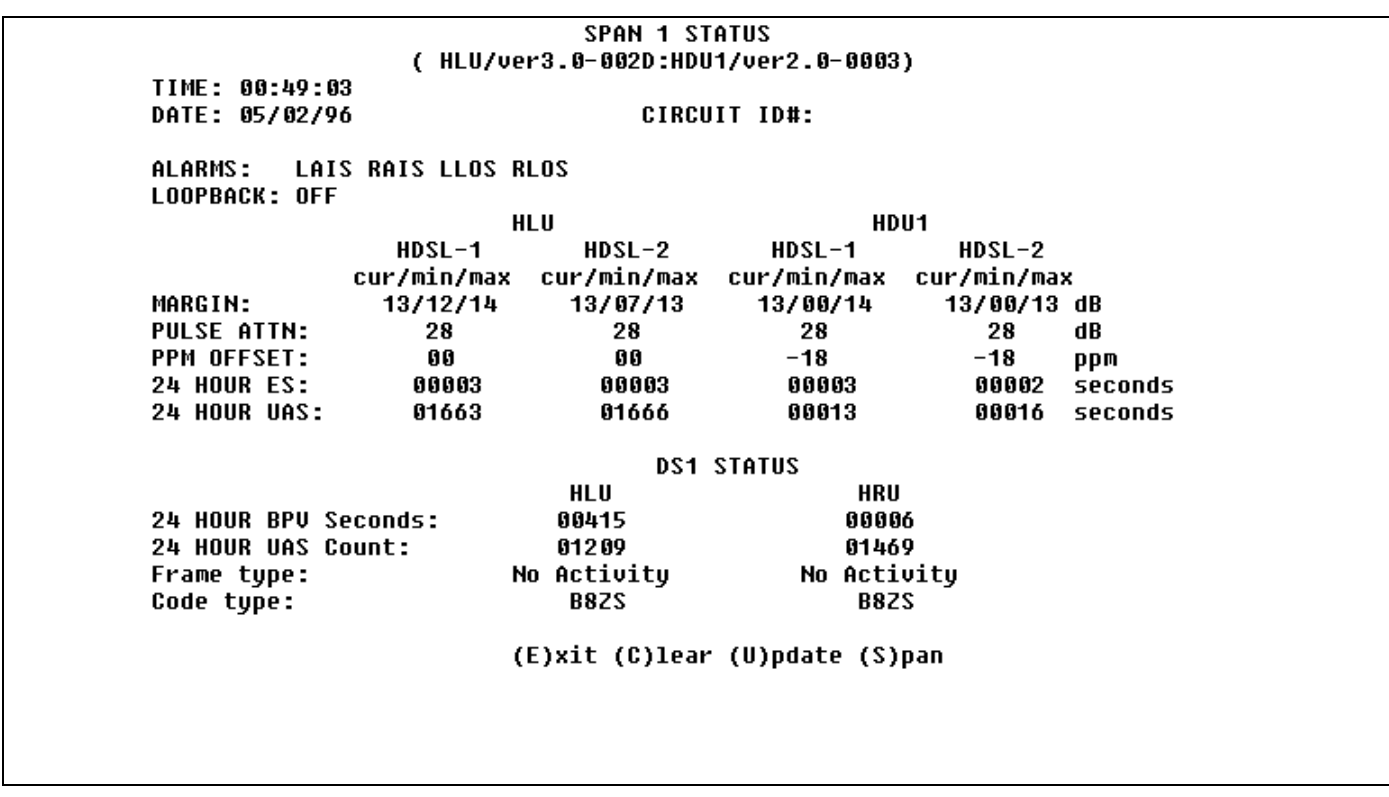

**Figure 17. HLU-388, List 2D Status Display - Span 1 (1 or 2 Doublers).**

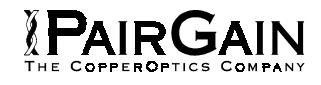

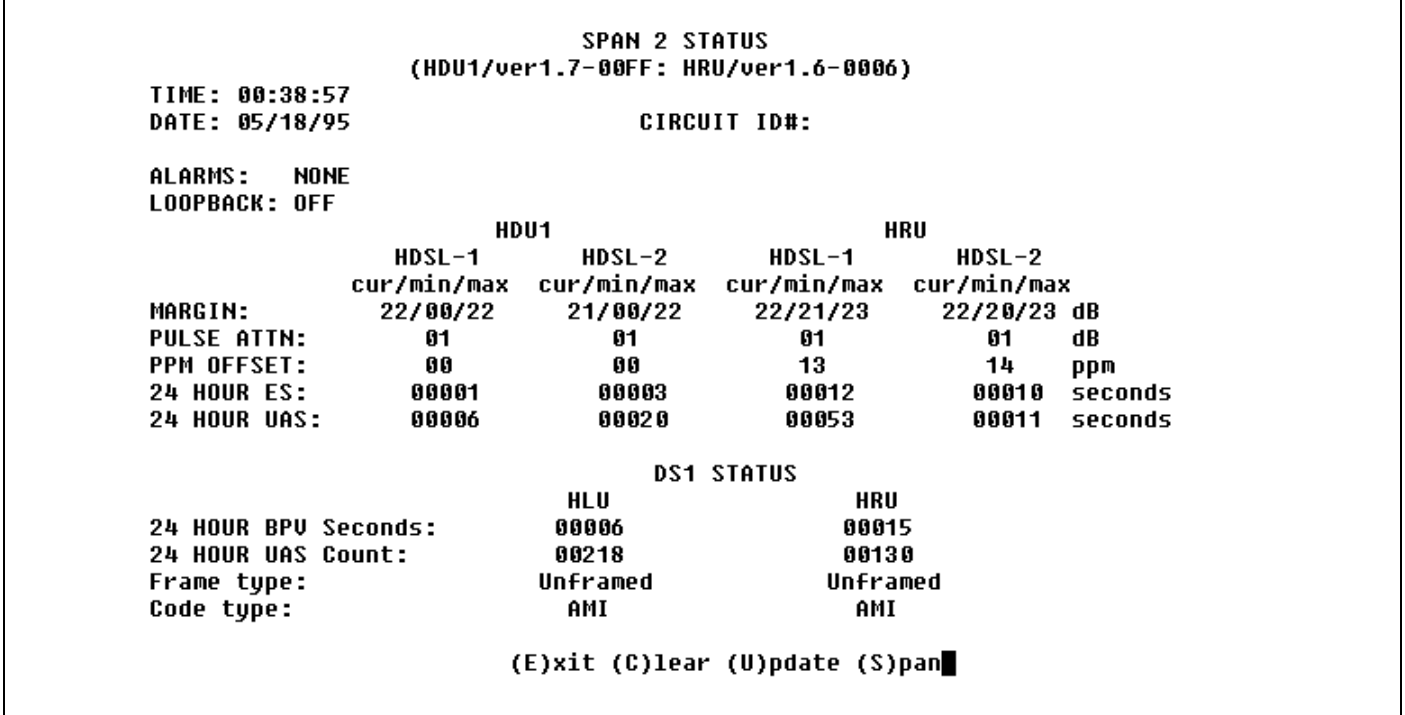

**Figure 18. HLU-388, List 2D Status Display - Span 2 (1 Doubler).**

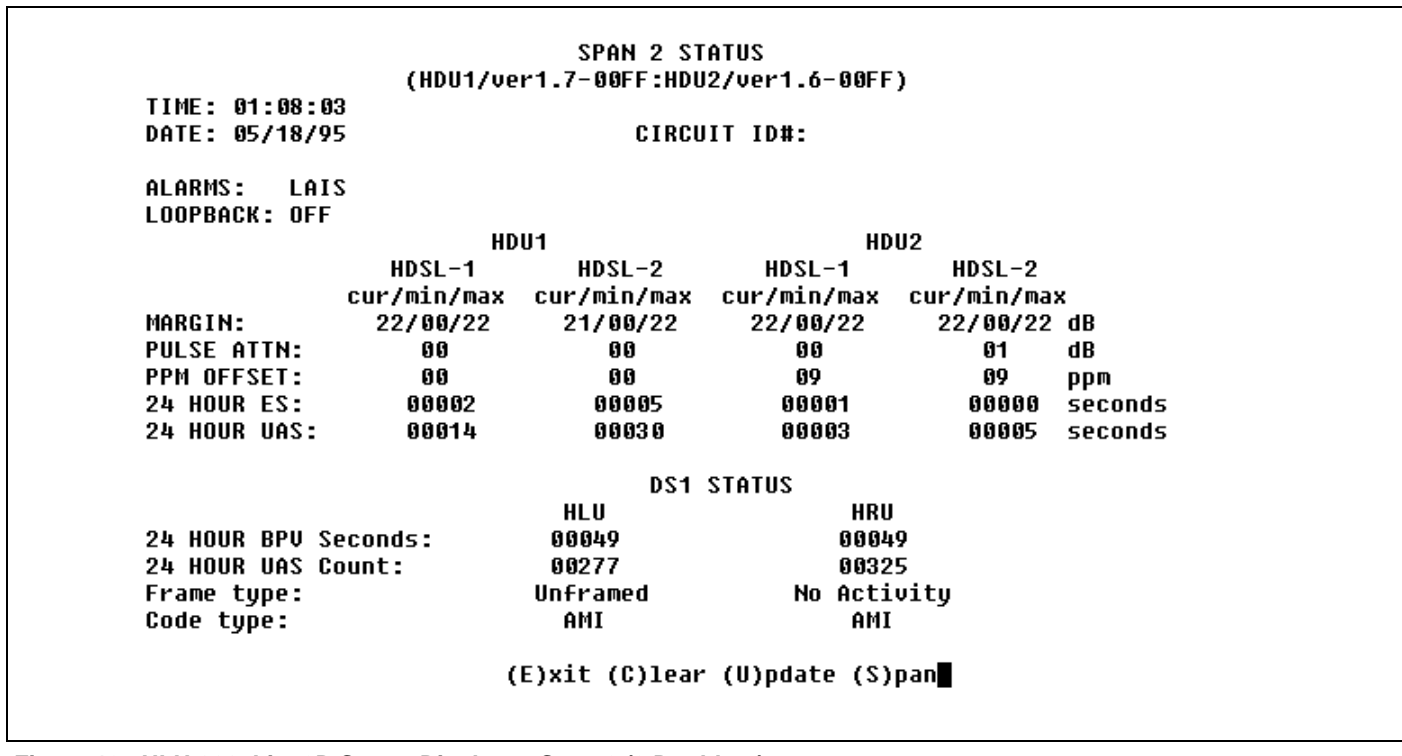

**Figure 19. HLU-388, List 2D Status Display - Span 2 (2 Doublers).**

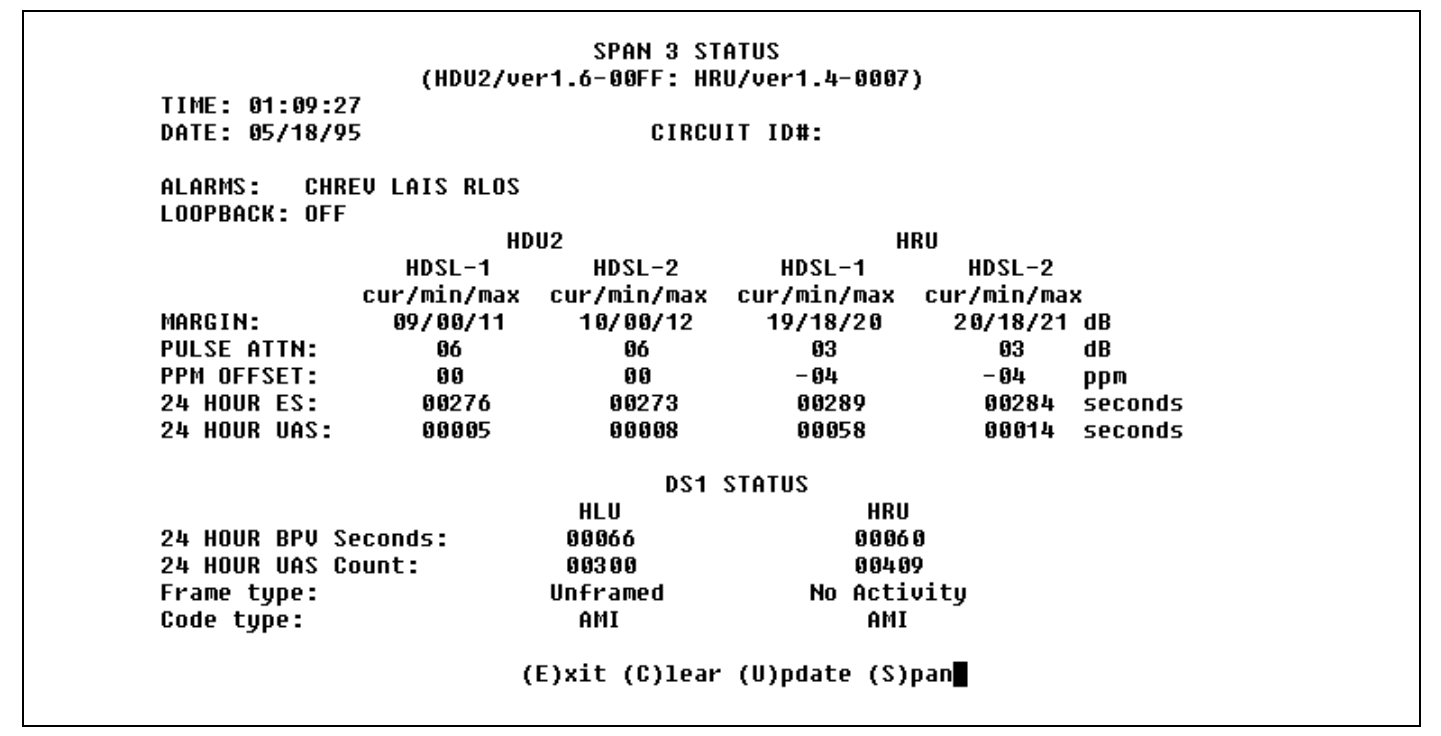

**Figure 20. HLU-388, List 2D Status Display - Span 3 (2 Doublers).**

P(бД

**SET CLOCK** TIME: 00:41:02 DATE: 05/18/95 CIRCUIT ID#: Format: HH:MM MM/DD/YY NEW TIME: **NEW DATE:** (U)PDATE REMOTE?

**Figure 21. HLU-388, List 2D Set Clock Menu.**

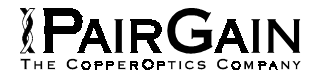

| TIME: 00:50:41<br>DATE: 05/02/96      | CIRCUIT ID#:                                                            |
|---------------------------------------|-------------------------------------------------------------------------|
|                                       |                                                                         |
| $E(0)$ UALIZATION:                    | 0                                                                       |
| SMART-JACK (L)B:                      | <b>ENABLE</b>                                                           |
| (S)PECIAL LPBK:                       | <b>GNLB</b>                                                             |
| $(P)$ OWER:                           | <b>ENABLE</b>                                                           |
| $(2)$ BTSI:                           | 0FF                                                                     |
| ES ALARM TH(R)ES:                     | <b>NONE</b>                                                             |
| LOOPBACK (T)IMEOUT: 60                |                                                                         |
| (A)LARM:                              | <b>DISABLE</b>                                                          |
| (D)S1 LINE CODE:                      | <b>B8ZS</b>                                                             |
| (F)RAMING:                            | AUTO                                                                    |
| AIS ON (H)DSL LOSW: 2 LOOPS           |                                                                         |
| AIS ON S(M)JK/NREM: ENABLE            |                                                                         |
| MAR(G)IN ALM THRES: 0                 |                                                                         |
| DSO (B)LOCKING: xx - Blocked Channels |                                                                         |
|                                       | 01 02 03 04 05 06 07 08 09 10 11 12 13 14 15 16 17 18 19 20 21 22 23 24 |
|                                       |                                                                         |
|                                       | $(E)$ xit                                                               |
|                                       | Enter the letter in parenthesis (X) to change any setting               |

**Figure 22. HLU-388, List 2D System Settings Menu.**

|                                                  | <b>LOOPBACK MENU</b>                                                                                                    |                                                          |
|--------------------------------------------------|----------------------------------------------------------------------------------------------------|----------------------------------------------------------|
| TIME: 00:44:41<br>DATE: 05/18/95<br>CIRCUIT ID#: |                                                                                                    |                                                          |
|                                                  | A. DISABLE LOOPBACKS<br><b>B. NETWORK LOOP HLU</b><br><b>C. NETWORK LOOP HRU</b><br><b>D. NETWORK LOOP DOUBLER 1</b><br><b>G. CUSTOMER LOOP HLU</b><br><b>H. CUSTOMER LOOP HRU</b><br><b>I. CUSTOMER LOOP DOUBLER 1</b> | (NLOC)<br>(NREM)<br>(NDU1)<br>(CREM)<br>(CLOC)<br>(CDU1) |
|                                                  | $(E)$ xit                                                                                                    |                                                          |

**Figure 23. HLU-388, List 2D Doubler Loopback Menu.**

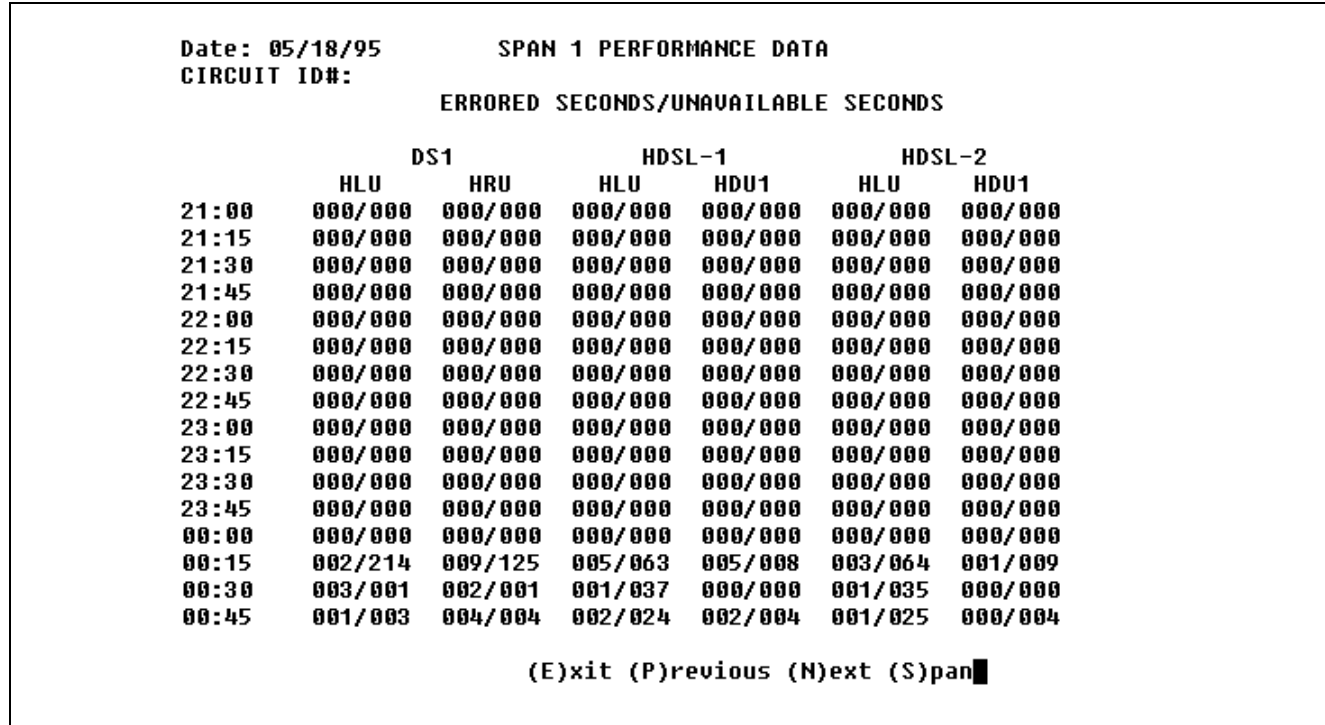

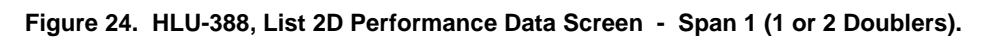

**PAIRGAIN** 

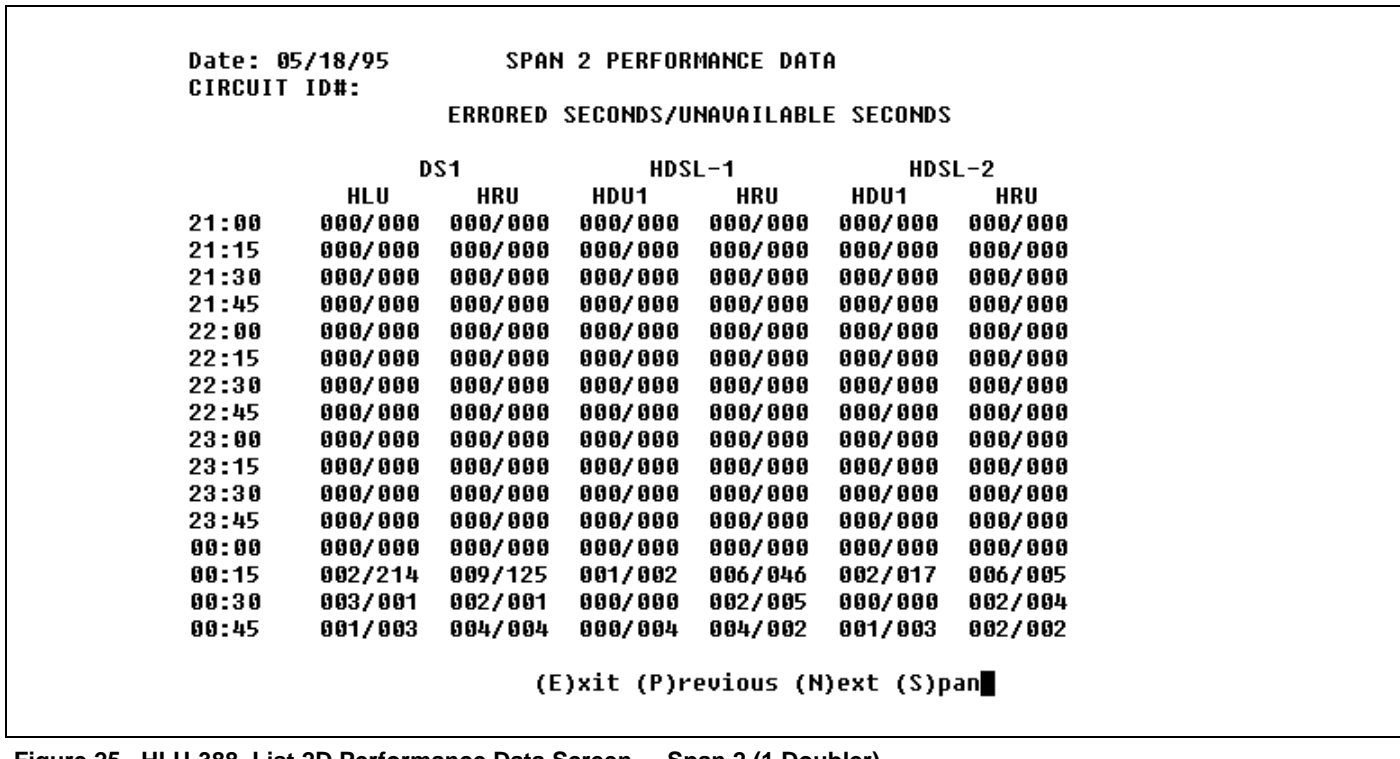

**Figure 25. HLU-388, List 2D Performance Data Screen - Span 2 (1 Doubler).**

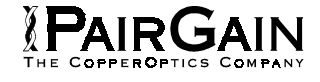

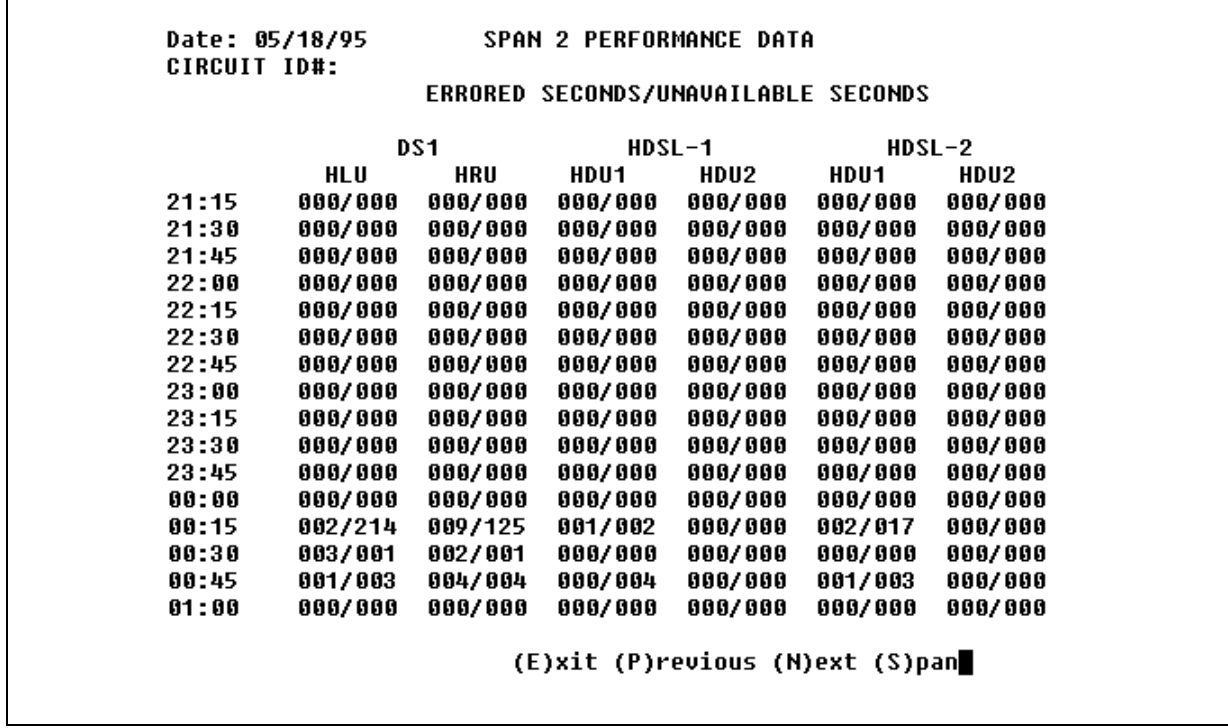

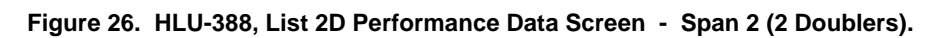

| CIRCUIT ID#: |         |         |         |         | ERRORED SECONDS/UNAVAILABLE SECONDS |         |  |
|--------------|---------|---------|---------|---------|-------------------------------------|---------|--|
|              |         |         |         |         |                                     |         |  |
|              |         | DS1     |         | HDSL-1  | HDSL-2                              |         |  |
|              | HLU     | HRU     | HDU2    | HRU     | HDU2                                | HRU     |  |
| 21:15        | 000/000 | 000/000 | 000/000 | 000/000 | 000/000                             | 000/000 |  |
| 21:30        | 000/000 | 000/000 | 000/000 | 000/000 | 000/000                             | 000/000 |  |
| 21:45        | 000/000 | 000/000 | 000/000 | 000/000 | 000/000                             | 000/000 |  |
| 22:00        | 000/000 | 000/000 | 000/000 | 000/000 | 000/000                             | 000/000 |  |
| 22:15        | 000/000 | 000/000 | 000/000 | 000/000 | 000/000                             | 000/000 |  |
| 22:30        | 000/000 | 000/000 | 000/000 | 000/000 | 000/000                             | 000/000 |  |
| 22:45        | 000/000 | 000/000 | 000/000 | 000/000 | 000/000                             | 000/000 |  |
| 23:00        | 000/000 | 000/000 | 000/000 | 000/000 | 000/000                             | 000/000 |  |
| 23:15        | 000/000 | 000/000 | 000/000 | 000/000 | 000/000                             | 000/000 |  |
| 23:30        | 000/000 | 000/000 | 000/000 | 000/000 | 000/000                             | 000/000 |  |
| 23:45        | 000/000 | 000/000 | 000/000 | 000/000 | 000/000                             | 000/000 |  |
| 00:00        | 000/000 | 000/000 | 000/000 | 000/000 | 000/000                             | 000/000 |  |
| 00:15        | 002/214 | 009/125 | 000/000 | 006/046 | 000/000                             | 006/005 |  |
| 00:30        | 003/001 | 002/001 | 000/000 | 002/005 | 000/000                             | 002/004 |  |
| 00:45        | 001/003 | 004/004 | 000/000 | 004/002 | 000/000                             | 002/002 |  |
| 01:00        | 000/000 | 000/000 | 000/000 | 000/000 | 000/000                             | 000/000 |  |
|              |         |         |         |         |                                     |         |  |
|              |         |         |         |         | (E)xit (P)revious (N)ext (S)pan     |         |  |

**Figure 27. HLU-388, List 2D Performance Data Screen - Span 3 (2 Doublers).**

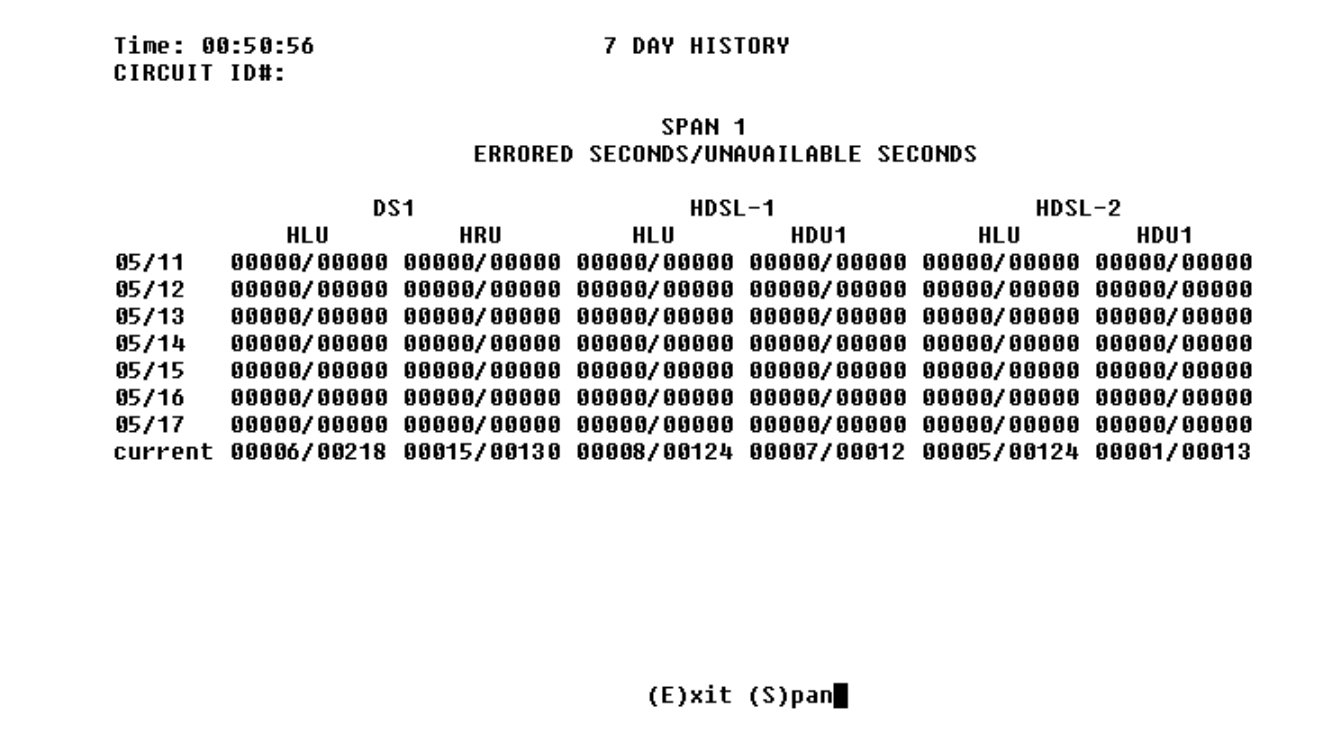

**Figure 28. HLU-388, List 2D 7-Day Performance History Screen - Span 1 (1 or 2 Doublers).**

**IPAIRGAIN** 

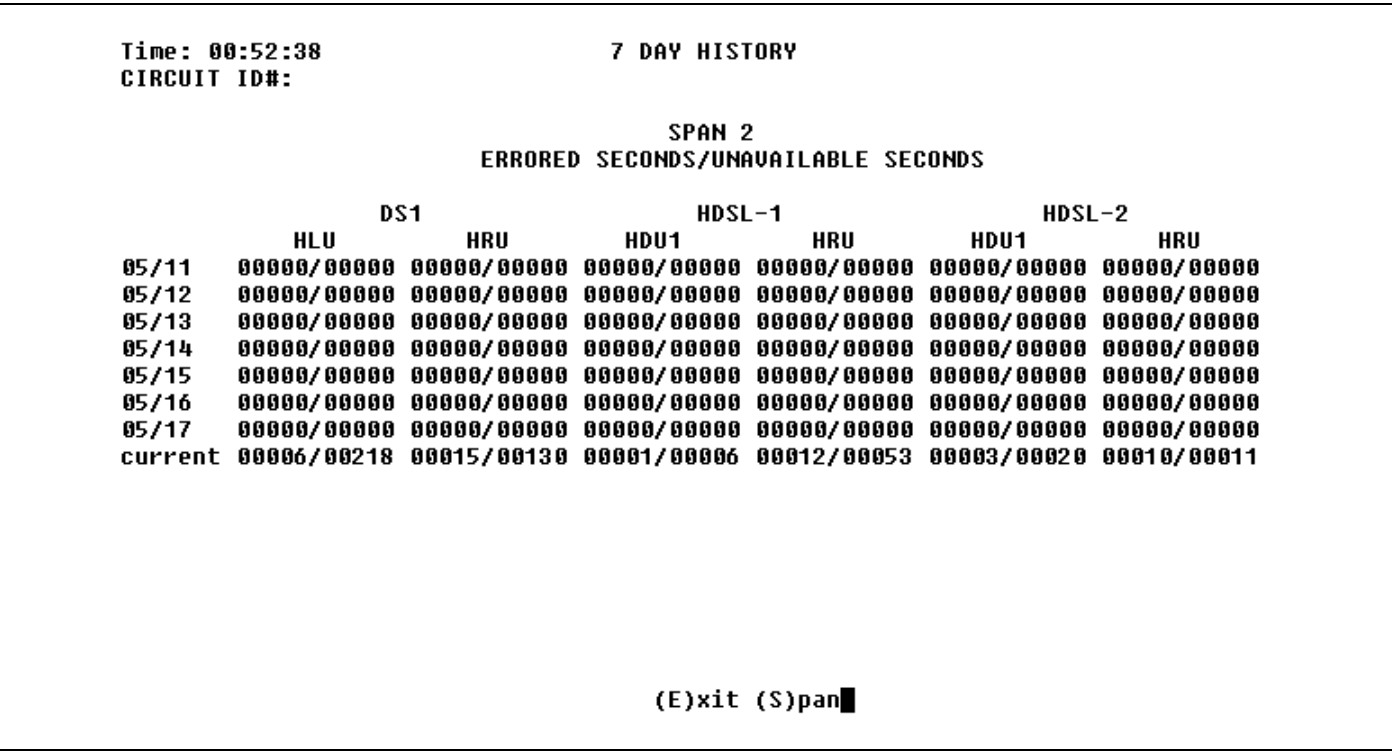

**Figure 29. HLU-388, List 2D 7-Day Performance History Screen - Span 2 (1 Doubler).**

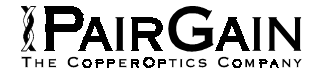

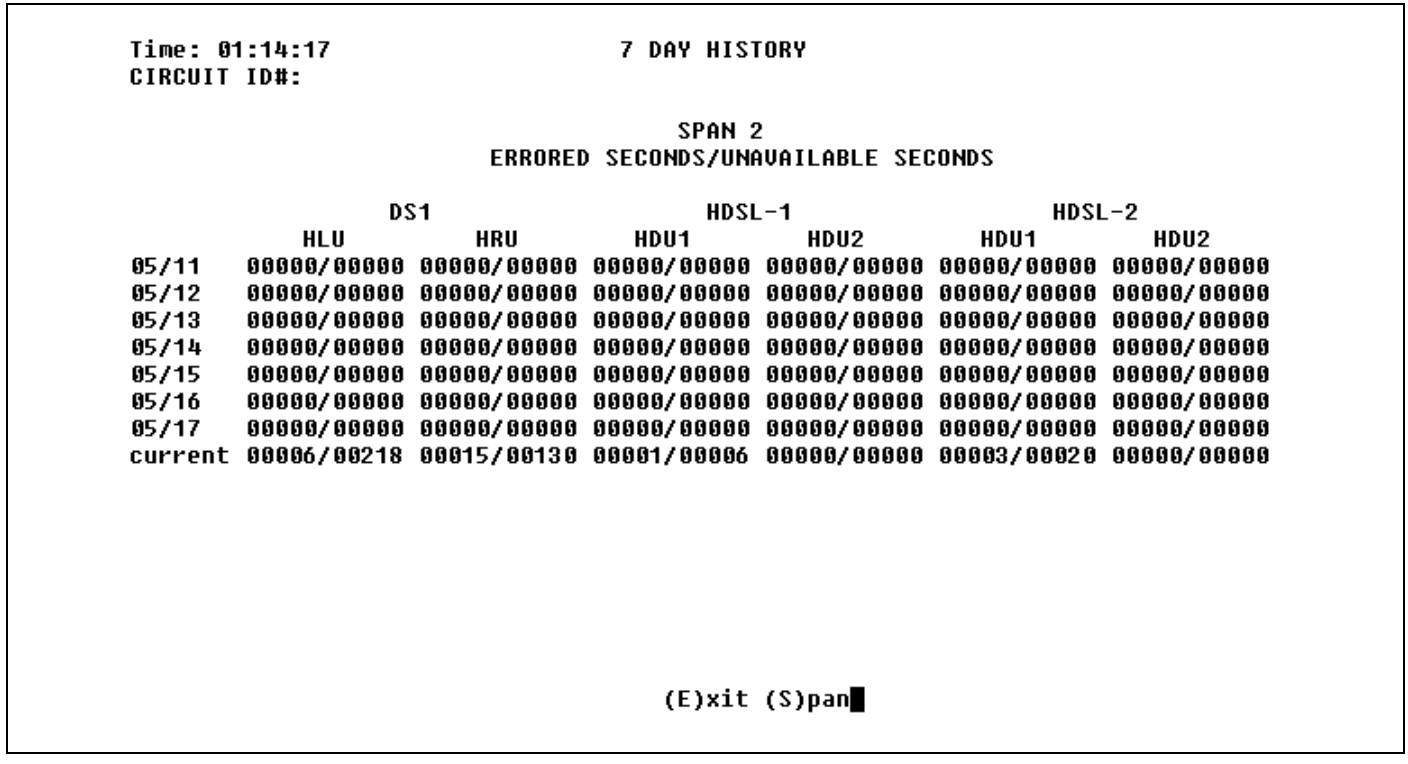

**Figure 30. HLU-388, List 2D 7-Day Performance History Screen - Span 2 (2 Doublers).**

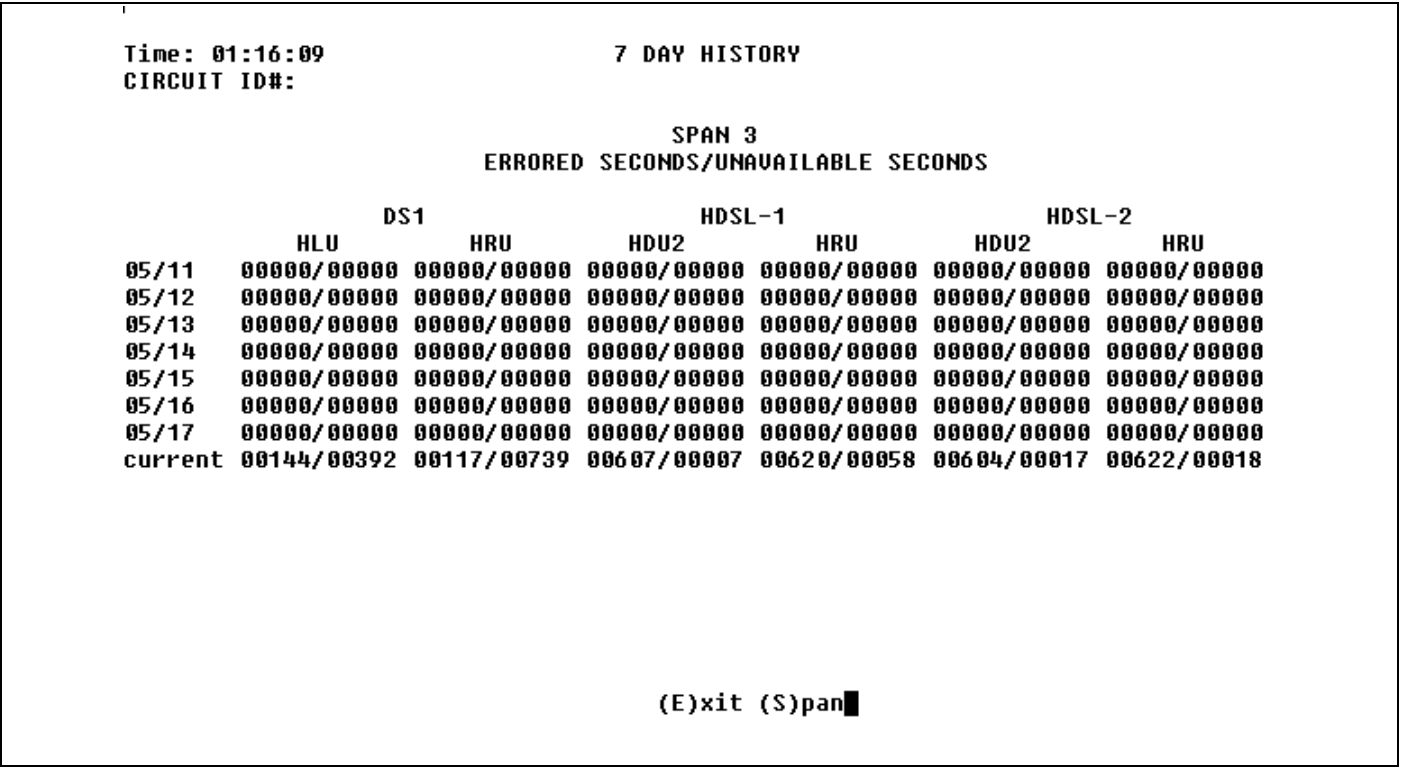

**Figure 31. HLU-388, List 2D 7-Day Performance History Screen - Span 3 (2 Doublers).**

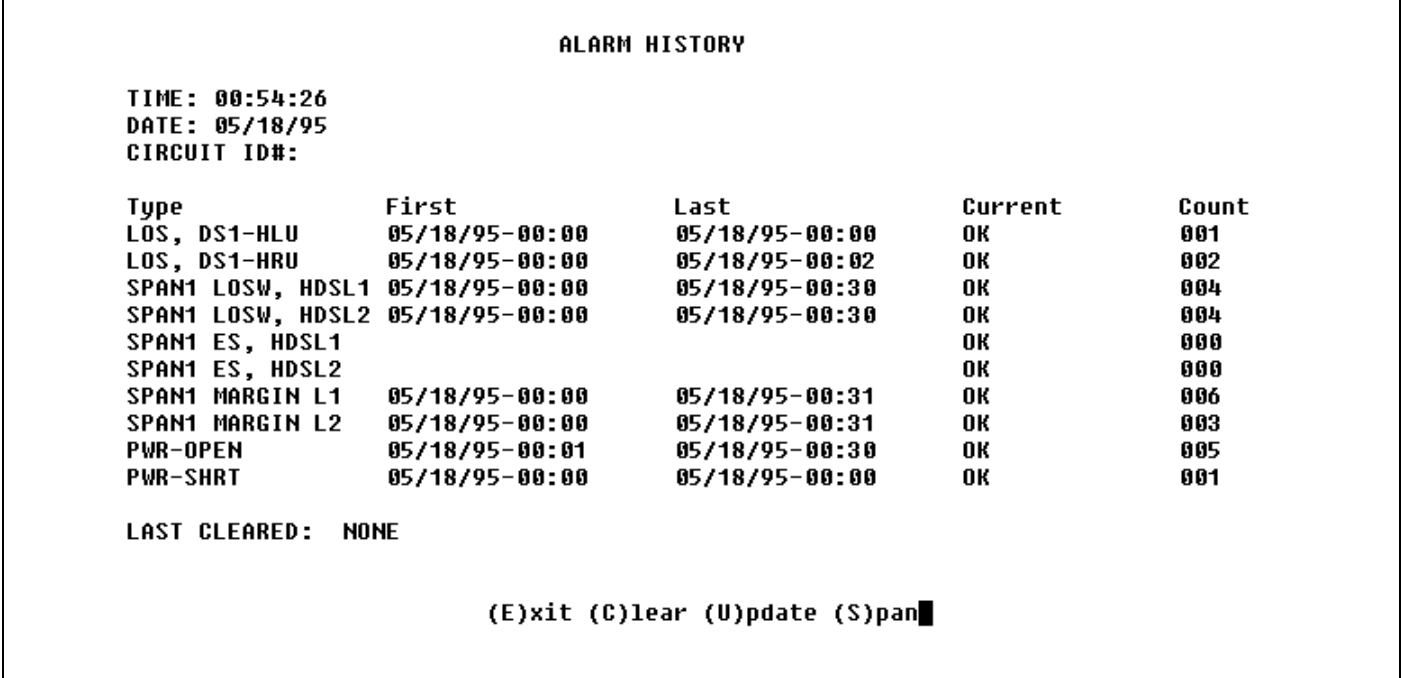

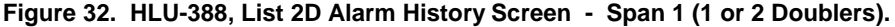

PAIRGAIN

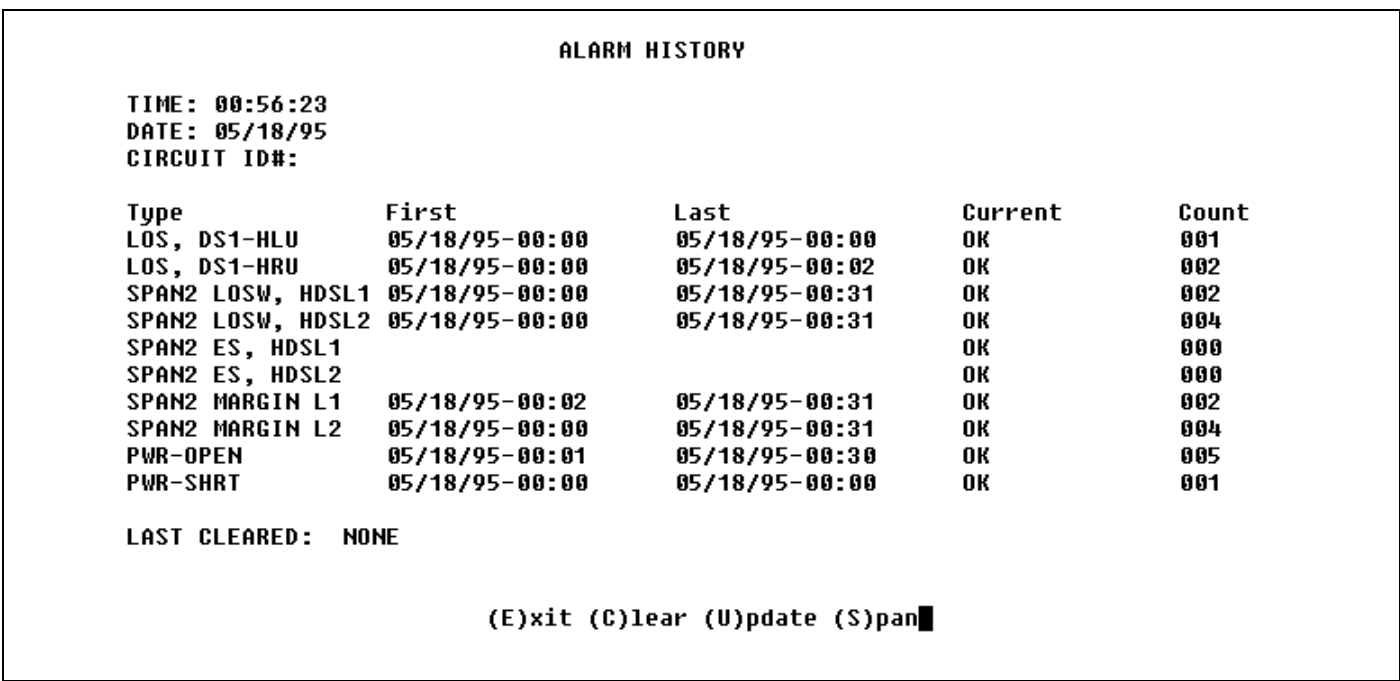

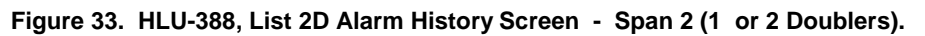

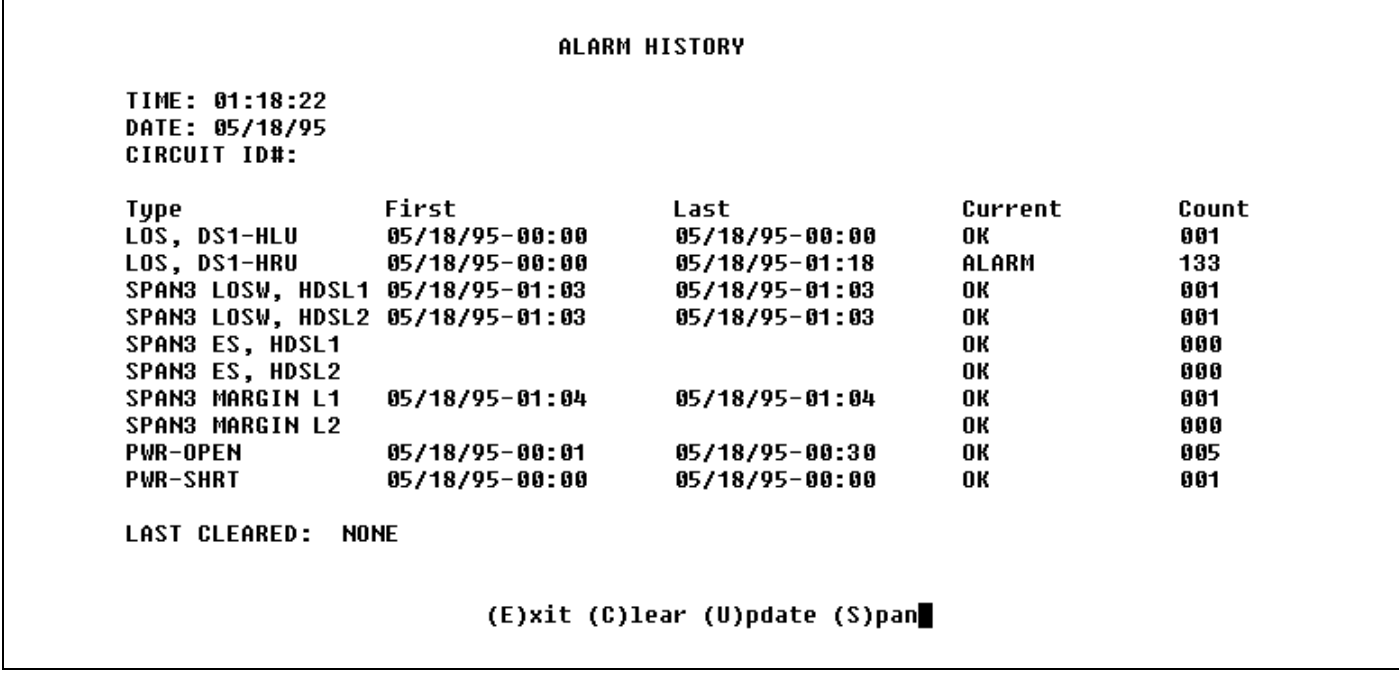

**Figure 34. HLU-388, List 2D Alarm History Screen - Span 3 (2 Doublers).**

Copyright © 1996, PairGain Technologies, Inc. PairGain is a registered trademark, CopperOptics and HiGain are trademarks of PairGain Technologies, Inc.